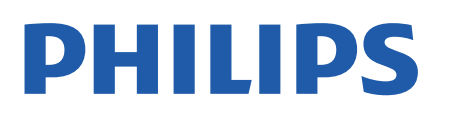

Television

*7956 Series*

# Manual përdorimi

43PUS7956 50PUS7956 55PUS7956 65PUS7956 70PUS7956

Register your product and get support at www.philips.com/TVsupport

# Përmbajtja

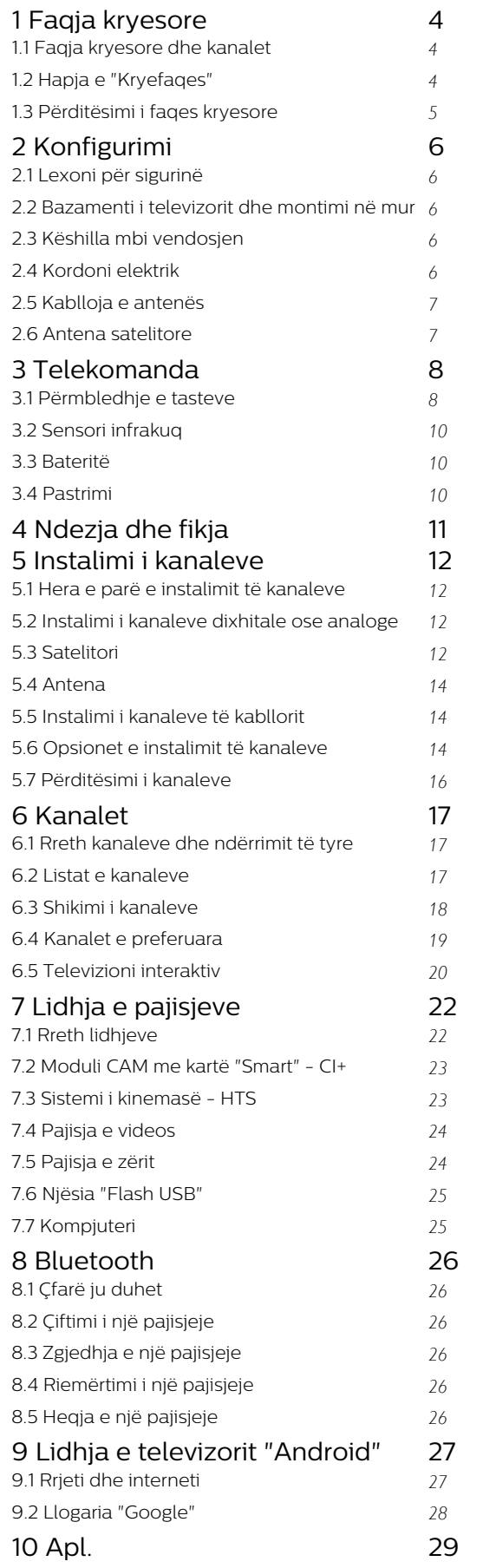

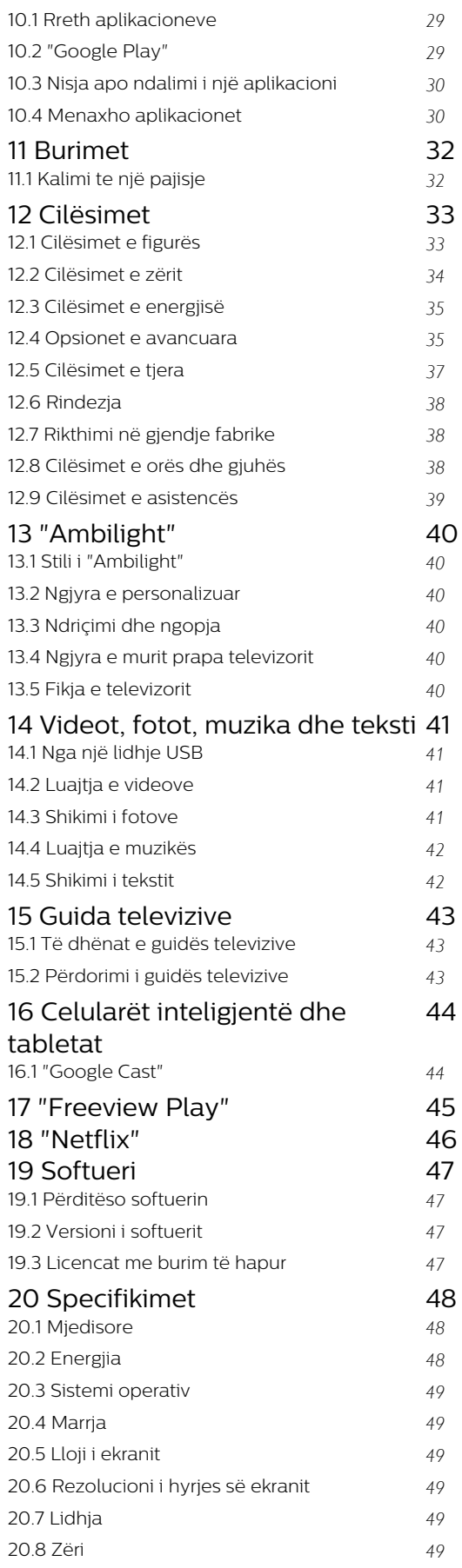

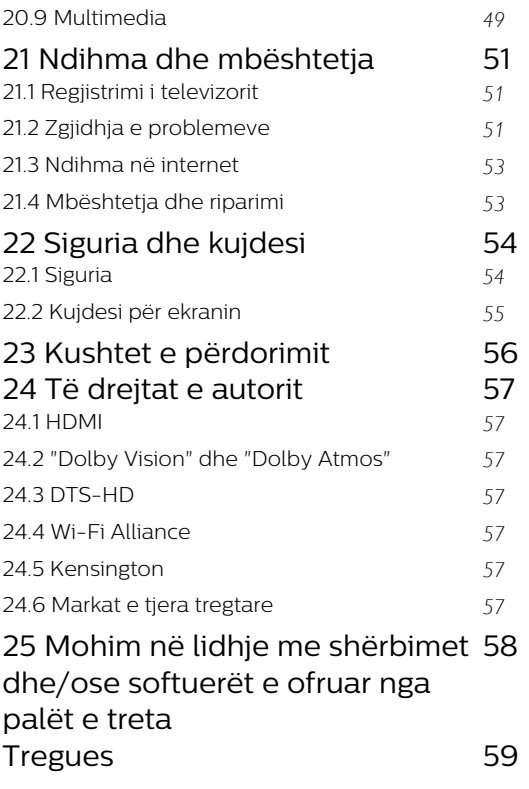

# <span id="page-3-3"></span><span id="page-3-0"></span>1 Faqja kryesore

### <span id="page-3-1"></span>1.1

# Faqja kryesore dhe kanalet

### Hapësi i faqes kryesore

Për të shfrytëzuar sistemin "Android", lidheni televizorin me internetin. Shtypni Kreu në telekomandë për të hapur faqen e re kryesore të Android. Ashtu si në celularin inteligjent ose në tabletën "Android", "Kryefaqja" është qendra e televizorit. Nga këtu mund të vendosni se çfarë të shikoni duke shfletuar opsionet e argëtimit nga aplikacioni dhe nga televizioni i drejtpërdrejtë. "Kryefaqja" jote ka kanale që ju mundësojnë të zbuloni përmbajtje të shkëlqyera nga aplikacionet e preferuara. Gjithashtu mund të shtoni kanale shtesë ose të gjeni aplikacione të reja për të marrë më shumë përmbajtje.

Faqja kryesore është e organizuar në kanale. Aplikacionet mund ta plotësojnë rekomandimin e tyre (nëse ka) sipas zgjedhjes së tyre individuale, ashtu si kanalet individuale në faqen kryesore.

### Apl.

Aplikacionet e preferuara ndodhen në rreshtin e parë. Ky rresht përmban një numër aplikacionesh të instaluara paraprakisht. Renditja e këtyre aplikacioneve është sipas marrëveshjeve të biznesit me ofruesit e shërbimit të përmbajtjeve. Mund të shtoni më shumë aplikacione të tjera si të preferuara nga faqja "Apl.", të tilla si Teletransmetim i drejtpërdrejtë dhe MMP (MultiMediaPlayer). Faqja "Apl." mund të hapet duke klikuar ikonën "Apps" në skajin e majtë të rreshtit Apl..

### Transmetim direkt

Rreshti TV direkt tregon programet që janë aktualisht në transmetim nga kanalet e instaluara. Ai përmban deri në 10 kanale si rekomandim për ju që të zgjidhni kanalet televizive. Kanali i parë në rreshtin TV direkt është kanali që po shihni dhe kanalet pas tij do të kanalet në listën tuaj të preferencave\*.

<span id="page-3-2"></span>\* Shënim: Nëse ka ende vende të lira të disponueshme në rreshtin TV direkt, ai do të përfshijë kanale nga burimi juaj DTV (televizione dixhitale).

### Kanali "Luaj në vijim"

Mund të dini gjithmonë se çfarë mund të shohësh në vijim nga kanali Luaj në vijim në "Kryefaqe". Filloni të shikoni nga ku e latë dhe merrni njoftime për episode të reja në kanalin Luaj në vijim. Shtypni dhe mbani shtypur "Zgjidh" mbi një film ose shfaqje televizive për ta shtuar direkt në kanalin Luaj në vijim.

### "Google Play Movies" dhe kanali televiziv

Merrni filma dhe shfaqje televizive me qira në këtë kanal nga Google Play Movies & TV.

### Kanal në "YouTube"

Ky kanal përmban videot e rekomanduara, të abonimeve dhe videot në tendencë në "YouTube".

### Personalizimi i kanaleve

Klikoni butonin Personalizo kanalet për të shtuar dhe për të hequr kanale nga faqja kryesore.

Shikoni edhe www.support.google.com/androidtv

### Hapni cilësimet nga "Kryefaqja"

Menynë Cilësimet mund ta hapni nëpërmjet ikonës në skajin e sipërm djathtas.

### Hyrja në njësinë USB nga faqja kryesore

Për të parë skedarët nga njësia USB, në fillim duhet të shtoni te faqja kryesore aplikacionin MMP (MultiMediaPlayer). Shtypni Kreu, duke klikuar ikonën Apps (Aplikacionet) në skajin e majtë të rreshtit Apps. Ju mund të shtoni aplikacione MMP nga faqja Apps (Aplikacionet).

### Shiriti i sistemit në "Kryefaqe"

Shiriti i sistemit në krye të "Kryefaqes" përmban funksionet e mëposhtme.

 - Butoni Kërko: për të aktivizuar kërkimin në Google me zë\* ose tekst. Rezultatet e kërkimit dhe renditja e tyre bëhet sipas marrëveshjeve të biznesit me ofruesit e shërbimit të përmbajtjeve.

 - Njoftimet: për t'ju mundësuar mesazhet rreth sistemit tuaj të televizorit inteligjent.

 - Burimi i hyrjes: për të hapur listën e burimeve të hyrjes dhe për të kaluar cilëndo pajisje të lidhur.

 - Cilësimet: për të hapur menynë "të gjitha cilësimet" dhe për të rregulluar cilësimet e televizorit.

- Ora: për të treguar orën e sistemit.

\* Shënim: Për të përfituar nga Google Assistant në rastin e një telekomande pa mikrofon, përdor aplikacionin "Android TV Remote Control" që gjendet në Google Play Store për pajisjet Android dhe në Apple App store për pajisjet iOS.

### $\overline{12}$ Hapja e "Kryefaqes"

Për të hapur "Kryefaqen" dhe një artikull…

**1 -** Shtypni Kreu.

**2 -** Zgjidhni një artikull dhe shtypni OK për ta hapur ose nisur.

**3 -** Shtypja vazhdimisht e butoni Kthehu ose shtypja e butoni Kreu ju kthen te faqja kryesore.

Kur hapni "Kryefaqen", luajtja e aplikacionit/përmbajtjes në sfond do të ndalojë. Duhet të zgjidhni aplikacionin ose përmbajtjen nga "Kryefaqja" për të vazhduar.

### <span id="page-4-0"></span> $\overline{13}$ Përditësimi i faqes kryesore

Mund të merrni njoftimin për përditësimin nga Google dhe të instaloni versionin e ri të hapësit të faqes kryesore. Me hapësin e ri të faqes kryesore, faqja kryesore e televizorit do të ketë një pamje të re dhe veçori të reja.

#### Elementet e reja në faqen kryesore

Me skedat e shumta si Kreu, Zbulo, Aplikacionet dhe Kërko, mund të zbuloni filmat dhe shfaqjet nga shërbimet dhe aplikacionet e njohura. Hyni në llogarinë tuaj Google për të marrë rekomandime të personalizuara nga shërbimet e transmetimit, bazuar në ato çfarë keni parë dhe ato për të cilat keni interes.

#### Pamje e re, navigim i ri

Vendosni se çfarë do të shikoni më pas, me navigimin që përdoret lehtë. Shfletoni nëpër rekomandimet e personalizuara, vazhdoni aty ku e keni lënë ose gjeni shpejt një aplikacion të caktuar me anë të sistemit të ri të skedave.

#### Zbuloni rekomandimet e personalizuara

Shfletoni në shfaqjet dhe filmat që do të magjepseni, në të gjitha shërbimet e preferuara të medias. Hyni në llogarinë tuaj Google për të filluar.

#### Merrni rekomandime nga Google

Shërbimet tuaja ruhen në llogarinë tuaj Google kështu që mund të merrni rekomandime më të mira nga Google.

# <span id="page-5-5"></span><span id="page-5-0"></span>2 Konfigurimi

### <span id="page-5-1"></span> $\overline{21}$

# Lexoni për sigurinë

Lexoni udhëzimet e sigurisë përpara se të përdorni televizorin.

Për të lexuar udhëzimet e sigurisë, shkoni në seksionin Siguria dhe kujdesi në këtë manual ndihme për informacionet.

### <span id="page-5-2"></span> $\overline{22}$

# Bazamenti i televizorit dhe montimi në mur

### <span id="page-5-3"></span>Bazamenti i televizorit

Udhëzimet për montimin e bazamentit të televizorit mund t'i gjeni në udhëzuesin e shpejtë që vjen me televizorin. Në rast se ju ka humbur ky udhëzues, mund ta shkarkoni nga [www.philips.com/TVsupport](http://www.philips.com/TVsupport).

Përdorni numrin e modelit të televizorit për të kërkuar e shkarkuar Udhëzuesin e shpejtë.

### Montimi në mur

Televizori vjen i përgatitur për suport muri të standardit VESA (shitet veçmas). Përdorni kodin vijues VESA gjatë blerjes së suportit për mur . . .

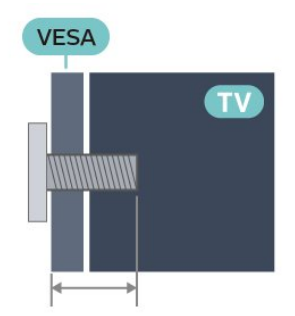

<span id="page-5-4"></span>• 43PUS79x6

VESA MIS-F 100x200, M6 (Min.: 10 mm, Maks.: 12 mm)

• 50PUS79x6

VESA MIS-F 200x300, M6 (Min.: 10 mm, Maks.: 16 mm)

• 55PUS79x6

VESA MIS-F 200x300, M6 (Min.: 10 mm, Maks.: 16 mm)

• 65PUS79x6

VESA MIS-F 300x300, M6 (Min.: 12 mm, Maks.:

20mm) • 70PUS79x6 VESA MIS-F 300x300, M8 (Min.: 12 mm, Maks.: 25 mm) • 75PUS79x6

VESA MIS-F 300x300, M8 (Min.: 12 mm, Maks.: 25 mm)

### Kujdes

Montimi i televizorit në mur kërkon ekspertizë dhe duhet të kryhet vetëm nga personeli i kualifikuar. Montimi i televizorit në mur duhet të përmbushë standardet e sigurisë sipas peshës së televizorit. Përpara pozicionimit të televizorit, lexoni edhe masat paraprake të sigurisë.

"TP Vision Europe B.V." nuk mban përgjegjësi për montimin e gabuar ose montimin që shkakton aksidente ose lëndim.

### 2.3 Këshilla mbi vendosjen

• Pozicionojeni televizorin në vende ku drita nuk bie drejtpërdrejt në ekran.

• Errësoni ndriçimin në dhomë për efekt më të mirë të "Ambilight".

• Distanca ideale për të parë televizor është 2 deri në 5 herë sa gjatësia diagonale e ekranit. Kur jeni të ulur, sytë duhet të jenë në një nivel me mesin e ekranit.

• Kur e montoni në mur, pozicionojeni televizorin deri në 15 cm larg murit.

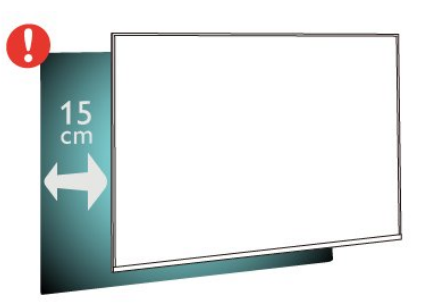

### Shënim:

Mbajeni televizorin larg burimeve që prodhojnë pluhur, si p.sh. sobat. Sugjerohet t'i pastroni rregullisht pluhurat për të shmangur futjen e tij në televizor.

### $\overline{24}$ Kordoni elektrik

- Futni kordonin elektrik në folenë POWER në pjesën
- e pasme të televizorit.
- Sigurohuni që kordoni elektrik të jetë futur mirë në fole.
- Sigurohuni që mund ta arrini gjithmonë spinën te priza në mur.
- Kur hiqni kordonin elektrik nga priza, tërhiqeni

<span id="page-6-2"></span>gjithmonë duke e kapur nga spina dhe asnjëherë duke tërhequr kordonin.

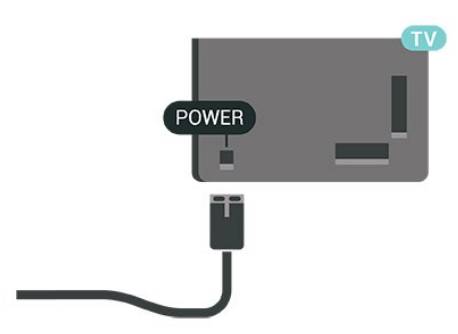

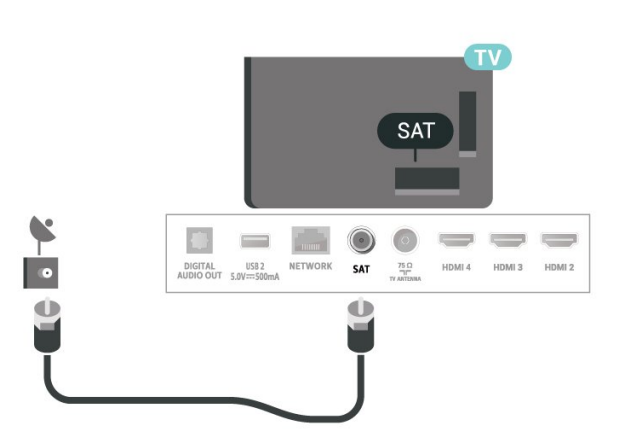

Edhe pse televizori ka konsum shumë të ulët energjie gjatë qëndrimin në pritje, hiqeni nga priza për të kursyer energji nëse nuk e përdorni për kohë të gjata.

### <span id="page-6-0"></span>2.5 Kablloja e antenës

Futeni mirë fishën e antenës në folenë Antena në pjesën e pasme të televizorit.

Mund të lidhni antenën tuaj ose sinjalin e antenës nga një sistem shpërndarjeje të sinjalit të antenës. Përdorni fole antene RF IEC për koaksial 75 om.

Përdorni këtë lidhje të antenës për sinjalet hyrëse dixhitale ose analoge të antenës.

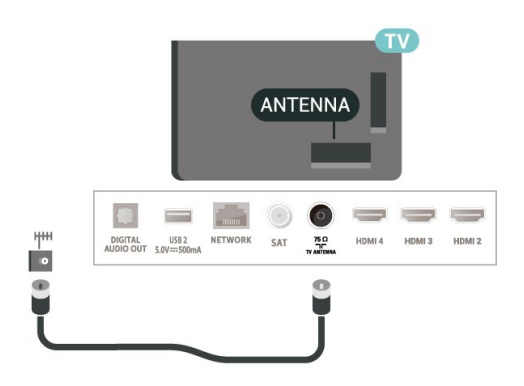

### <span id="page-6-1"></span>2.6 Antena satelitore

Lidhni fishën satelitore tip "F" me folenë satelitore SAT në pjesën e pasme të televizorit.

# <span id="page-7-0"></span> $\overline{3}$ Telekomanda

### <span id="page-7-1"></span> $\overline{31}$

# Përmbledhje e tasteve

### Pjesa e sipërme

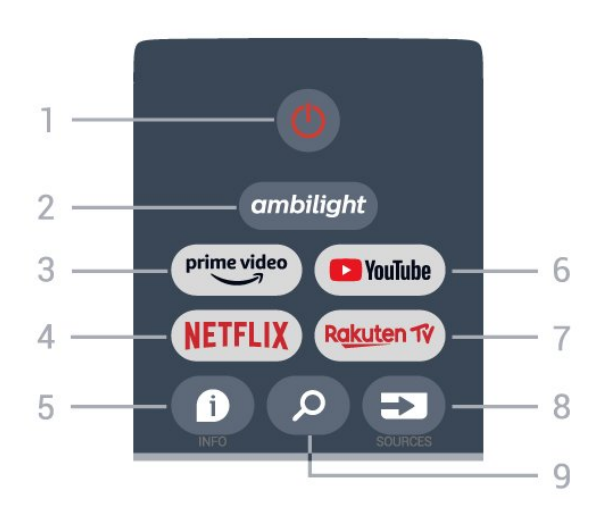

### 1 - Energjia (Gatishmëri / Ndezur)

Për të ndezur televizorin ose për ta kaluar në gjendje pritjeje.

### 2 - Ambilight

Për të zgjedhur një nga stilet e "Ambilight".

#### 3 - Amazon Prime Video

Për të hapur aplikacionin Amazon prime video.

#### 4 - NETFLIX

Për të hapur aplikacionin Netflix, me televizorin e ndezur ose nga gjendja e pritjes.

• Nëse keni një pajtim anëtarësie "Netflix", mund të shijoni "Netflix" në këtë televizor. Televizori duhet të jetë i lidhur me internetin.

• Për të hapur Netflix, shtypni butonin NETFLIX për të hapur aplikacionin Netflix. "Netflix" mund ta hapni menjëherë nga një televizor në pritje.

#### $5 - INFO$

Shtypeni për të hapur ekranin e informacionit të programit. Shtypeni një herë për të parë informacionin e shkurtër të kanalit, shtypeni përsëri për të hapur dritaren e zgjeruar me titullin e programit dhe më shumë informacione, dhe shtypeni përsëri për të shfaqur të plotë informacionin e programit. Mbajtja shtypur e butonit mund të bëjë kalimin midis pamjeve të ndryshme të informacionit.

### 6 - YouTube

Për të hapur aplikacionin YouTube.

#### 7 - Rakuten TV

Për të hapur aplikacionin Rakuten TV.

\* Shënim: Aplikacioni Rakuten TV nuk disponohet në

të gjitha shtetet.

### 8 - SOURCES

Për të hapur ose mbyllur menynë e burimeve.

### 9 - SEARCH

Për të nisur kërkimin duke shkruar tekstin.

### Pjesa e sipërme (për modelet e MB)

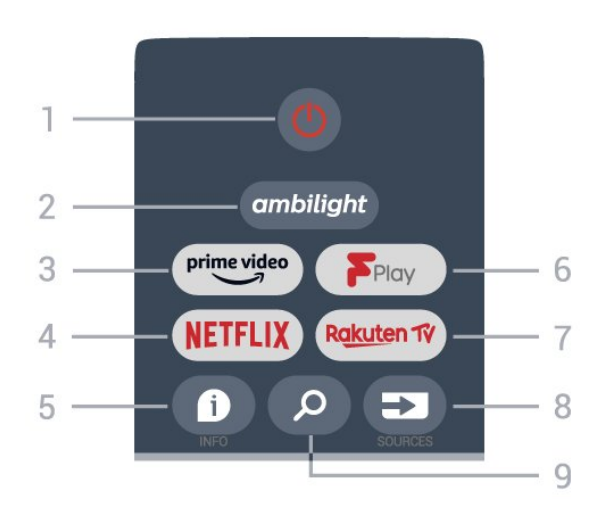

### 1 - Energjia (Gatishmëri / Ndezur)

Për të ndezur televizorin ose për ta kaluar në gjendje pritjeje.

### 2 - Ambilight

Për të zgjedhur një nga stilet e "Ambilight".

### 3 - Amazon Prime Video

Për të hapur aplikacionin Amazon prime video.

#### 4 - NETFLIX

Për të hapur aplikacionin Netflix, me televizorin e ndezur ose nga gjendja e pritjes.

• Nëse keni një pajtim anëtarësie "Netflix", mund të shijoni "Netflix" në këtë televizor. Televizori duhet të jetë i lidhur me internetin.

• Për të hapur Netflix, shtypni butonin NETFLIX për të hapur aplikacionin Netflix. "Netflix" mund ta hapni menjëherë nga një televizor në pritje.

#### $5 - INFO$

Shtypeni për të hapur ekranin e informacionit të programit. Shtypeni një herë për të parë informacionin e shkurtër të kanalit, shtypeni përsëri për të hapur dritaren e zgjeruar me titullin e programit dhe më shumë informacione, dhe shtypeni përsëri për të shfaqur të plotë informacionin e programit. Mbajtja shtypur e butonit mund të bëjë kalimin midis pamjeve të ndryshme të informacionit.

#### 6 - Freeview Play

Për të hapur Freeview Play.

#### 7 - Rakuten TV

Për të hapur aplikacionin Rakuten TV.

### 8 - SOURCES

Për të hapur ose mbyllur menynë e burimeve.

#### 9 - SEARCH

Për të nisur kërkimin duke shkruar tekstin.

### Mesatar

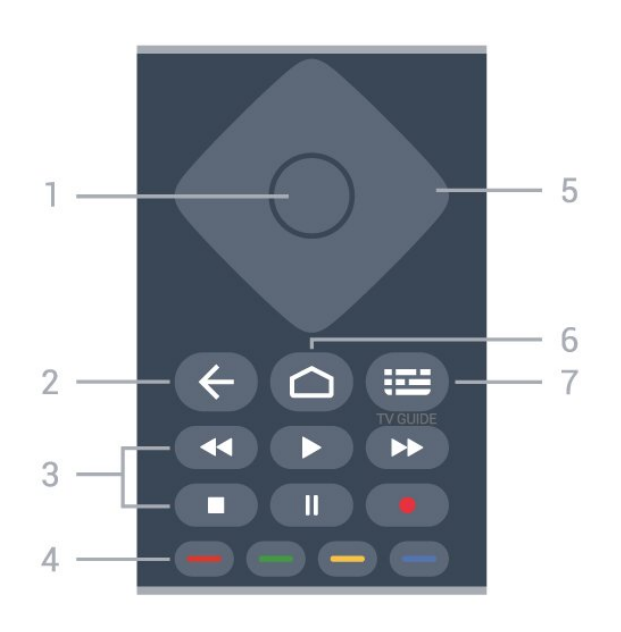

#### 1 - Butoni OK

Për të konfirmuar zgjedhjen ose cilësimin. Për hapjen e listës së kanaleve ndërsa jeni duke parë televizor.

#### 2 - Kthehu

• Për t'u kthyer te menyja e mëparshme ose burimi i mëparshëm i televizorit.

• Për t'u kthyer tek aplikacioni i mëparshëm.

#### 3 - Luajtja dhe regjistrimi

- Luaj, për të nisur luajtjen.
- Pushim, për të pushuar luajtjen
- Ndalo, për të ndaluar luajtjen
- Kthim pas, për ta kthyer pas
- Shpejt përpara, për të ecur përpara me shpejtësi
- Regjistro, ky funksion nuk mbështetet.

#### 4 - Tastet me ngjyra

Ndiqni udhëzimet në ekran për të zgjedhur më shumë opsione ose veprime.

Shtypni tastin blu në faqen kryesore për të hapur opsionin Ndihma.

#### 5 - Butonat e navigimit

Për të lëvizur lart, poshtë, majtas ose djathtas.

#### 6 - Kreu

Për të hapur menynë kryesore.

#### 7 - TV GUIDE

Për të hapur ose mbyllur funksionin Guida televizive.

### Nga poshtë

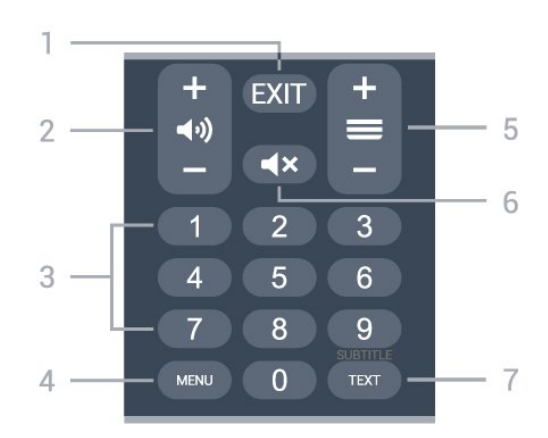

### $1 - EXIT$

Për të dalë nga menyja ose aplikacioni aktual.

#### 2 - Volumi

Shtypni + ose - për të përshtatur nivelin e volumit.

#### 3 - Butonat me numra

Për të zgjedhur direkt kanalin.

#### 4 - MENU

Për të hapur menynë e televizorit me funksionet e zakonshme.

#### 5 - Kanali

Shtypni + ose - për të kaluar te kanali vijues ose i mëparshëm në listën e kanaleve. Për të hapur faqen vijuese ose të mëparshme tek "Teleteksti".

#### 6 - Pa zë

Shtypeni për të hequr zërin ose për ta rikthyer atë.

#### 7 - TEXT / SUBTITLE

Për të hapur ose mbyllur funksionin "Teleteksti". Mbajeni shtypur për të hapur faqen e titrave.

### Pjesa e poshtme (për modelet e MB)

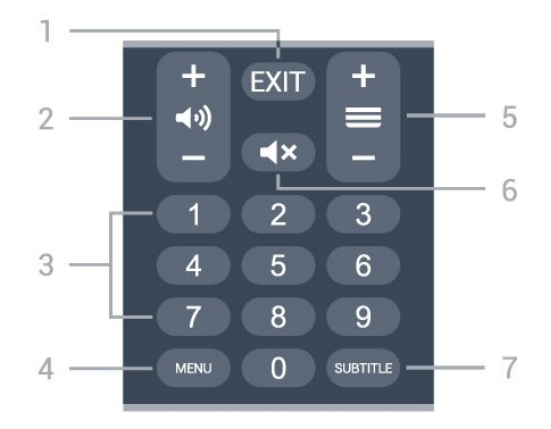

 $1 - FXIT$ 

Për të dalë nga menyja ose aplikacioni aktual.

#### 2 - Volumi

<span id="page-9-3"></span>Shtypni + ose - për të përshtatur nivelin e volumit.

### 3 - Butonat me numra

Për të zgjedhur direkt kanalin.

#### $4 - MFWI$

Për të hapur menynë e televizorit me funksionet e zakonshme.

#### 5 - Kanali

Shtypni + ose - për të kaluar te kanali vijues ose i mëparshëm në listën e kanaleve. Për të hapur faqen vijuese ose të mëparshme tek "Teleteksti".

#### 6 - Pa zë

Shtypeni për të hequr zërin ose për ta rikthyer atë.

#### 7 - SUBTITLE

Për të hapur faqen e titrave.

### <span id="page-9-0"></span> $\overline{32}$ Sensori infrakuq

<span id="page-9-2"></span>Televizori mund të marrë komanda edhe nga një telekomandë që përdor IR (rreze infrakuqe) për të dërguar komanda. Nëse përdorni telekomandë të tillë, sigurohuni gjithmonë që ta drejtoni telekomandën nga sensori infrakuq në pjesën e përparme të televizorit.

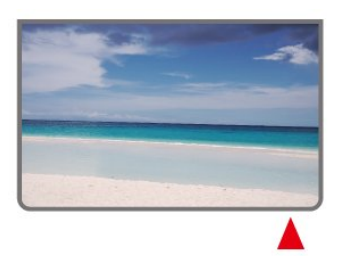

### Paralajmërim

Mos vendosni objekte para sensorit infrakuq të televizorit pasi mund të bllokojë sinjalin.

### <span id="page-9-1"></span> $\overline{33}$ Bateritë

Nëse televizori nuk reagon ndaj shtypjes së tasteve të telekomandës, kësaj mund t'i kenë rënë bateritë.

Për të ndërruar bateritë, hapni folenë e baterive në pjesën e poshtme prapa të telekomandës.

**1 -** Rrëshqitni kapakun e folesë së baterive në drejtimin që tregohet me shigjetë.

**2 -** Ndërroni bateritë e vjetra me 2 bateri të llojit AAA-1,5V. Sigurohuni që polet + dhe - të baterive të

vendosen siç duhet. **3 -** Rivendosni kapakun e folesë së baterive dhe

rrëshqiteni në vend derisa të puthitet.

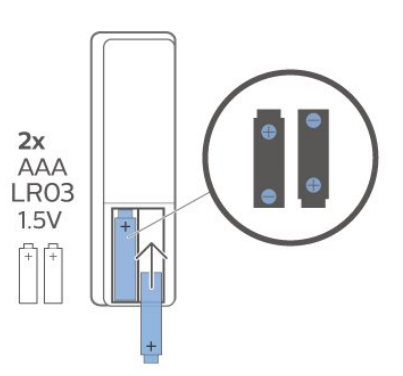

Hiqini bateritë nëse nuk e përdorni telekomandën për kohë të gjatë.

Hidhini bateritë e vjetra sipas udhëzimeve të përfundimit të përdorimit.

Për më shumë informacion, te Ndihma, zgjidhni Termat dhe kërkoni Fundi i përdorimit.

### 3.4 Pastrimi

Telekomanda është e veshur me një shtresë rezistente ndaj gërvishtjeve.

Për ta pastruar telekomandën, përdorni një leckë të butë e të lagur. Mos përdorni asnjëherë mbi telekomandë substanca si alkooli, kimikatet ose solucionet pastruese për shtëpinë.

# <span id="page-10-1"></span><span id="page-10-0"></span> $\overline{4}$ Ndezja dhe fikja

Sigurohuni që televizori të jetë lidhur me rrjetin elektrik AC. Do të ndizet drita treguese poshtë televizorit.

### Aktivizimi

Shtypni butonin Energjia në telekomandë për të ndezur televizorin. Mund të shtypni edhe tastin e vogël të levës në pjesën e poshtme të televizorit për të ndezur televizorin në rast se nuk gjeni telekomandën ose nëse i kanë mbaruar bateritë.

### Kalimi në modalitet pritjeje

Për ta kaluar televizorin në gjendje pritjeje, shtypni butonin Energjia në telekomandë. Mund të shtypni edhe tastin e vogël të levës në pjesën e poshtme të televizorit.

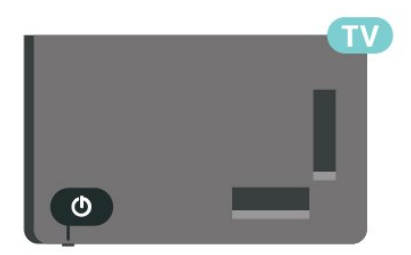

Në modalitetin e pritjes, televizori është ende i lidhur me rrjetin elektrik, por konsumon shumë pak energji.

Për ta fikur plotësisht televizorin hiqeni nga priza. Kur e hiqni nga priza, tërhiqni gjithmonë spinën dhe asnjëherë kordonin. Sigurohuni që të mund ta arrini gjithmonë spinën, kordonin elektrik dhe prizën.

# <span id="page-11-4"></span><span id="page-11-0"></span>5 Instalimi i kanaleve

#### <span id="page-11-1"></span> $\overline{51}$

# <span id="page-11-3"></span>Hera e parë e instalimit të kanaleve

Instalimi i kanaleve gjatë instalimit të parë të televizorit

Në instalimin e parë të televizorit, ju mund të ndiqni udhëzimet në ekran për të vendosur gjuhën e menysë, lidhjen e rrjetit, identifikimin në llogarinë Google, të zgjidhni shtetin tuaj dhe të plotësoni cilësimet e tjera bazë të televizorit. Përveç kësaj, ju mund edhe të instaloni kanalet gjatë instalimit të parë të televizorit.

Për të instaluar kanalet gjatë instalimit të parë të televizorit…

**1 -** Instalimi i parë i televizorit nis nga ekrani i mirëseardhjes me opsionet e vendosjes së gjuhës, dhe ndiqni udhëzimet në ekran për të plotësuar disa cilësime të televizorit, deri në pjesën e instalimit të kanaleve.

**2 -** Instalimi i kanaleve gjatë instalimit të parë të televizorit nis nga\* Instalimi i satelitëve, shtypni Fillo nëse dëshironi të instaloni kanalet satelitore. Shtypni Anashkalo për të kapërcyer instalimin e satelitëve dhe shkoni në faqen e instalimit Antena ose Kabllor.

**3 -** Ndiqni udhëzimet në ekran për të përfunduar një nga llojet e instalimit të kanaleve, sipas zgjedhjes suaj. Ju mund t'i instaloni më vonë llojet e tjera të instalimit të kanaleve duke shkuar te MENU > Opsionet e TV > Cilësimet > Kanali.

\* Shënim: Rendi i llojeve të instalimit të kanaleve mund të jetë i ndryshëm në varësi të cilësimit të shtetit që sapo keni zgjedhur. Instalimi i opsioneve Antena dhe Kabllor mund të jenë opsionet kryesore të instalimit. Në këtë rast, opsioni Instalimi i satelitëve do të jetë i disponueshëm pasi të shtypet Kapërce is selected.

Për më shumë detaje mbi instalimin e kanaleve tek Satelit, Antena dhe Kabllor shihni seksionet përkatëse të udhëzimeve të instalimit.

#### <span id="page-11-2"></span> $\overline{52}$

# Instalimi i kanaleve dixhitale ose analoge

Kur kërkoni dhe instaloni kanalet, kërkohen vetëm kanalet në burimin aktual të televizorit. Nëse burimi aktual i televizorit është DTV, kërkimi i kanaleve zbatohet për kanalet dixhitale. Nëse burimi aktual i

televizorit është ATV, kërkimi i kanaleve zbatohet për kanalet analoge.

Për të vendosur ose për të ndryshuar burimin e televizorit, shtypni SOURCES dhe zgjidhni DTV ose ATV.

### $5.3$

## **Satelitori**

### Instalimi i satelitëve

Mbani parasysh se përpara instalimit të kanaleve, duhet që Modaliteti i instalimit të kanaleve të ndryshohet fillimisht në modalitetin që dëshironi të instaloni. Për instalimin e kanaleve satelitore, duhet që opsionin Modaliteti i instalimit të kanaleve ta ndryshoni fillimisht në Satelitë të përgjithshëm ose Satelitë të preferuar dhe më pas të filloni instalimin.

Për të instaluar kanalet satelitore…

**1 -** Shtypni Kreu > Cilësimet > Kanali > Modaliteti i instalimit të kanaleve dhe shtypni OK. **2 -** Zgjidhni Satelitë të përgjithshëm ose Satelitë të preferuar dhe më pas kthehuni prapa te Kanali. **3 -** Zgjidhni Kanalet > Rikërkim i satelitëve ose Sintonizimi manual i satelitëve dhe shtypni OK.

Si alternativë, teksa jeni duke parë një kanal televiziv, ju mund të kryeni një kërkim të kanaleve me...

MENU > Butoni i navigimit lart > Kanalet > Kanali

### Rikërkimi i satelitëve dhe sintonizimi manual i satelitëve

#### Kërkimi i kanaleve me rikërkimin e satelitëve

Për të nisur rikërkimin e satelitëve…

**1 -** Shtypni Kreu > Cilësimet > Kanali > Modaliteti i instalimit të kanaleve dhe shtypni OK.

**2 -** Zgjidhni Satelitë të përgjithshëm ose Satelitë të preferuar dhe më pas kthehuni prapa te Kanali.

**3 -** Zgjidhni Kanalet > Rikërkim i satelitëve dhe shtypni OK.

**4 -** Zgjidhni Tjetër për të vazhduar me kërkimin ose zgjidhni Më shumë për të gjetur më shumë lloje kërkimi për sisteme të ndryshme satelitore. Në varësi të sistemit tuaj satelitor, ekzistojnë 5 lloje modalitetesh të kërkimit të satelitëve për t'u zgjedhur.

- I vetëm Kërkon për kanale nga një satelit i vetëm.
- Tone Burst Kërkon për kanale deri në nga 2 satelitë.

• DiSEqC 1.0 - Kërkon për kanale deri në nga 4 satelitë.

• Unicable I - Kërkon për kanale deri në nga 2 satelitë me deri në 8 numra të brezit të përdoruesit.

• Unicable II - Kërkon për kanale deri në nga 4 satelitë me deri në 32 numra të brezit të përdoruesit. **5 -** Zgjidhni Tjetër për të nisur menjëherë me

cilësimet aktuale të satelitëve.

**6 -** Zgjidhni Emri i satelitit për të parë dhe për të ndryshuar cilësimet e satelitit. Pasi cilësimet e satelitit të konfirmohen, shtypni Kthehu dhe zgjidhni Tjetër për të nisur kërkimin.

Zërat e cilësimeve të satelitit përfshijnë të gjitha informacionet e satelitëve.

• Statusi i satelitit - Ky nuk lejohet të modifikohet kur zgjidhni Satelitë të preferuar, por modifikimi lejohet kur zgjidhet Satelitë të përgjithshëm. Shtypni butonin e navigimit majtas ose djathtas për të aktivizuar ose për të çaktivizuar statusin e satelitit të zgjedhur.

• Zgjedhja e satelitit - Ky është vetëm për të treguar emrin e satelitit dhe nuk lejohet modifikimi i tij.

• Modaliteti i kërkimit - Shtypni butonin e navigimi majtas ose djathtas për ta caktuar modalitetin e kërkimit në I plotë ose Rrjeti .

• Lloji i kërkimit - Shtypni butonin e navigimit majtas ose djathtas për ta caktuar llojin e kërkimit në Të gjitha, Vetëm kanalet e koduara ose Vetëm kanalet e lira.

• Lloji i ruajtjes - Shtypni butonin e nevigimit majtas ose djathtas për ta caktuar llojin e ruajtjes në Të gjitha, Vetëm kanalet dixhitale ose Vetëm kanalet radio.

• Konfigurimet e LNB - Shtypni OK për të parë ose për të përshtatur konfigurimet e LNB për Energjia e LNB, Frekuenca e LNB, Toni 22 KHz, Cilësia e sinjalit dhe Niveli i sinjalit.

• Transponder - Shtypni OK për të përshtatur cilësimet e transponderit për Frekuenca, Norma e simboleve dhe Polarizimi.

• Cilësia e sinjalit - Shihni cilësinë e sinjalit të satelitit të shfaqur, në vlerë nga 0 deri në 100.

• Niveli i sinjalit - Shihni nivelin e sinjalit të satelitit të shfaqur, në vlerë nga 0 deri në 100.

### Kërkimi i kanaleve me sintonizimin manual të satelitëve

Sintonizimi manual i satelitëve përdoret për të kërkuar vetëm në një satelit duke caktuar transponderin e satelitit të zgjedhur. Në këtë gjendje të kërkimit, lejohet vetëm përshtatja e transponderit dhe zërat e tjerë të cilësimeve janë të çaktivizuar.

### Konfigurimi i "Unicable"

### Sistemi "Unicable"

Për të lidhur antenën parabolike me televizorin mund të përdorni sistemi me një kabllo ose sistemin "Unicable". Sistemi me një kabllo shfrytëzon një kabllo për lidhjen e antenës parabolike me të gjithë sintonizuesit satelitorë që gjenden në sistemin e tij. Sistemi me një kabllo përdoret zakonisht nëpër pallate. Nëse përdorni sistem "Unicable", gjatë instalimit televizori do t'ju kërkojë të caktoni numrin e bandës së përdorimit dhe frekuencën përkatëse.

Nëse vëreni se pas një instalimi me "Unicable" mungojnë disa kanale, në sistem mund të jetë kryer njëherësh ndonjë instalim tjetër. Kryejeni sërish instalimin për të marrë kanalet që mungojnë.

### Numri i bandës së përdorimit

Në sistemin "Unicable", çdo sintonizues i lidhur satelitor duhet të jetë i numërtuar (p.sh. 0, 1, 2 ose 3 etj.).

Bandat e mundshme të përdorimit dhe numrin e tyre mund t'i gjeni në aparatin "Unicable". Ndonjëherë banda e përdorimit mund të përmendet thjesht si UB. Nëse te cilësimet zgjidhni "Unicable", televizori do t'ju kërkojë të caktoni numrin unik të bandës së përdorimit për secilin sintonizues të integruar satelitor. Sintonizuesi satelitor nuk mund të ketë të njëjtin numër bande përdorimi me sintonizues tjetër satelitor në sistemin "Unicable".

#### Frekuenca e bandës së përdorimit

Përveç numrit unik të bandës së përdorimit, marrësit të integruar satelitor i duhet edhe frekuenca e numrit të bandës së zgjedhur të përdorimit. Këto frekuenca shfaqen kryesisht përbri numrit të bandës së përdorimit në një aparat "Unicable".

### Moduli CAM për satelitin

Nëse për shikimin e kanaleve satelitore përdorni modul CAM (CI+) - një modul për hyrje të kushtëzuar me kartë smart - ne rekomandojmë që instalimin e satelitëve ta kryeni me modulin CAM të vendosur në televizor.

Shumica e moduleve CAM përdoren për të dekoduar kanalet.

Modulet CAM të gjeneratës më të fundit mund t'i instalojnë vetë të gjitha kanalet satelitore në televizorin tuaj. Moduli CAM ju fton të instaloni satelitët dhe kanalet. Ato jo vetëm që instalojnë dhe dekodojnë kanalet, por kryejnë edhe përditësimet e

<span id="page-13-3"></span>rregullta të tyre.

Për të hapur menynë CAM (CI+)...

Shtypni MENU > Opsionet e TV > Karta CI dhe shtypni OK.

### <span id="page-13-0"></span>5.4 Antena

### Instalimi i antenës

Mbani parasysh se përpara instalimit të kanaleve, duhet që Modaliteti i instalimit të kanaleve të ndryshohet fillimisht në modalitetin që dëshironi të instaloni. Për instalimin e kanaleve nga antena, duhet që opsionin Modaliteti i instalimit të kanaleve ta ndryshoni fillimisht në Antena dhe më pas të filloni instalimin.

Për të instaluar kanalet nga Antena…

**1 -** Shtypni Kreu > Cilësimet > Kanali > Modaliteti i instalimit të kanaleve dhe shtypni OK.

**2 -** Zgjidhni Antena dhe më pas kthehuni prapa te Kanali.

**3 -** Zgjidhni Kanalet > Kërkimi i kanaleve dhe shtypni OK.

Si alternativë, teksa jeni duke parë një kanal televiziv, ju mund të kryeni një kërkim të kanaleve me...

<span id="page-13-2"></span>MENU > Butoni i navigimit lart > Kanalet > Kanali

### Zgjedhja e rrjetit të preferuar

Për të zgjedhur rrjetin e preferuar...

**1 -** Ndërsa shikoni televizor, shtypni MENU > Opsionet e TV > Cilësimet > Kanali > Kanalet dhe shtypni OK.

**2 -** Zgjidhni Zgjedhja e rrjetit të preferuar dhe shtypni OK.

**3 -** Ndiqni udhëzimet në ekran.

**4 -** Shtypni butonin Kthehu disa herë, nëse nevojitet, për ta mbyllur menynë.

### <span id="page-13-1"></span>55

# Instalimi i kanaleve të kabllorit

Mbani parasysh se përpara instalimit të kanaleve, duhet që Modaliteti i instalimit të kanaleve të ndryshohet fillimisht në modalitetin që dëshironi të instaloni. Për instalimin e kanaleve nga kabllori, duhet që opsionin Modaliteti i instalimit të kanaleve ta ndryshoni fillimisht në Kabllor dhe më pas të filloni instalimin.

Për të instaluar kanalet nga kabllori…

**1 -** Shtypni Kreu > Cilësimet > Kanali > Modaliteti i instalimit të kanaleve dhe shtypni OK.

**2 -** Zgjidhni Kabllor dhe më pas kthehuni prapa te Kanali.

**3 -** Zgjidhni Kanalet > Kërkimi i kanaleve dhe shtypni OK.

**4 -** Shtypni butonin e navigimit majtas ose djathtas për të zgjedhur një mënyrë kërkimi.

#### Skanim i plotë

**1 -** Zgjidhni I plotë.

**2 -** Zgjidhni Kërko dhe shtypni OK për të filluar kërkimin. Kjo mund të zgjasë disa minuta.

Skanim i shpejtë ose Skanim i avancuar

**1 -** Zgjidhni I shpejtë ose I avancuar.

**2 -** Ju mund të vendosni të dhënat Frekuenca (KHz) dhe ID e rrjetit.

**3 -** Zgjidhni Kërko dhe shtypni OK për të filluar kërkimin. Kjo mund të zgjasë disa minuta.

Si alternativë, teksa jeni duke parë një kanal televiziv, ju mund të kryeni një kërkim të kanaleve me...

MENU > Butoni i navigimit lart > Kanalet > Kanali

### 5.6

# Opsionet e instalimit të kanaleve

### Kërkimi RF i vetëm dhe cilësia e marries

Cilësia dhe fuqia e kanalit dixhital mund të kontrollohen. Nëse keni antenë tuajën, mund ta ripoziciononi për të provuar dhe përmirësuar marrjen.

Për të kontrolluar cilësinë e marrjes së një kanali dixhital…

**1 -** Ndërsa shikoni televizor, shtypni MENU > Opsionet e TV > Cilësimet > Kanali > Kanalet > Kërkimi RF i vetëm dhe shtypni OK.

**2 -** Zgjidhni RF e kanalit.

**3 -** Shtypni butonin e navigimit majtasj ose djathtas për të zgjedhur një kanal dhe shtypni OK. Tregohet niveli i sinjalit dhe cilësia e sinjalit për këtë kanal. **4 -** Shtypni butonin Kthehu disa herë, nëse nevojitet,

për ta mbyllur menynë.

### Lloji i kërkimit të kanaleve ose lloji i ruajtjes

Ju mund të caktoni llojin e kanalit pëse kanalet e kërkuara ose të ruajtura.

Për të caktuar llojin e kërkimit të kanaleve...

**1 -** Ndërsa shikoni televizor, shtypni MENU > Opsionet e TV > Cilësimet > Kanali > Kanalet dhe shtypni OK.

**2 -** Zgjidhni Lloji i kërkimit të kanaleve dhe shtypni OK.

**3 -** Zgjidhni llojin e kërkimit që dëshironi dhe shtypni OK.

**4 -** Shtypni butonin Kthehu disa herë, nëse nevojitet, për ta mbyllur menynë.

Për të caktuar llojin e ruajtjes së kanaleve...

**1 -** Ndërsa shikoni televizor, shtypni MENU >

Opsionet e TV > Cilësimet > Kanali > Kanalet dhe shtypni OK.

**2 -** Zgjidhni Lloji i ruajtjes së kanaleve dhe shtypni OK.

**3 -** Zgjidhni llojin e ruajtjes që dëshironi dhe shtypni OK.

**4 -** Për ta mbyllu menynë shtypni disa herë butonin Kthehu, nëse nevojitet.

### Kapërcimi i kanalit

Ju mund t'i kapërceni kanalet që nuk dëshironi t'i shikoni.

#### Për të caktuar kanalet që duhen kapërcyer...

**1 -** Ndërsa shikoni televizor, shtypni MENU > Opsionet e TV > Cilësimet > Kanali > Kanalet dhe shtypni OK.

**2 -** Zgjidhni Kapërcimi i kanalit\* dhe shtypni OK.

**3 -** Zgjidhni kanalet që dëshironi të kapërceni dhe

shtypni OK. Tregohet shenja e zgjedhjes.

**4 -** Shtypni butonin Kthehu disa herë, nëse nevojitet, për ta mbyllur menynë.

\* Shënim: Ju nuk mund ta kapërceni kanalin që po shihni aktualisht.

### Renditja e kanaleve

Ju mund ta shkëmbeni pozicionin në listën e kanaleve për secilin kanal.

Për të shkëmbyer numrin e kanalit...

**1 -** Ndërsa shikoni televizor, shtypni MENU >

Opsionet e TV > Cilësimet > Kanali > Kanalet dhe shtypni OK.

**2 -** Zgjidhni Rendit kanalet\* dhe shtypni OK.

**3 -** Shtypni OK për të zgjedhur një kanal dhe më pas shtypni butonin e navigimit lart ose poshtë për të zgjedhur një kanal tjetër. Pozicioni i kanalit të parë të

zgjedhur dhe ai i kanalit të zgjedhur i dyti do të shkëmbehen me njëri-tjetrin.

**4 -** Shtypni butonin blu Dil për të përfunduar veprimin.

**5 -** Shtypni butonin e verdhë Shko te kanali dhe futni numrin e kanalit për të kapërcyer direkt te kanali. **6 -** Shtypni butonin Kthehu disa herë, nëse nevojitet, për ta mbyllur menynë.

\* Shënim: Në varësi të shtetit të instalimit ose të cilësimit të operatorit, opsioni Rendit kanalet nuk disponohet gjithmonë.

### Lëvizja e kanaleve

Ju mund ta ndryshoni rendin e kanaleve sipas dëshirës.

Për të lëvizur kanalet...

**1 -** Ndërsa shikoni televizor, shtypni MENU >

Opsionet e TV > Cilësimet > Kanali > Kanalet dhe shtypni OK.

- **2** Zgjidhni Lëviz kanalin\* dhe shtypni OK.
- **3** Ndiqni përshkrimin në ekran për zgjedhjen.
- **4** Shtypni butonin Kthehu disa herë, nëse nevojitet, për ta mbyllur menynë.

\* Shënim: Në varësi të shtetit të instalimit ose të cilësimit të operatorit, opsioni Lëviz kanalin nuk disponohet gjithmonë.

### Modifikimi i kanalit

Ju mund t'i modifikoni kanalet nga lista e kanaleve.

Për të modifikuar kanalet...

**1 -** Ndërsa shikoni televizor, shtypni MENU >

Opsionet e TV > Cilësimet > Kanali > Kanalet dhe shtypni OK.

**2 -** Zgjidhni Modifiko kanalin dhe shtypni OK.

**3 -** Përdorni butonat e navigimitpër të zgjedhur kanalin dhe shtypni butonin e verdhë për opsionin Zgjidh.

- **4** Modifikoni numrin e kanalit\* dhe emrin e kanalit.
- **5** Shtypni butonin Kthehu disa herë, nëse nevojitet, për ta mbyllur menynë.

\* Shënim: Në varësi të shtetit të instalimit ose të cilësimit të operatorit, modifikimi i numrit të kanalit nuk disponohet gjithmonë.

### <span id="page-15-1"></span>Kërkimi manual analog

Kanalet televizive analoge mund të instalohen manualisht.

Për të instaluar manualisht kanalet analoge…

**1 -** Ndërsa shikoni televizor, shtypni MENU > Opsionet e TV > Cilësimet > Kanali > Kanalet dhe shtypni OK.

**2 -** Zgjidhni Kërkim manual analog dhe shtypni OK.

### Sintonizimi i imët i kanalit analog

Në kanalet televizive analoge mund të kryhet manualisht sintonizimi i imët i tyre.

Për të kryer një sintonizim të imët të një kanali...

**1 -** Ndërsa shikoni televizor, shtypni MENU >

Opsionet e TV > Cilësimet > Kanali > Kanalet dhe shtypni OK.

**2 -** Zgjidhni Sintonizimi i imët i kanalit analog dhe shtypni OK.

**3 -** Ju mund ta sintonizoni imët kanalin.

**4 -** Shtypni butonin Kthehu disa herë, nëse nevojitet, për ta mbyllur menynë.

### <span id="page-15-0"></span>5.7 Përditësimi i kanaleve

### Përditësimi automatik i kanaleve

Nëse merrni kanale dixhitale, mund ta caktoni televizorin t'i përditësojë automatikisht.

Televizori i përditëson kanalet një herë në ditë dhe ruan kanalet e reja. Për të bërë përditësimin automatik të kanaleve, televizori duhet të jetë në modalitet pritjeje. Përditësimi automatik mund të çaktivizohet.

Për të çaktivizuar përditësimin automatik…

**1 -** Ndërsa shikoni televizor, shtypni MENU >

- Opsionet e TV > Cilësimet > Kanali.
- **2** Jepni kodin PIN nëse nevojitet.

**3 -** Zgjidhni Përditësimi automatik i kanaleve dhe shtypni OK.

**4 -** Shtypni butonin Kthehu disa herë, nëse nevojitet, për ta mbyllur menynë.

Në shtete të caktuara, përditësimi automatik i kanaleve kryhet ndërsa jeni duke parë televizor ose kurdo që televizori është në pritje.

### Mesazhi i përditësimit të kanaleve

Pasi përditësimi automatik i kanaleve të përfundojë, do të shfaqet një njoftim kur televizori del nga modaliteti i gjendjes në pritje.

Për ta fikur mesazhin e përditësimit të kanaleve…

**1 -** Ndërsa shikoni televizor, shtypni MENU > Opsionet e TV > Cilësimet > Kanali.

**2 -** Jepni kodin PIN nëse nevojitet.

**3 -** Zgjidhni Mesazhi i përditësimit të kanaleve dhe shtypni OK.

**4 -** Shtypni butonin Kthehu disa herë, nëse nevojitet, për ta mbyllur menynë.

### Përditësimi manual i kanaleve

Përditësimin e kanaleve mund ta nisni vetë në çdo kohë.

Për të nisur përditësimin manual të kanaleve…

**1 -** Ndërsa shikoni televizor, shtypni MENU >

Opsionet e TV > Cilësimet > Kanali > Kanalet dhe zgjidhni një nga opsionet më poshtë.

Kërkimi i kanaleve - ky lloj kërkimi instalon automatikisht kanalet dixhitale ose kanalet analoge në varësi të faktit nëse cilësimi aktual i burimit të televizorit është DTV ose ATV .

Përditëso kërkimin - i referohet një kërkimi plotësues, i cili kërkon vetëm frekuencat që kërkimi i kanaleve nuk i ka kërkuar.

Kërkim manual analog - lejon përdoruesin të vendosë frekuencën analoge për të nisur kërkimin manual.

Kërkimi RF i vetëm - është një kërkim dixhital manual, që lejon përdoruesin të kërkojë frekuencë specifike duke shtypur butonin e navigimit majtas ose djathtas në pikën Kanali RF.

Përditësimi manual i shërbimit - përdoret për të nisur kërkimin në sfond që të mund të kërkohen kanale të reja, pa ndryshuar kanalet ekzistuese.

**2 -** Jepni kodin PIN nëse nevojitet.

**3 -** Kërkimi i kanaleve fillon menjëherë. Mund të nevojiten disa minuta derisa të përfundojë përditësimi i kanaleve.

**4 -** Shtypni butonin Kthehu disa herë, nëse nevojitet, për ta mbyllur menynë.

# <span id="page-16-3"></span><span id="page-16-0"></span> $\overline{6}$ Kanalet

<span id="page-16-1"></span> $\overline{61}$ 

# Rreth kanaleve dhe ndërrimit të tyre

### Shikimi i kanaleve televizive

• Shtypni SOURCES dhe zgjidhni DTV për të parë kanale dixhitale ose ATV për të parë kanale analoge. • Si alternativë, mund të shtypni Kreu > TV direkt dhe shtypni OK për të parë kanalet e burimit aktual të televizorit. Nëse TV direkt nuk është në rreshtin e aplikacioneve, mund të shtypni ikonën + në fund të rreshtit për ta shtuar aplikacionin.

### Për të ndërruar kanalet televizive

• Shtypni Kanali + ose Kanali - për të ndërruar kanalin.

• Nëse e dini numrin e kanalit, shkruajeni me tastet numerike. Për ta ndërruar kanalin, shtypni OK pasi të keni shkruar numrin.

Për të kaluar në një kanal nga lista e kanaleve • Ndërkohë që shikoni një kanal televiziv, shtypni OK për të hapur listën e kanaleve. Lista e kanaleve përfshin vetëm kanalet nga burimi aktual i transmetimit, si për shembull Satelitë të përgjithshëm, Satelitë të preferuar, Antena ose Kabllor .

• Për të parë listë të ndryshme kanalesh nga burim tjetër transmetimi, shtypni MENU > Butoni i navigimit lart > Kanalet > Kanali > Modaliteti i instalimit të kanaleve dhe zgjidhni burimin e transmetimit ku dëshironi të shihni kanalet dhe shihni listën e kanaleve.

• Lista e kanaleve mund të ketë disa faqe me kanale. Për të parë faqen tjetër ose faqen e mëparshme, ndiqni udhëzimin në ekran.

• Për t'i mbyllur listat e kanaleve pa ndërruar kanalet shtypni Kthehu.

### Kanalet radiofonike

Nëse ka transmetim dixhital, stacionet dixhitale radiofonike instalohen gjatë instalimit. Kaloni në një kanal radioje njëlloj si me kanalet televizive.

<span id="page-16-2"></span>Televizori mund të mos funksionojë siç duhet me disa operatorë televizionesh dixhitale që nuk pajtohen plotësisht me specifikimet e standardit.

### $\overline{62}$ Listat e kanaleve

### Rreth listave të kanaleve

Pas instalimit të një kanali, të gjitha kanalet shfaqen në listën "Të gjitha kanalet". Kanalet që shfaqen në listën "Të gjitha kanalet" janë të renditur në bazë të zhanrit\*. Për shembull: Premium, Premium Lajme, Premium Lokal, Fëmijët, Sport dhe të tjera. Zhanri "Premium" përfshin kanalet transmetuese më të mira të pozicionuara dhe që zënë mbi 3% të tregut. Kanalet shfaqen me emrin e tyre, nëse ky informacion disponohet.

Pasi të keni zgjedhur një listë kanalesh, shtypni butonat e navigimit lart ose poshtë për të zgjedhur një kanal, dhe më pas shtypni OK për të parë kanalin e zgjedhur.

\* Shënim: Funksioni i renditjes sipas zhanrit është i vlefshëm vetëm në Gjermani.

### Kanalet radiofonike

Nëse ka transmetim dixhital, stacionet dixhitale radiofonike instalohen gjatë instalimit. Kaloni në një kanal radioje njëlloj si me kanalet televizive.

Televizori mund të mos funksionojë siç duhet me disa operatorë televizionesh dixhitale që nuk pajtohen plotësisht me specifikimet e standardit.

### Hapni një listë kanalesh

Përbri listës me të gjitha kanalet, mund të zgjidhni një listë të filtruar ose një nga listat e preferuara që keni krijuar.

### Për të hapur listën aktuale të kanaleve…

**1 -** Ndërkohë që shikoni televizor, shtypni OK për të hapur listën aktuale të kanaleve.

**2 -** Lista e kanaleve përfshin vetëm kanalet nga burimi aktual i transmetimit, si për shembull Satelitë të përgjithshëm, Satelitë të preferuar, Antena ose Kabllor.

**3 -** Për të parë listë të ndryshme kanalesh nga burim tjetër transmetimi, shtypni MENU > Butoni i navigimit lart > Kanalet > Kanali > Modaliteti i instalimit të kanaleve dhe zgjidhni burimin e transmetimit ku dëshironi të shihni kanalet dhe shihni listën e kanaleve.

**4 -** Shtypni Kthehu për ta mbyllur listën e kanaleve.

### Për të ndryshuar llojin e listës së kanaleve…

**1 -** Ndërkohë që shikoni televizor, shtypni OK për të hapur listën aktuale të kanaleve.

**2 -** Shtypni butonin e verdhë për Zgjidh më shumë dhe më pas zgjidhni Zgjih llojin (për shembull,

### <span id="page-17-1"></span>Transmetuesi ose Të preferuara) për të ndryshuar

menjëherë listën e kanaleve te lista juaj e preferuar. **3 -** Shtypni Kthehu për ta mbyllur listën e kanaleve.

### Kërkimi për një kanal

Mund të kërkoni një kanal për ta gjetur në një listë të gjatë kanalesh.

#### Për të kërkuar një kanal…

**1 -** Shtypni OK për të hapur listën aktuale të kanaleve.

**2 -** Shtypni butonin e verdhë për Zgjidh më shumë. **3 -** Zgjidhni Funksioni > Gje dhe shtypni OK për të hapur një fushë teksti. Mund të përdorësh tastierën e telekomandës (nëse disponohet) ose tastierën virtuale për të shkruar tekst.

**4 -** Futninjë numër, një emër ose pjesë të një emri dhe shtypni OK. Televizori do të kërkojë për emra të përputhshëm kanalesh në listën që zgjodhët.

Rezultatet e kërkimit renditen sipas llojit të listës aktuale të kanaleve që keni zgjedhur (për shembull, Transmetuesi ose Të preferuara). Kërkimi do të nxjerrë emrin e kanalit që përputhet, me rezultate të renditura sipas rendit alfabetik. Rezultatet e kërkimit do të zhduken nëse zgjidhni një listë tjetër kanalesh ose e mbyllni listën me rezultatet e kërkimit.

### <span id="page-17-0"></span>Renditja e listës së kanaleve

Mund të rendisni listën e kanaleve me të gjitha kanalet. Mund të caktoni që lista e kanaleve të tregojë vetëm kanalet televizive ose vetëm stacionet radiofonike. Për kanalet e antenës mund të caktoni që lista të tregojë kanalet e hapura ose ato të koduara.

Për të caktuar një filtër në një listë me të gjitha kanalet...

**1 -** Shtypni OK për të hapur listën aktuale të kanaleve.

**2 -** Shtypni butonin e verdhë për Zgjidh më shumë.

**3 -** Zgjidhni Funksioni > Rendit dhe shtypni OK.

**4 -** Zgjidhni filtrin që dëshironi dhe shtypni OK për ta aktivizuar. Emri i filtrit shfaqet si pjesë e emrit të listës së kanaleve sipër kësaj të fundit.

**5 -** Shtypni Kthehu për ta mbyllur listën e kanaleve.

### Lista e kanaleve në Freeview Play

Do të jetë një listë specifike kanalesh për përdorim me Freeview Play në Mbretërinë e Bashkuar.

Pas instalimit të kanaleve, ato shfaqen të gjitha në listën e kanaleve. Kanalet shfaqen me emrin e tyre, nëse ky informacion disponohet.

#### Për të hapur listën aktuale të kanaleve…

**1 -** Ndërkohë që shikoni televizor, shtypni OK për të hapur listën aktuale të kanaleve.

**2 -** Shtypni Kthehu për ta mbyllur listën e kanaleve.

Pasi të keni zgjedhur një listë kanalesh, shtypni butonat e navigimit lart ose poshtë për të zgjedhur një kanal, dhe më pas shtypni OK për të parë kanalin e zgjedhur. Shtypni butonin e navigimit majtas ose djathtas për të ndryshuar filtrin në listën e kanaleve. Ju mund ta caktoni listën e kanaleve që të shfaqë "Të gjitha kanalet", "Kanalet e preferuara" ose llojet e tjera të kanaleve.

Në faqen e listës së kanaleve, shtypni butonat e ndryshëm me ngjyrë për të kryer më shumë veprime...

• Butoni i kuq Faqe më lart – Kërceni një faqe më lart në listën e kanaleve.

• Butoni jeshil Faqe më poshtë – Kërceni një faqe më poshtë në listën e kanaleve.

• Butoni i verdhë Lojtarët – Shkoni dhe zgjidhni lojtarë të tjerë për të marrë më shumë programe. Për ta pasur këtë veçori duhet që fillimisht ta lidhni televizorin me internetin.

• Butoni blu Shto/hiq preferencën – Shtoni ose hiqni kanalin e zgjedhur nga lista e kanaleve të preferuara.

\* "Freeview Play" është vetëm për modelet në Mbretërinë e Bashkuar.

### $\overline{63}$ Shikimi i kanaleve

### Sintonizimi në një kanal

Për të filluar shikimin e kanaleve televizive, shtypni SOURCES. Televizori sintonizohet në kanalin e fundit që keni parë.

Si alternativë, mund të zgjidhni Teletransmetim i drejtpërdrejtë nga pamja e ekranit "Kreu".

#### Ndërrimi i kanaleve

Për të ndërruar kanalet, shtypni Kanali + ose Kanali -.

Nëse e dini numrin e kanalit, shkruajeni me tastet numerike. Për ta ndërruar menjëherë kanalin, shtypni OK pasi të keni shkruar numrin.

Gjithashtu mund të sintonizoheni te kanalet nga Lista e kanaleve duke shtypur OK.

### <span id="page-18-1"></span>Kontrollet prindërore

### Kyçja dhe shkyçja e një kanali

Kanalet mund t'i kyçni për të parandaluar shikimin nga fëmijët. Për të parë një kanal të kyçur, fillimisht duhet të futni kodin PIN me 4 shifra. Programet nuk i kyçni dot nga pajisjet e lidhura.

### Për të kyçur ose për të shkyçur një kanal…

**1 -** Shtypni MENU > Cilësimet > Kanali > Kontrollet prindërore dhe shtypni OK.

- **2** Jepni kodin PIN nëse nevojitet.
- **3** Zgjidhni Kanalet e bllokuara dhe shtypni OK.

**4 -** Shtypni butonin e navigimi lart ose poshtë për të zgjedhur kanalin që dëshironi të kyçni apo shkyçni dhe shtypni OK.

**5 -** Kanali i kyçur është i shënuar me simbolin e një dryni.

**6 -** Shtypni butonin Kthehu disa herë, nëse nevojitet, për ta mbyllur menynë.

#### Kufizimet e programeve

Për të parandaluar që fëmijët të shohin një program që mund të mos jetë i përshtatshëm për ta, ju mund të vendosni një klasifikim.

<span id="page-18-0"></span>Kanalet dixhitale mund t'i kenë të klasifikuara programet e tyre. Kur klasifikimi i një programi është i barabartë ose më i lartë se klasifikimi që keni vendosur ju, ky program do të kyçet. Për të parë një program të kyçur, fillimisht duhet të futni kodin PIN.

#### Për të vendosur një klasifikim…

- **1** Shtypni MENU > Cilësimet > Kanali > Kontrollet prindërore dhe shtypni OK.
- **2** Jepni kodin PIN nëse nevojitet.
- **3** Zgjidhni Kufizimet e programeve dhe shtypni OK.
- **4** Zgjidhni Aktiv për të vendosur klasifikimin.
- **5** Zgjidhni Klasifikimet dhe shtypni OK.
- **6** Vendosni kufizimet për fëmijët tuaj.

**7 -** Shtypni butonin Kthehu disa herë, nëse nevojitet, për ta mbyllur menynë.

Për ta çaktivizuar kontrollin prindëror, zgjidhni Asnjë. Megjithatë, në disa shtete duhet ta caktoni një klasifikim.

Për disa transmetues/operatorë, televizori bllokon vetëm programet me klasifikim më të lartë. Kontrolli prindëror caktohet për të gjitha kanalet.

#### Bllokimi i hyrjeve

Për të penguar përdorimin e pajisjeve të lidhura, ju mund ta kyçni burimin e hyrjes. Për të lidhur një burim hyrjeje që është i kyçur, fillimisht duhet të futni kodin PIN me 4 shifra.

Për të bllokuar ose zhbllokuar një burim hyrjeje…

- **1** Shtypni MENU > Cilësimet > Kanali >
- Kontrollet prindërore dhe shtypni OK.
- **2** Jepni kodin PIN nëse nevojitet.
- **3** Zgjidhni Bllokimi i hyrjes dhe shtypni OK.

**4 -** Shtypni butonin e navigimi lart ose poshtë për të zgjedhur burimin që dëshironi të bllokoni ose zhbllokoni dhe shtypni OK.

**5 -** Burimi i bllokuar është i shënuar me simbolin e një dryni.

**6 -** Shtypni butonin Kthehu disa herë, nëse nevojitet, për ta mbyllur menynë.

#### Ndryshimi i PIN

Vendosni një kod PIN të ri ose e riktheni atë. Kodi PIN përdoret për kyçur ose për të shkyçur kanalet ose programet.

#### **1 -** Shtypni MENU > Cilësimet > Kanali > Kontrollet prindërore dhe shtypni OK.

**2 -** Jepni kodin PIN nëse nevojitet.

- **3** Zgjidhni Ndrysho PIN dhe shtypni OK.
- **4** Futni kodin PIN aktual dhe kodin e ri PIN.
- **5** Shtypni butonin Kthehu disa herë, nëse nevojitet,

për ta mbyllur menynë.

### 6.4 Kanalet e preferuara

### Rreth kanaleve të preferuara

Mund të mblidhni kanalet që ju pëlqejnë në një listë me kanale të preferuara.

Ju mund të krijoni 4 lista\* të ndryshme me kanalet e preferuara për kalim të lehtë në kanalet e preferuara.

Pasi të keni zgjedhur një listë me kanalet e preferuara, shtypni butonin e navigimit lart ose poshtë për të zgjedhur një kanal dhe më pas shtypni OK për të parë kanalin e zgjedhur.

\* Shënim: Kur vendi i instalimit është Mbretëria e Bashkuar, atëherë është e mundur vetëm një listë e kanaleve të preferuara.

### Modifikimi i listës me kanalet e preferuara - kanalet televizive dixhitale

Për të shtuar një kanal në listën e të preferuarave…

**1 -** Ndërkohë që shihni televizor, shtypni OK për të hapur listën aktuale të kanaleve.

**2 -** Shtypni butonin e navigimi lart ose poshtë për të zgjedhur një kanal.

**3 -** Shtypni butonin blu për ta shtuar kanalin te një

<span id="page-19-1"></span>listë e kanaleve të preferuara (lista e paracaktuar Të preferuara1). Nëse shtypni përsëri butonin blu, ky veprim e heq kanalin nga lista e kanaleve të preferuara.

**4 -** Shtypni butonin Kthehu për ta mbyllur menynë.

Për të krijuar një listë me kanalet e preferuara… **1 -** Ndërkohë që shihni televizor, shtypni OK për të hapur listën aktuale të kanaleve.

**2 -** Shtypni butonin e verdhë për Zgjidh më shumë. **3 -** Zgjidhni Zgjidh llojin > Të preferuara dhe më pas shtypni butonin e navigimi lart ose poshtë për të zgjedhur një listë nga Të preferuara1\* deri tek Të preferuara4 që dëshironi të shtoni.

**4 -** Shtypni butonin e verdhë për Zgjidh më shumë dhe më pas zgjidhni Zgjidh llojin për ta ndryshuar listën e kanaleve në listën e kanaleve tuaja të preferuara.

**5 -** Shtypni butonin blu për ta shtuar kanalin në listën e kanaleve të preferuara që sapo zgjodhët. Nëse shtypni përsëri butonin blu, ky veprim e heq kanalin nga lista e kanaleve të preferuara.

**6 -** Shtypni butonin Kthehu për ta mbyllur menynë.

Për të lëvizur ose për të hequr një kanal nga lista e të preferuarave…

**1 -** Zgjidhni një listë nga Të preferuara1\* deri tek Të preferuara4 që dëshironi ta modifikoni.

**2 -** Shtypni butonin e verdhë për Zgjidh më shumë.

**3 -** Zgjidhni Funksioni > Lëviz për të lëvizur

pozicionet e kanaleve në listën e kanaleve të preferuara.

<span id="page-19-0"></span>**4 -** Zgjidhni Funksioni > Fshi për ta hequr kanalin nga lista e kanaleve të preferuara.

**5 -** Shtypni butonin Kthehu disa herë, nëse nevojitet, për ta mbyllur menynë.

\* Shënim: Kur vendi i instalimit është Mbretëria e Bashkuar, atëherë është e mundur vetëm një listë e kanaleve të preferuara.

### Modifikimi i listës me kanalet e preferuara - kanalet televizive analoge

Për të shtuar një kanal në listën e të preferuarave… **1 -** Ndërkohë që shihni kanale televizive analoge, shtypni OK për të hapur listën aktuale të kanaleve. **2 -** Shtypni butonin e navigimi lart ose poshtë për të zgjedhur një kanal.

**3 -** Shtypni butonin blu për ta shtuar kanalin te një listë e kanaleve të preferuara (lista e paracaktuar Të preferuara1). Nëse shtypni përsëri butonin blu, ky veprim e heq kanalin nga lista e kanaleve të preferuara.

**4 -** Shtypni butonin Kthehu për ta mbyllur menynë.

Për të krijuar një listë me kanalet e preferuara… **1 -** Ndërkohë që shihni kanale televizive analoge,

shtypni OK për të hapur listën aktuale të kanaleve.

**2 -** Shtypni butonin e verdhë për Të preferuarat.

**3 -** Shtypni butonin e navigimit majtas ose djathtas për të zgjedhur një listë të kanaleve të preferuara Të preferuara1\* deri në Të preferuara4 që dëshironi të shtoni.

**4 -** Shtypni Kthehu për të parë që lista e kanaleve është ndryshuar listën që preferoni.

**5 -** Shtypni butonin blu për ta shtuar kanalin në listën e kanaleve të preferuara që sapo zgjodhët. Nëse shtypni përsëri butonin blu, ky veprim e heq kanalin nga lista e kanaleve të preferuara.

**6 -** Shtypni butonin Kthehu për ta mbyllur menynë.

#### Për të lëvizur ose për të hequr një kanal nga lista e të preferuarave…

**1 -** Zgjidhni një listë nga Të preferuara1\* deri tek Të preferuara4 që dëshironi ta modifikoni.

**2 -** Shtypni butonin e verdhë për Të preferuarat.

**3 -** Zgjidhni Lëviz për të lëvizur pozicionet e kanaleve në listën e kanaleve të preferuara.

**4 -** Zgjidhni Fshi për ta hequr kanalin nga lista e kanaleve të preferuara.

**5 -** Shtypni butonin Kthehu për ta mbyllur menynë.

\* Shënim: Kur vendi i instalimit është Mbretëria e Bashkuar, atëherë është e mundur vetëm një listë e kanaleve të preferuara.

### 6.5 Televizioni interaktiv

### Rreth "iTV"

Me televizionin interaktiv, disa transmetues dixhitalë kombinojnë programet e tyre normale me faqe informative ose argëtimi. Në disa faqe, mund të dërgoni përgjigje apo votoni në lidhje me programin, të bëni blerje në internet ose të paguani për një program videoje me kërkesë.

Televizioni interaktiv ndonjëherë përmendet dhe si "teletekst dixhital" ose "buton i kuq". Por secili sistem është i veçantë.

Për më shumë informacion vizitoni faqen e internetit të transmetuesit.

### <span id="page-20-0"></span>Çfarë ju duhet

Televizioni interaktiv ofrohet vetëm në kanalet televizive dixhitale. Për të përdorur të gjitha funksionet e televizionit interaktiv, televizori duhet të ketë lidhje interneti me shpejtësi të lartë (brezgjerë).

#### HbbTV

Nëse një kanal televiziv mundëson faqe "HbbTV", për t'i parë duhet të aktivizoni së pari "HbbTV" te cilësimet e televizorit.

Për të aktivizuar mbështetjen e HBBTV

MENU > Opsionet e TV > Opsionet e avancuara > Cilësimet e "HbbTV"

### Përdorimi i "iTV"

### Hapja e faqeve të "iTV"

Shumica e kanaleve që mundësojnë "HbbTV" ose "iTV" ju kërkojnë të shtypni butonin me ngjyrë ose butonin OK për të hapur programin interaktiv.

### Shfletimi në faqet e "iTV"

Ju mund të përdorni butonat me shigjeta dhe me ngjyra, butonat me numra dhe butonin Kthehu për të lëvizur në faqet e iTV. Ju mund të përdorni butonat Luaj, Pushim dhe Ndalo për të parë video brenda në faqet e iTV.

### Mbyllja e faqeve të "iTV"

Shumica e faqeve të "iTV" ju informojnë për tastin që duhet të përdorni për mbylljen e tyre. Për ta mbyllur me forcë një faqe të iTV, kaloni në kanalin tjetër televiziv dhe shtypni Kthehu.

# <span id="page-21-2"></span><span id="page-21-0"></span>7 Lidhja e pajisjeve

<span id="page-21-1"></span> $\overline{71}$ 

# Rreth lidhjeve

### Udhëzuesi i lidhjeve

Gjithmonë lidheni pajisjen me televizorin me lidhjen më cilësore të mundshme. Gjithashtu, përdorni kabllo të cilësisë së lartë për të garantuar transferim të mirë të figurës dhe zërit.

Kur lidhni një pajisje, televizori e njeh llojin e saj dhe i jep secilës pajisje emrin e saktë të llojit. Mund ta ndryshoni emrin e llojit nëse dëshironi. Nëse pajisjes i caktohet emri i duhur i llojit, televizori kalon automatikisht në cilësimet e tij ideale kur kaloni te kjo pajisje në menynë "Burimet".

### HDMI ARC

Vetëm lidhja HDMI 1 në televizor ka HDMI ARC (Kanali i kthimit të audios).

Nëse edhe pajisja, në mënyrë të veçantë sistemi Kinemaja në shtëpi (HTS), ka gjithashtu lidhje HDMI ARC, lidheni atë te porta HDMI 1 në këtë televizor. Me lidhjen "HDMI ARC" nuk është e nevojshme të lidhni kabllo shtesë audioje që dërgon zërin e figurës së televizorit drejt sistemit të kinemasë. Lidhja "HDMI ARC" i kombinon të dy sinjalet.

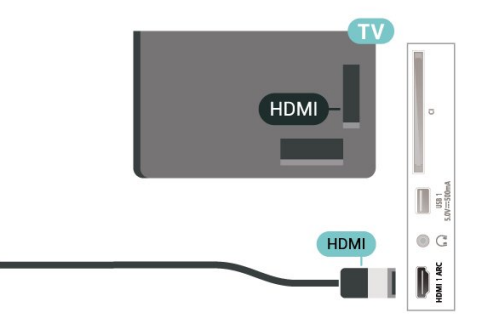

### Foleja e antenës

Nëse keni dekodues (marrës dixhital) ose regjistrues, lidhni kabllot e antenës për ta kaluar sinjalin e antenës fillimisht në dekodues dhe/ose regjistrues përpara se të kalojë në televizor. Në këtë mënyrë, antena dhe dekoduesi mund t'i dërgojnë regjistruesit kanale të mundshme shtesë për t'i regjistruar.

### Foletë HDMI

#### Cilësia e HDMI

Lidhja HDMI ka cilësinë maksimale të figurës dhe të zërit. Kablloja HDMI kombinon sinjalet video dhe audio. Përdorni kabllo HDMI për sinjale televizori në rezolucion HD.

Për transmetimin e sinjalit me cilësi maksimale, përdorni kabllo HDMI të shpejtësisë së lartë dhe mos përdorni kabllo HDMI më të gjatë se 5 m.

#### Mbrojtja nga kopjimi

Foletë HDMI mbështesin HDCP 2.2 (mbrojtje të materialeve dixhitale të shpejtësisë së lartë). HDCP është një sinjal i mbrojtjes nga kopjimi që parandalon kopjimin e materialeve nga disku DVD ose disku Bluray. Përmendet gjithashtu edhe si DRM (menaxhim i të drejtave dixhitale).

### HDMI CEC

Lidhni pajisje që mbështesin "HDMI CEC" me televizorin - mund t'i komandoni me telekomandë.

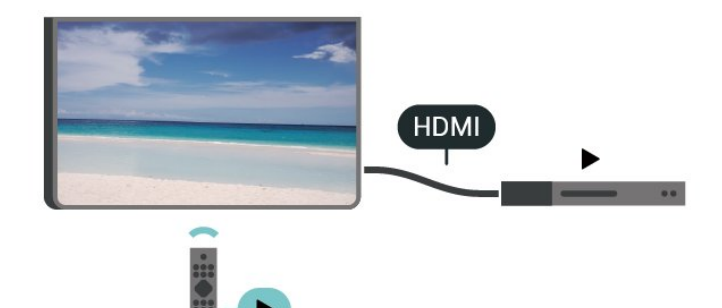

HDMI CEC (Kontrolli elektronik nga konsumatori) duhet të jetë i aktivizuar në televizor dhe në pajisjen e lidhur.

#### Aktivizimi i CEC

Lejon televizorin të komandojë pajisjen HDMI.

Kreu > Cilësimet > Preferencat e pajisjes > Hyrjet > Kontrolli HDMI.

#### Fikja automatike e pajisjes

Fikni pajisjet HDMI me televizorin.

Kreu > Cilësimet > Preferencat e pajisjes > Hyrjet > Fikja automatike e pajisjes.

Ndezja automatike e televizorit

Ndizni televizorin me pajisjet HDMI.

Kreu > Cilësimet > Preferencat e pajisjes > Hyrjet > Ndezja automatike e televizorit.

#### Versioni EDID i HDMI

Kontrolloni numrin e versionit EDID të HDMI.

Kreu > Cilësimet > Preferencat e pajisjes > Hyrjet > Versioni EDID i HDMI.

Lista e pajisjeve CEC

Kontrolloni listën e pajisjeve CEC të lidhura me HDMI.

Kreu > Cilësimet > Preferencat e pajisjes > Hyrjet > Lista e pajisjeve CEC.

#### Shënim:

• HDMI CEC mund të mos funksionojë me pajisje të markave të tjera.

• Funksioni "HDMI CEC" ka emra të ndryshëm në marka të ndryshme. Disa shembuj janë: "Anynet", "Aquos Link", "Bravia Theatre Sync", "Kuro Link", "Simplink" dhe "Viera Link". Jo të gjitha markat përputhen plotësisht me "EasyLink". Emrat e markave të "HDMI CEC" të përmendura si shembuj janë pronë e pronarëve të tyre përkatës.

#### <span id="page-22-0"></span> $\overline{72}$

# Moduli CAM me kartë "Smart" - CI+

### $Cl<sup>+</sup>$

Televizori është gati për modulin e hyrjes së kushtëzuar CI+.

Me CI+ mund të shikoni programe HD me pagesë, si p.sh. filma dhe sport, të cilat ofrohen nga operatorët televizivë dixhitalë në rajonin tuaj. Këto programe janë të koduara nga operatori televiziv dhe dekodohen me modulin me parapagesë CI+. Kur abonoheni për programet e tyre me pagesë, operatorët televizivë dixhitalë ofrojnë modulin CI+ (moduli me hyrje të kushtëzuar - CAM) dhe një kartë shoqëruese "Smart". Këto programe kanë nivel të lartë mbroitieje nga kopijmi.

Kontaktoni operatorin televiziv dixhital për më tepër informacion mbi kushtet.

<span id="page-22-1"></span>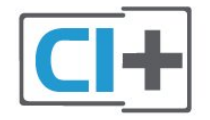

### Kartë "Smart"

Kur abonoheni për programet e tyre me pagesë, operatorët televizivë dixhitalë ofrojnë modulin CI+ (moduli me hyrje të kushtëzuar - CAM) dhe një kartë shoqëruese "Smart".

Futni kartën "Smart" në modulin CAM. Shihni udhëzimet e marra nga operatori.

Për të futur modulin CAM në televizor…

**1 -** Shihni në modulin CAM për mënyrën e saktë të futjes. Futja e pasaktë mund ta dëmtojë modulin CAM dhe televizorin.

**2 -** Ndërsa shihni në pjesën e pasme të televizorit, me modulin CAM të drejtuar nga vetja, futeni me kujdes në folenë COMMON INTERFACE.

**3 -** Shtyjeni modulin CAM deri në fund. Lëreni gjithnië në fole.

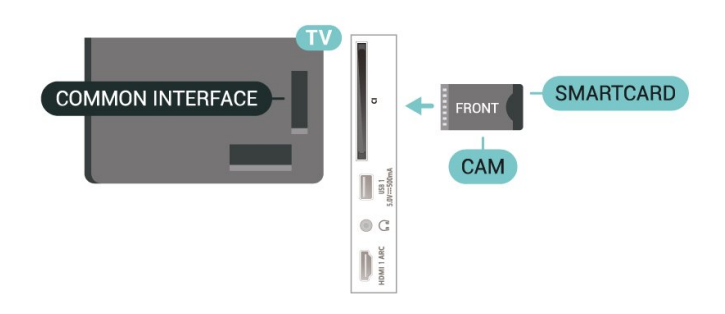

Kur ndizni televizorin, mund të duhet pak kohë për aktivizimin e modulit CAM. Nëse keni futur modulin CAM dhe keni paguar tarifat e abonimit (format e abonimit mund të ndryshojnë), mund t'i shikoni kanalet e koduara që mbështeten nga karta "Smart" e modulit CAM.

Moduli CAM dhe karta "Smart" janë ekskluzivisht për televizorin tuaj. Nëse e hiqni modulin "CAM", nuk do të mund t'i shikoni më kanalet e koduara të mbështetura nga moduli CAM.

### Fjalëkalimet dhe kodet PIN

Për disa module CAM duhet të jepni një kod PIN për t'i parë kanalet. Kur caktoni kodin PIN për modulin CAM, ju rekomandojmë të përdorni të njëjtin kod që përdorni për kyçjen e televizorit.

Për të caktuar kodin PIN për modulin CAM…

**1 -** Shtypni SOURCES.

**2 -** Zgjidhni llojin e kanalit për të cilin po përdorni modulin CAM për të parë televizor.

**3 -** Zgjidhni operatorin e televizorit të modulit CAM. Ekranet vijuese shfaqen nga operatori televiziv. Ndiqni udhëzimet në ekran për të kërkuar cilësimin e kodit PIN.

### 7.3 Sistemi i kinemasë - HTS

### Lidhja me "HDMI ARC"

Përdorni kabllo HDMI për të lidhur sistemin e kinemasë (HTS) me televizorin. Mund të lidhni një altoparlant "Philips Soundbar" ose një sistem kinemaje me luajtës të integruar disqesh.

### HDMI ARC

Nëse sistemi "Kinemaja në shtëpi" ka lidhje "HDMI ARC", ju mund të përdorni lidhjen HDMI ARC për ta lidhur në televizor. Me "HDMI ARC", nuk nevojitet të lidhni kabllo shtesë zëri. Lidhja "HDMI ARC" i kombinon të dy sinjalet.

Meqë HDMI 1 në televizor mund të ofrojë sinjal Audio Return Channel (Kanali i kthimit të audios) (ARC), televizori mund ta dërgojë sinjalin ARC vetëm në këtë lidhje HDMI.

#### Sinkronizimi zë-figurë (sinkr.)

Nëse zëri nuk përputhet me figurën në ekran, mund të caktoni një vonesë në shumicën e sistemeve të kinemasë me anë të luajtësit të diskut, për të përputhur zërin me figurën.

### Lidhja me HDMI

<span id="page-23-1"></span>Përdorni kabllo HDMI për të lidhur sistemin e kinemasë (HTS) me televizorin. Mund të lidhni një altoparlant "Philips Soundbar" ose një sistem kinemaje me luajtës të integruar disqesh.

Nëse sistemi "Kinemaja në shtëpi" nuk ka lidhje "HDMI ARC", shtoni një kabllo optike të audios për ta dërguar zërin e figurës së televizorit në sistemin e kinemasë në shtëpi.

#### Sinkronizimi zë-figurë (sinkr.)

Nëse zëri nuk përputhet me figurën në ekran, mund të caktoni një vonesë në shumicën e sistemeve të kinemasë me anë të luajtësit të diskut, për të përputhur zërin me figurën.

### <span id="page-23-0"></span>7.4 Pajisja e videos

### HDMI

Përdorni një kabllo HDMI të shpejtësisë së lartë për të lidhur cilësinë më të mirë të figurës dhe zërit.

Për transferimin e sinjalit me cilësi maksimale, përdorni kabllo HDMI të shpejtësisë së lartë dhe mos përdorni kabllo HDMI më të gjatë se 5 m, dhe gjithashtu lidhni pajisje që mbështesin HDR në çdonjërën nga lidhjet HDMI.

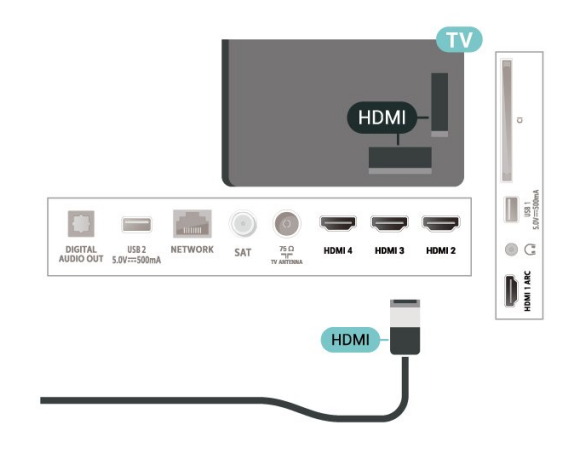

### Mbrojtja nga kopjimi

Foletë HDMI mbështesin HDCP (mbrojtje e materialeve dixhitale të shpejtësisë së lartë). HDCP është një sinjal i mbrojtjes nga kopjimi që parandalon kopjimin e materialeve nga disku DVD ose disku Bluray. Përmendet gjithashtu edhe si DRM (menaxhim i të drejtave dixhitale).

### 7.5 Pajisja e zërit

### Dalja e zërit dixhital - Optike

Dalja e audios - Optike është lidhje zëri e cilësisë së lartë.

Kjo lidhje optike mund të transmetojë audio 5.1-kanalëshe. Nëse pajisja juaj, zakonisht sistemi i kinemasë (HTS), nuk ka lidhje HDMI ARC, mund ta përdorni këtë lidhje me lidhjen Dalja e audios - Optike në HTS. Lidhja Dalja e audios - Optike e dërgon zërin nga televizori në HTS.

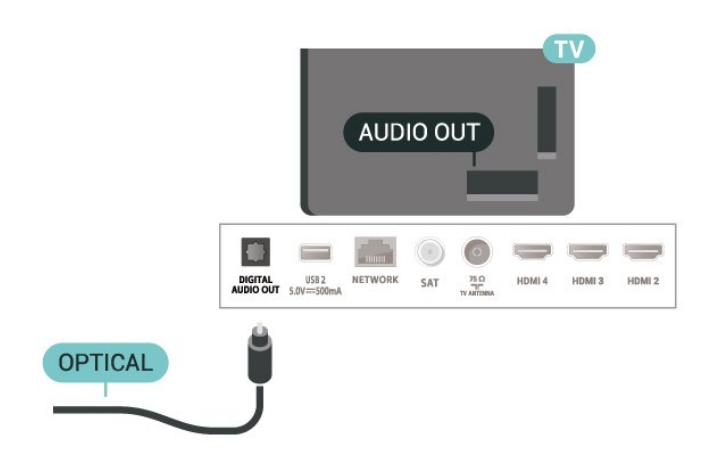

### Kufjet

Ju mund të lidhni një palë kufje në folenë e kufjeve në pjesën e pasme të televizorit. Lidhja është minifole 3,5 mm.

\* Shënim: Zëri i altoparlantëve të televizorit ikën ndërkohë që lidhen kufjet.

<span id="page-24-1"></span>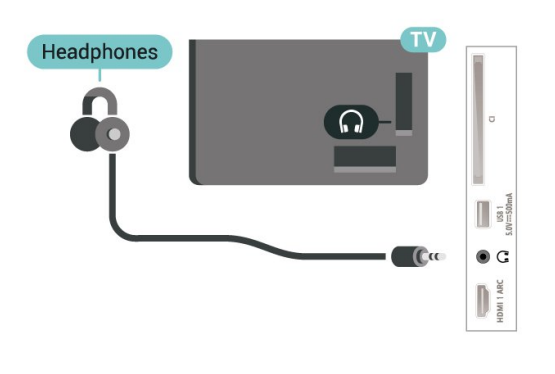

### <span id="page-24-0"></span>7.6 Njësia "Flash USB"

Mund t'i shikoni fotot dhe të luani muzikën dhe videot tuaja nga njësia e lidhur "Flash USB".

Futni një njësi "Flash USB" në njërën nga lidhjet USB në televizor ndërkohë që ky është ndezur.

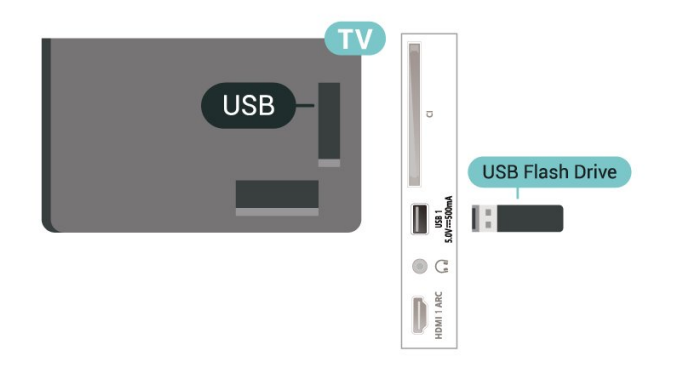

Për të parë skedarët nga njësia USB, në fillim duhet të shtoni te faqja kryesore aplikacionin MMP (MultiMediaPlayer). Shtypni Kreu, duke klikuar ikonën Apps (Aplikacionet) në skajin e majtë të rreshtit Apps. Ju mund të shtoni aplikacione MMP nga faqja Apps (Aplikacionet).

Për të ndaluar shikimin e materialeve në njësinë USB, shtypni EXIT ose zgjidhni një veprim tjetër. Dilni nga aplikacioni MMP përpara se të shkëputni njësinë.

Për të hequr me siguri njësinë USB…

- **1** Shtypni HOME.
- **2** Zgjidhni ikonën Njoftimet në cepin djathtas lart dhe shtypni OK.
- **3** Zgjidhni njësinë tuaj dhe shtypni OK.
- **4** Zgjidhni Nxirr dhe shtypni OK.

**5 -** Pritni derisa të përfundojë procedura e nxjerrjes dhe më pas tërhiqni njësinë USB.

#### "Ultra HD" në USB

Mund të shikoni foto në rezolucion "Ultra HD" nga pajisja ose njësia e lidhur "Flash USB". Televizori do të ulë rezolucionin nëse rezolucioni i fotos është më i madh.

### 7.7 Kompjuteri

Mund të lidhësh kompjuterin me televizorin duke përdorur një kabllo HDMI të cilësisë së lartë dhe ta përdorësh televizorin si monitor kompjuteri.

\* Shënim për përdoruesit e kartave grafike AMD: Nëse e lidhni kompjuterin me televizorin nëpërmjet HDMI, sigurohuni që cilësimet e mëposhtme në kartën grafike që do të përdoret të funksionojnë siç duhet.

 - Nëse videoja në dalje e kartës grafike është 4096 x 2160p or 3840 x 2160p dhe përdoret formati i pikselëve RGB, në kartën grafike do të caktohet formati i pikselëve RGB 4:4:4 në standard studioje (RGB e kufizuar).

# <span id="page-25-6"></span><span id="page-25-0"></span> $\overline{8}$ Bluetooth

### <span id="page-25-1"></span> $\overline{8.1}$ Çfarë ju duhet

Mund të lidhni një pajisje me valë me Bluetooth® me televizorin – me një altoparlant apo kufje me valë\*.

Për të luajtur zërin e televizorit në një altoparlant me valë, duhet ta çiftoni televizorin me altoparlantin me valë. Televizori mund të luajë zë vetëm nga një altoparlant njëkohësisht.

### <span id="page-25-4"></span>Kujdes - Sinkronizimi zë-figurë

Shumë sisteme altoparlantësh me "Bluetooth" kanë një të ashtuquajtur "vonesë" të lartë. Vonesë e lartë do të thotë që zëri mbetet pas videos, duke humbur sinkronizimin me lëvizjen e buzëve. Para se të blini një sistem altoparlantësh me valë Bluetooth, informohuni rreth modeleve më të reja dhe kërkoni një pajisje me vonesë të ulët. Pyesni shitësin për këshillë.

\* Shënim: Bluetooth në televizor mund të mos funksionojë saktë me kufje me valë origjinale pa kabllo.

### <span id="page-25-5"></span><span id="page-25-2"></span> $\overline{82}$ Çiftimi i një pajisjeje

Vendoseni altoparlantin me valë brenda një distance 5 metra nga televizori. Lexoni manualin e përdorimit të pajisjes për informacion specifik mbi çiftimin dhe rrezen me valë. Sigurohuni që cilësimi "Bluetooth" të jetë aktivizuar në televizor.

Pasi një altoparlant me valë të jetë lidhur, mund ta zgjidhni atë të luajë zërin e televizorit. Kur pajisja çiftohet, nuk është e nevojshme ta çiftoni sërish nëse nuk e hiqni.

Për të çiftuar një pajisje me "Bluetooth" me televizorin…

**1 -** Ndizeni pajisjen me "Bluetooth" dhe vendoseni brenda rrezes së televizorit.

**2 -** Shtypni MENU > Opsionet e

TV > Cilësimet > Telekomandimi dhe aksesorët dhe shtypni OK.

<span id="page-25-3"></span>**3 -** Ndiqni udhëzimet në ekran. Pajisjen do ta çiftoni me televizorin dhe ky do ta ruajë lidhjen. Mund të duhet të shkëputni një pajisje të çiftuar në fillim nëse është arritur numri maksimal i pajisjeve të çiftuara. **4 -** Shtypni butonin Kthehu disa herë, nëse nevojitet, për ta mbyllur menynë.

### $\overline{83}$ Zgjedhja e një pajisjeje

Për të zgjedhur një pajisje me valë...

### **1 -** Shtypni MENU > Opsionet e

TV > Cilësimet > Telekomandimi dhe aksesorët dhe shtypni OK.

**2 -** Zgjidhni pajisjen me valë në listë dhe shtypni OK.

**3 -** Shtypni butonin Kthehu disa herë, nëse nevojitet, për ta mbyllur menynë.

### $\overline{84}$

# Riemërtimi i një pajisjeje

Për të riemërtuar një pajisje me valë...

**1 -** Shtypni MENU > Opsionet e

TV > Cilësimet > Telekomandimi dhe aksesorët dhe shtypni OK.

- **2** Zgjidhni pajisjen me valë në listë dhe shtypni OK.
- **3** Zgjidhni Ndrysho emrin dhe shtypni OK.
- **4** Futni emrin e ri për pajisjes.

**5 -** Shtypni butonin Kthehu disa herë, nëse nevojitet, për ta mbyllur menynë.

### 8.5 Heqja e një pajisjeje

Ju mund ta shkëputni një pajisje me valë me Bluetooth. Pasi pajisja Bluetooth është shkëputur, pajisja dalëse e audis do të kthehet në altoparlantët e televizorit.

Për të shkëputur një pajisje me valë...

**1 -** Shtypni MENU > Opsionet e

TV > Cilësimet > Telekomandimi dhe aksesorët dhe shtypni OK.

- **2** Zgjidhni pajisjen me valë në listë dhe shtypni OK.
- **3** Zgjidhni Shkëput dhe shtypni OK.

**4 -** Shtypni butonin Kthehu disa herë, nëse nevojitet, për ta mbyllur menynë.

Mund edhe ta hiqni pajisjen me valë me "Bluetooth". Nëse e hiqni, pajisja me "Bluetooth" do të shkëputet.

Për të hequr një pajisje me valë...

**1 -** Shtypni MENU > Opsionet e

TV > Cilësimet > Telekomandimi dhe aksesorët dhe shtypni OK.

- **2** Zgjidhni pajisjen me valë në listë dhe shtypni OK.
- **3** Zgjidhni Shkëput dhe shtypni OK.
- **4** Shtypni butonin Kthehu disa herë, nëse nevojitet, për ta mbyllur menynë.

# <span id="page-26-2"></span><span id="page-26-0"></span>Lidhja e televizorit "Android"

### <span id="page-26-1"></span>9.1

# Rrjeti dhe interneti

### Rrjeti i shtëpisë

Për të përdorur të gjitha funksionet e televizorit "Android" "Philips", ky i fundit duhet të jetë i lidhur me internetin.

Lidheni televizorin me një rrjet shtëpie me lidhje interneti të shpejtësisë së lartë. Televizorin mund ta lidhni me rrugëzuesin e rrjetit me anë të valëve ose me tel.

### Lidhja në rrjet

Lidhja me valë

### Çfarë ju duhet

Për të lidhur me valë televizorin me internetin nevojitet një rrugëzues Wi-Fi me lidhje në internet.

Përdorni lidhje të shpejtësisë së lartë (brezgjerë) me internetin.

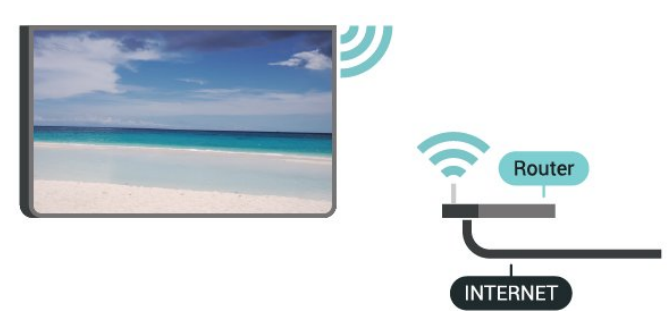

Ndezja ose fikja e Wi-Fi

MENU > Opsionet e TV > Cilësimet > Rrjeti dhe interneti > Wi-Fi.

### Kryerja e lidhjes

MENU > Opsionet e TV > Cilësimet > Rrjeti dhe interneti > Wi-Fi.

**1 -** Në listën e rrjeteve të gjetura zgjidhni emrin e rrjetit tuaj me valë. Nëse rrjeti nuk gjendet në listë sepse emri është i fshehur (keni çaktivizuar tregimin e SSID të rrugëzuesit), zgjidhni funksionin Shto rrjet të ri për ta shkruar vetë emrin e rrjetit.

**2 -** Ndiqni udhëzimet në ekran.

**3 -** Pasi lidhja të kryhet me sukses do të shfaqet një mesazh.

### Probleme

Rrjeti me valë nuk u gjet ose sinjali është i çrregullt • Furrat me mikrovalë, telefonat DECT ose pajisjet e tjera me "Wi-Fi 802.11b/g/n" pranë jush mund të ndërhyjnë në rrjetin me valë.

• Sigurohuni që muret mbrojtëse në rrjetin tuaj lejojnë përdorimin e lidhjes me valë të televizorit.

• Nëse rrjeti me valë nuk funksionon siç duhet në shtëpinë tuaj, provoni instalimin e rrjetit me tela.

### Interneti nuk funksionon

• Nëse lidhja me rrugëzuesin është në rregull, kontrolloni lidhjen e rrugëzuesit me internetin.

Lidhja e kompjuterit me internetin është e ngadaltë • Shikoni manualin e përdorimit të rrugëzuesit me valë për informacion mbi rrezen në mjedisin brenda, shpejtësinë e transferimit dhe faktorë të tjerë të cilësisë së sinjalit.

• Për rrugëzuesin përdorni lidhje të shpejtësisë së lartë (brezgjerë) me internetin.

### **DHCP**

• Nëse lidhja nuk kryhet, mund të kontrolloni konfigurimin e DHCP (protokolli dinamik i konfigurimit të hostit) të rrugëzuesit. DHCP duhet të jetë aktive.

### Lidhja me tel

### Çfarë ju duhet

### Çfarë ju duhet

Për të lidhur televizorin me internetin, nevojitet një rrugëzues rrjeti me lidhje me internetin. Përdorni lidhje të shpejtësisë së lartë (brezgjerë) me internetin.

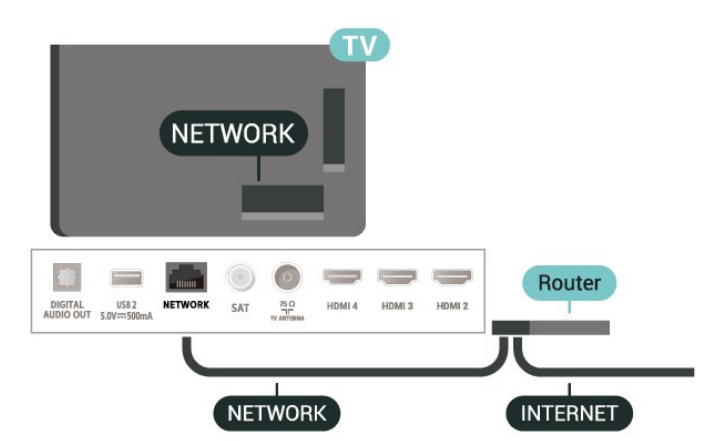

#### <span id="page-27-1"></span>Kryerja e lidhjes

**1 -** Lidhni rrugëzuesin me televizorin me kabllo rrjeti (kabllo "Ethernet"\*\*).

- **2** Sigurohuni që rrugëzuesi të jetë ndezur.
- **3** Televizori kërkon vazhdimisht për lidhje në rrjet.

**4 -** Pasi lidhja të kryhet me sukses do të shfaqet një mesazh.

Nëse lidhja nuk arrihet, mund të kontrolloni konfigurimin e DHCP së rrugëzuesit. DHCP duhet të jetë aktive.

\*\*Për zbatimin e rregulloreve EMC, përdorni një kabllo të izoluar "FTP Cat. 5E Ethernet".

### Cilësimet e rrjetit

### Cilësimet përfaqësuese

MENU > Opsionet e TV > Cilësimet > Rrjeti dhe interneti > Cilësimet përfaqësuese.

Futni manualisht emrin e një pritësi përfaqësues të vlefshëm duke zgjedhur Manual.

### Konfigurimi i rrjetit - Cilësimet e IP

MENU > Opsionet e TV > Cilësimet > Rrjeti dhe interneti > Cilësimet e IP.

Nëse lidhja nuk arrihet, mund të kontrolloni konfigurimin e DHCP së rrugëzuesit. Si alternativë, nëse jeni përdorues i avancuar dhe dëshironi ta instaloni rrjetin me adresë IP statike, caktojeni televizorin në IP statike.

### <span id="page-27-0"></span> $\overline{92}$ Llogaria "Google"

### Identifikimi

Për të përdorur të gjitha funksionet e televizorit "Philips" me "Android", mund të identifikoheni në "Google" me llogarinë tuaj.

Duke u identifikuar do të keni mundësinë të luani lojërat e preferuara nga telefoni, tableta dhe televizori. Do të merrni edhe rekomandime të personalizuara për video dhe muzikë në ekranin kryesor të televizorit si dhe akses ndaj "YouTube", "Google Play" dhe aplikacione të tjera.

### Identifikimi

Përdorni Llogarinë ekzistuese "Google" për t'u identifikuar në "Google" në televizor. Llogaria e "Google" përbëhet nga një adresë emaili dhe një fjalëkalim. Nëse nuk keni ende llogari "Google", përdorni kompjuterin apo tabletën për ta krijuar (accounts.google.com). Për të luajtur lojëra me "Google Play", ju duhet një profil "Google+". Nëse nuk u identifikuat gjatë instalimit fillestar të televizorit, mund të identifikoheni më vonë.

Për t'u identifikuar pasi keni kryer instalimin e televizorit…

- **1** Zgjidhni Cilësimet.
- **2** Zgjidhni Llogaria dhe identifikimi dhe shtypni OK.
- **3** Zgjidhni Identifikohu dhe shtypni OK.
- **4** Zgjidhni Përdor telekomandën tënde dhe shtypni OK.
- **5** Me tastierën virtuale, shkruani adresën tuaj të emailit dhe shtypni OK.
- **6** Vendosni fjalëkalimin dhe shtypni OK për t'u identifikuar.
- **7** Shtypni butonin e navigimit disa herë, nëse nevojitet, për ta mbyllur menynë.

### Cilësimet për "Android"

Mund të caktoni ose të shikoni disa cilësime specifike apo informacione për "Android". Mund të gjeni listën e aplikacioneve të instaluara në televizor dhe hapësirën e memories që u duhet. Mund të konfiguroni tastierën virtuale ose t'u lejoni aplikacioneve të përdorin vendndodhjen tuaj. Eksploroni cilësimet e ndryshme për "Android". Mund të shkoni te www.support.google.com/androidtv për më shumë informacione mbi këto cilësime.

Për t'i hapur këto cilësime…

- **1** Zgjidhni Cilësimet dhe shtypni OK.
- **2** Eksploroni cilësimet e ndryshme për "Android".

**3 -** Shtypni butonin Kthehu, nëse nevojitet, për ta mbyllur menynë.

# <span id="page-28-3"></span><span id="page-28-0"></span> $\overline{10}$ Apl.

### <span id="page-28-1"></span> $\overline{10.1}$ Rreth aplikacioneve

Aplikacionet e preferuara mund t'i gjeni në rreshtin Aplikacionet në menynë "Kryefaqja".

Njësoj si në celular ose në tabletë, aplikacionet në televizor ofrojnë funksione specifike për përvojë më të pasur shikimi në televizor. Aplikacionet si "YouTube", lojërat, videotekat apo për parashikimin e motit (a.o.).

Aplikacionet mund të vijnë nga Google Play™ Store. Për të filluar, në televizor janë instaluar paraprakisht disa aplikacione praktike.

për të instaluar aplikacione nga Google Play™ Store, televizori duhet të jetë i lidhur me internetin. Duhet të identifikoheni me një llogari "Google" për të përdorur aplikacionet e "Google Play" dhe "Google Play™ Store".

### <span id="page-28-2"></span> $10.2$ "Google Play"

### Filma dhe televizor

Me Google Play Movies & TV , mund të merrni me qira ose të blini filma dhe shfaqje televizive për t'i parë në televizor.

### Çfarë ju duhet

• televizori duhet të jetë i lidhur me internetin

• duhet të identifikoheni me llogarinë "Google" në televizor

• të shtoni një kartë krediti në llogarinë "Google" për të blerë filma dhe emisione

Marrja me qira apo blerja e një filmi apo emisioni...

- **1** Shtypni Kreu.
- **2** Zgjidhni Google Play Movies & TV.
- **3** Zgjidhni një film ose emision dhe shtypni OK.

**4 -** Zgjidhni blerjen që dëshironi dhe shtypni OK. Do të kaloni në procedurën e blerjes.

Për të parë një film apo shfaqje televizive të marrë me qira apo të blerë…

- **1** Shtypni Kreu.
- **2** Zgjidhni Google Play Movies & TV.

**3 -** Zgjidhni filmin ose shfaqjen televizive nga biblioteka në aplikacion, zgjidhni titullin dhe shtypni OK.

**4 -** Mund të përdorni butonat Ndalo, Pushim, Kthim pas ose Shpejt përpara në telekomandë.

**5 -** Për ta ndaluar aplikacionin "Movies & TV", shtypni

butonin Kthehu disa herë ose shtypni butonin EXIT.

Nëse aplikacioni nuk gjendet në "Kryefaqe", mund ta shtoni nëpërmjet faqes së aplikacioneve ose nga artikulli Shtimi i aplikacionit te të preferuarat në rreshtin Aplikacionet. Disa produkte dhe funksione të "Google Play" nuk ofrohen në të gjitha shtetet.

Gjeni më shumë informacione te www.support.google.com/androidtv

### Muzikë

Me "YouTube Music" ju mund të luani në televizor muzikën tuaj të preferuar dhe të blini muzikë të re në kompjuterin ose pajisjen tuaj celulare. Ose mund të regjistroheni në televizor për abonim me akses të plotë në "YouTube Music". Përndryshe, mund të luani muzikën që keni të ruajtur në kompjuter.

#### Çfarë ju duhet

- televizori duhet të jetë i lidhur me internetin
- duhet të identifikoheni me llogarinë "Google" në televizor

• të shtoni një kartë krediti në llogarinë "Google" për të bërë një abonim muzike

Për të hapur "YouTube Music"…

- **1** Shtypni Kreu.
- **2** Zgjidhni YouTube Music.
- **3** Zgjidhni muzikën që dëshironi dhe shtypni OK.
- **4** Për të ndaluar aplikacionin "Music", shtypni

butonin Kthehu disa herë ose shtypni butonin EXIT.

Nëse aplikacioni nuk gjendet në "Kryefaqe", mund ta shtoni nëpërmjet faqes së aplikacioneve ose nga artikulli Shtimi i aplikacionit te të preferuarat në rreshtin Aplikacionet. Disa produkte dhe funksione të "Google Play" nuk ofrohen në të gjitha shtetet.

Gjeni më shumë informacione te www.support.google.com/androidtv

### Lojëra

Me "Google Play Games", mund të luani lojëra në televizor. Në linjë ose jashtë linje.

Mund të shikoni se çfarë po luajnë aktualisht miqtë ose t'i bashkoheni lojës dhe të konkurroni. Mund të ndiqni arritjet për të nisur kudo që e latë.

#### Çfarë ju duhet

• televizori duhet të jetë i lidhur me internetin

• duhet të identifikoheni me llogarinë "Google" në televizor

• të shtoni kartë krediti në llogarinë "Google" për të blerë lojëra të reja

Nisni aplikacionin "Google Play Games" për të zgjedhur dhe instaluar aplikacione të reja lojërash në televizor. Disa lojëra janë falas. Do të shfaqet një mesazh nëse një lojë duhet të luhet me levë.

Për të nisur ose ndaluar një lojë "Google Play"…

- **1** Shtypni Kreu.
- **2** Zgjidhni Google Play Games.

**3 -** Zgjidhni një lojë për të luajtur ose një lojë të re për të instaluar dhe shtypni OK.

**4 -** Pasi të keni përfunduar, shtypni butonin Kthehu disa herë ose shtypni butonin EXIT ose ndaloni aplikacionin me butonin e tij të dedikuar të daljes/ndalimit.

Nëse aplikacioni nuk gjendet në "Kryefaqe", mund ta shtoni nëpërmjet faqes së aplikacioneve ose nga artikulli Shtimi i aplikacionit te të preferuarat në rreshtin Aplikacionet. Disa produkte dhe funksione të "Google Play" nuk ofrohen në të gjitha shtetet.

Gjeni më shumë informacione te www.support.google.com/androidtv

"Google Play Store"

<span id="page-29-0"></span>Mund të shkarkoni dhe instaloni aplikacione të reja nga "Google Play Store". Disa aplikacione janë falas.

### Çfarë ju duhet

• televizori duhet të jetë i lidhur me internetin

• duhet të identifikoheni me llogarinë "Google" në televizor

• të shtoni kartë krediti në llogarinë "Google" për të blerë aplikacione

Instalimi i një aplikacioni të ri...

- **1** Shtypni Kreu.
- **2** Zgjidhni Google Play Store dhe shtypni OK.

**3 -** Zgjidhni aplikacionin që dëshironi të instaloni dhe shtypni OK.

**4 -** Për ta mbyllur Google Play Store, shtypni butonin Kthehu disa herë ose shtypni butonin EXIT.

### Kontrollet prindërore

Në "Google Play Store", mund të fshihni aplikacionet sipas pjekurisë së përdoruesit/blerësit. Duhet të jepni një kod PIN për të zgjedhur apo ndryshuar nivelin e pjekurisë.

Për të caktuar kontrollin prindëror…

- **1** Shtypni Kreu.
- **2** Zgjidhni Google Play Store dhe shtypni OK.
- **3** Zgjidhni Cilësimet > Kontrollet prindërore.
- **4** Zgjidhni nivelin e pjekurisë që dëshironi.
- **5** Kur t'ju kërkohet, jepni kodin PIN.

**6 -** Për ta mbyllur Google Play Store, shtypni butonin Kthehu disa herë ose shtypni butonin EXIT.

<span id="page-29-1"></span>Nëse aplikacioni nuk gjendet në "Kryefaqe", mund ta shtoni nëpërmjet faqes së aplikacioneve ose nga artikulli Shtimi i aplikacionit te të preferuarat në rreshtin Aplikacionet. Disa produkte dhe funksione të "Google Play" nuk ofrohen në të gjitha shtetet.

Gjeni më shumë informacione te www.support.google.com/androidtv

### Pagesat

Për të bërë një pagesë në "Google Play" në televizor, duhet të shtoni një formë pagese - një kartë krediti (jashtë SHBA) - në llogarinë "Google". Do të faturoheni te kjo kartë krediti kur të blini një film apo shfaqje televizive.

Për të shtuar një kartë krediti …

**1 -** Në kompjuterin tuaj, shkoni te

accounts.google.com dhe identifikohuni me llogarinë "Google" që do të përdorni me "Google Play" në televizor.

**2 -** Shkoni te wallet.google.com për të shtuar një kartë në llogarinë "Google".

**3 -** Jepni të dhënat e kartës së kreditit dhe pranoni kushtet.

### $\overline{10.3}$ Nisja apo ndalimi i një aplikacioni

Mund të nisni një aplikacion nga "Kryefaqja".

Për të nisur një aplikacion…

**1 -** Shtypni Kreu.

**2 -** Lëvizni në rreshtin Aplikacionet, zgjidhni aplikacionin që dëshironi dhe shtypni OK. **3 -** Për ta ndaluar një aplikacion, shtypni butonin Kthehu ose shtypni butonin EXIT ose ndaloni aplikacionin me butonin e tij të dedikuar të daljes/ndalimit.

Kur hapni "Kryefaqen", luajtja e aplikacionit/përmbajtjes në sfond do të ndalojë. Duhet të zgjidhni aplikacionin ose përmbajtjen nga "Kryefaqja" për të vazhduar.

### Një shënim për nisjen e aplikacionit TV direkt

Nëse keni instaluar aplikacionin TV direkt në faqen kryesore, mbani parasysh se burimet HDMI konsiderohen si burime të aplikacionit. Kur niset aplikacioni TV direkt, ai hapet me burimin aktual, që përfshin burimin TV dhe HDMI.

### $\frac{10.4}{x}$ Menaxho aplikacionet

Nëse ndaloni një aplikacion dhe ktheheni te menyja kryesore, aplikacioni nuk ndalon vërtet. Aplikacioni vazhdon funksionin në sfond për të qenë i gatshëm kur ta nisni sërish. Për të funksionuar më shtruar, shumicës së aplikacioneve u duhet të ruajnë disa të dhëna në memorien specifike të televizorit. Do të ishte mirë ta ndalonit plotësisht aplikacionin ose të spastronit të dhënat e memories të një aplikacioni të posaçëm për të optimizuar performancën e përgjithshme të aplikacioneve dhe për përdorim të ulët memorieje në televizorin "Android". Gjithashtu, është mirë të çinstaloni aplikacionet që nuk i përdorni më.

# <span id="page-31-0"></span>11 Burimet

### <span id="page-31-1"></span> $\frac{1}{111}$

# Kalimi te një pajisje

Nga lista e "Burimeve" mund të kaloni te çdo pajisje e lidhur. Ju mund të kaloni te një sintonizues për të parë televizor ose të kaloni në pajisjet tuaja të lidhura për të parë programet e tyre, me një marrës dixhital ose lexues Blu-ray Disc.

Për të shkuar te pajisja e lidhur…

**1 -** Shtypni SOURCES për të hapur menynë e burimeve.

**2 -** Zgjidhni një nga artikujt në listën e burimeve dhe shtypni OK. Televizori do të shfaqë programin ose materialin e pajisjes.

#### Luajtja me një prekje

Me televizorin në pritje, mund të aktivizoni një luajtës disku me anë të telekomandës.

Për t'i ndezur njëherësh luajtësin e diskut dhe televizorin nga modaliteti i pritjes dhe për të nisur menjëherë luajtjen e diskut, shtypni Luaj në telekomandën e televizorit. Pajisja duhet të lidhet me kabllo HDMI dhe televizori së bashku me pajisjen duhet të kenë të aktivizuar "HDMI CEC".

# <span id="page-32-2"></span><span id="page-32-0"></span> $\overline{12}$ Cilësimet

### <span id="page-32-1"></span> $\overline{121}$

# Cilësimet e figurës

### Modaliteti i figurës

### Zgjedhja e një stili

MENU > Opsionet e TV > Figura > Modaliteti i figurës.

Për rregullim me lehtësi të figurës mund të zgjidhni një stil të paracaktuar.

• Përdoruesi - Preferencat e figurës që caktoni në ndezjen fillestare.

• Standard - Cilësimi më ekonomik i energjisë - Cilësimi i fabrikës

- I ndezur Ideal për shikimin gjatë ditës
- Sport Ideal për sport

• Film - Ideal për të parë filma me efektin origjinal të studios

• Lojë\* - Ideal për të luajtur lojëra

\* Modaliteti i figurës - Lojë nuk ofrohet për disa burime videoje.

Kur televizori merr sinjal "Dolby Vision HDR", zgjidhni një nga stilet e mëposhtme të figurës:

- Dolby Vision E ndritshme
- Dolby Vision E errët
- Dolby Vision E gjallë

### Njoftimet "Dolby Vision"

MENU > Opsionet e TV > Figura > Njoftimi i Dolby Vision dhe shtypni OK.

Aktivizoni ose Çaktivizoni njoftimin e Dolby Vision kur në televizorin tuaj fillon të luhet përmbajtje e Dolby Vision.

### Modaliteti i shfaqjes

Nëse figura nuk e mbush të gjithë ekranin dhe nëse shiritat e zinj shfaqen sipër, poshtë ose në të dyja anët, mund ta rregulloni figurën që ta mbushë plotësisht ekranin.

Për të zgjedhur një nga cilësimet bazë për të mbushur ekranin…

MENU > Opsionet e TV > Figura > Modaliteti i shfaqies.

Automatike

Zmadhon automatikisht figurën për t'u përshtatur ekranit me raportin origjinal të pamjes. Nuk humbet asnië përmbajtje të dukshme.

### Super zmadhim

Eliminon shiritat e zinj në anë në transmetimet e formatit 4:3. Nuk rekomandohet për HD ose PC.

### 4:3

Shfaq formatin klasik 4:3.

#### Zgjerim filmi 14:9

E rrit shkallëzimin e formatit 4:3 në 14:9. Nuk rekomandohet për HD ose PC.

#### Zgierim filmi 16:9

E rrit shkallëzimin e formatit 4:3 në 16:9. Nuk rekomandohet për HD ose PC.

#### Ekran i gjerë

E zgjaton figurën në një format 16:9.

#### I plotë

Zmadhon automatikisht figurën që t'i përshtatet ekranit. Deformimi i figurës është minimal, titrat mbeten të dukshme. Nuk është i përshtatshëm për hyrje nga kompjuteri. Disa përmbajtje ekstreme figure mund të vazhdojnë të shfaqin shirita të zinj. Formati i kuadrit të përmbajtjes së figurës mund të ndryshojë.

#### Origiinal

Ofron detaje maksimale për PC.

### Cilësimet e tjera të figurës

#### MENU > Opsionet e TV > Figura dhe shtypni OK.

#### Drita e sfondit

Përshtatni intensitetin e dritës në sfond të videos.

#### Ndriçimi

Vendosni nivelin e dritës së sinjalit të figurës.

Shënim: Caktimi i vlerës së ndriçimit shumë larg vlerës së referencës (50) mund të rezultojë në kontrast më të ulët.

#### Kontrasti

Përshtatni vlerën e kontrastit të figurës.

#### Fortësia

Përshtatni vlerën e ngopjes së ngjyrave të figurës.

#### Nuanca

Përshtatni vlerën e ngjyrimit të figurës.

#### Qartësia

<span id="page-33-1"></span>Përshtatni nivelin e qartësisë në detaje të imëta të figurës.

### Gama

Vendosni një cilësim jo-linear për ndriçimin dhe kontrastin e figurës. Ky është cilësim i synuar për përdoruesit ekspertë.

### Temperatura e ngjyrës

Caktoni figurën në një temperaturë të paracaktuar të ngjyrave ose e përshtatni vetë këtë temperaturë.

### Sensori i dritës

Zgjidhni Aktiv për të rregulluar automatikisht cilësimet e figurës sipas kushteve të ndriçimit në dhomë.

### Video e avancuar

Caktoni cilësimet e avancuara.

• DNR

Reduktimi dixhital i zhurmës, filtra reduktimi të zhurmës së imazhit për të reduktuar zhurmën e imazhit.

• Reduktimi i zhurmës i MPEG

Veçori e reduktimit të zhurmës MPEG për të përmirësuar cilësinë e figurave duke reduktuar zhurmën pa ndikuar në rezolucionin e figurës.

• Kontrolli adaptiv i ndriçimit

Përmirësim dinamik i kontrastit të videos për të përshtatur automatikisht nivelin e ndriçimit të sinjalit të figurës. Nëse cilësimi Modaliteti PC është Aktiv, kjo veçori do të jetë e çaktivizuar.

• Kontrolli lokal i ndriçimit

Përmirëson nivelin e kontrastit në zonën lokale të imazhit.

• Modaliteti i lojës

Kalon televizorin në modalitetin Lojë për të pasur kohë të shpejta reagimi.

• Modaliteti PC

Kalon televizorin në modalitetin PC për të pasur pamje origjinale të figurës.

• Modaliteti automatik i lojës në HDMI Lejon televizorin të kalojë automatikisht në modalitetin Lojë kur nga burimi sinjalizohet përmbajtje loje.

### Sintonizuesi i ngjyrave

Bëni vetë sintonizimin e imët të caktimit të ngjyrave.

### Përshtatja e balancës së të bardhës me 11 pika

Personalizoni balancën e pikës së bardhë bazuar në temperaturën e zgjedhur të ngjyrave të figurës.

### Rikthe në standard

<span id="page-33-0"></span>Riktheni në vlerat e paracaktuara cilësimet aktuale të figurës.

### $\overline{122}$ Cilësimet e zërit

### Modaliteti i zërit

MENU > Opsionet e TV > Zëri > Modaliteti i zërit > dhe shtypni OK.

Për rregullim të lehtë të zërit, mund të zgjidhni një cilësim të paracaktuar me modalitetin e zërit.

- Lojë Ideal për të luajtur
- Film Ideal për shikimin e filmave
- Muzikë Ideal për dëgjimin e muzikës
- Dialog Ideal për ligjërim

• Modaliteti AI - Zgjidhni modalitetin "AI" për ndërrim inteligjent të stilit të zërit në bazë të përmbajtjes audio.

• Përdoruesi - Preferencat e zërit që caktoni në ndezjen fillestare.

### Cilësimet e tjera të zërit

MENU > Opsionet e TV > Zëri dhe shtypni OK.

### Altoparlantët

Caktoni që televizori ta luajë zërin në televizor ose në sistemin e lidhur të zërit.

Mund të zgjidhni se ku dëshironi ta dëgjoni zërin e televizorit dhe si dëshironi ta komandoni.

• Nëse zgjidhni Çaktivizim i altoparlantëve të televizorit, altoparlantët do të qëndrojnë gjithnjë joaktivë.

• Nëse zgjidhni Altoparlantët e televizorit, altoparlantët do të qëndrojnë gjithnjë aktivë.

Me pajisjen e zërit të lidhur me "HDMI CEC", zgjidhni Fonia HDMI. Televizori çaktivizon altoparlantët e vet kur luhet zë nga pajisja.

\* Shënim: Zëri i altoparlantëve të televizorit ikën ndërkohë që lidhen kufjet.

### Audio me USB

Vendoseni në Aktiv ose Joaktiv për daljen audio përmes një pajisjeje audio USB, nëse ka ndonjë pajisje periferike audio USB në lidhur në portën USB të televizorit.

### Dalja dixhitale

Cilësimet e daljes dixhitale ofrohen për sinjale zëri optike dhe "HDMI ARC".

Caktoni sinjalin e daljes së zërit të televizorit që të përshtatet me kapacitetet e zërit të sistemit të lidhur të kinemasë.

### Vonesa e daljes dixhitale

Për disa sisteme kinemaje mund të nevojitet rregullimi

<span id="page-34-2"></span>i vonesës së sinkronizimit të audios për të kryer sinkronizimin e zërit me figurën. Zgjidhni "0" nëse është caktuar një vonesë zëri në sistemin e kinemasë në shtëpi.

### Modaliteti DTS Natë

Zgjidhni modalitetin DTS Natë për një përvojë më të qetë e më të këndshme dëgjimi kur shikoni përmbajtje me audio master DTS.

### Përpunimi audio i Dolby

Caktoni cilësimet e avancuara.

• Niveluesi i volumit: zgjidhni Aktiv për ta përshtatur volumin automatikisht.

• Përmirësuesi i dialogut: zgjidheni për të pasur një cilësi më të mirë zëri në programet me ligjërim.

• Virtualizuesi rrethues: zgjidhni Aktiv për të krijuar një përjetim virtual të tingullit rrethues.

• Dolby Atmos: zgjidhni Aktiv për të aktivizuar Dolby Atmos, që mund të shtojë dimension lartësie të zërit. Me perceptimin e lartësisë, zëri mund të vendoset me saktësi dhe të lëvizet në hapësirë trepërmasore.

#### <span id="page-34-1"></span>Rikthe në standard

Riktheni në vlerat e paracaktuara cilësimet aktuale të zërit.

### <span id="page-34-0"></span>12.3 Cilësimet e energjisë

MENU > Opsionet e TV > Energiia.

Vendosja e kohëmatësit të fjetjes

Energjia > Kohëmatësi i fjetjes.

Televizori kalon automatikisht në modalitetin e pritjes pas një kohe të përcaktuar. Mund ta ndaloni kohëmatësin kur njoftimi të shfaqet në dy minutat e fundit.

### Caktimi i ekranit fikur për të kursyer konsumin e energjisë

Energjia > Fikja e figurës.

Zgjidhni "Fikja e figurës" dhe ekrani i televizorit do të fiket. Për ta rindezur ekranin shtypni një buton çfarëdo në telekomandë.

#### Caktimi i fikjes me orar të televizorit

Energjia > Kohëmatësi i fikjes.

Zgjidhni "Kohëmatësi i fikjes" dhe televizori do të fiket automatikisht në një orë të paracaktuar për të kursyer energji. Kohëmatësi nuk do të ndalojë nëse cilësimi nuk ndryshohet në Joaktiv.

Fikja automatike pa sinjal

Energjia > Fikja automatike pa sinjal.

Shtypni butonin e navigimit lart ose poshtë për të vendosur vlerën. Zgjidhni Joaktiv për ta çaktivizuar fikjen automatike.

\* Nëse e përdorni televizorin si monitor ose nëse për të parë televizor përdorni një marrës dixhital (një dekoder - STB) dhe nuk e përdorni telekomandën e televizorit, ju duhet ta çaktivizoni këtë fikje automatike, duke e caktuar vlerën në Joaktiv.

### Vendosja e kohëmatësit automatik të fjetjes

### Energjia > Fjetja automatike.

Televizori kalon automatikisht në modalitetin në pritje pas një kohe të paracaktuar, kur televizori nuk merr asnjë komandë nga telekomanda.

### $\overline{124}$

### Opsionet e avancuara

### Audio

Caktimi i gjuhës së preferuar të audios

#### MENU > Opsionet e TV > Opsionet e avancuara > Gjuha e audios/Audio parësore/Audio dytësore ose Kanali i audios.

Kanalet televizive mund të transmetojnë audio në disa gjuhë të folura për një program të caktuar. Mund të caktoni një gjuhë të preferuar kryesore dhe një gjuhë dytësore të audios. Nëse ofrohet audio në ndonjë nga këto gjuhë, televizori do të kalojë te kjo audio.

### Blu pa zë

MENU > Opsionet e TV > Opsionet e avancuara > Blu pa zë.

Aktivizoni ose çaktivizoni opsionin Blu pa zë.

### Kanali i ndërveprimit

MENU > Opsionet e TV > Opsionet e avancuara > Kanali i ndërveprimit.

Aktivizoni ose çaktivizoni kanalin e ndërveprimit. Kanali i ndërveprimit ofron shërbime interaktive nga transmetuesi nëpërmjet sinjalit të transmetimit ose lidhjes IP.

### <span id="page-35-0"></span>Mbrojtja me PIN e MHEG

#### MENU > Opsionet e TV > Opsionet e avancuara > Mbrojtja me PIN e MHEG.

Përdoret për të aktivizuar ose çaktivizuar mbrojtjen me PIN të veçorisë MHEG. Nëse është aktivizuar, një dritare për kodin PIN ju kërkon të futni kodin PIN përpara se të hapni shërbimin.

### Cilësimet e HBBTV

MENU > Opsionet e TV > Opsionet e avancuara > Cilësimet e HBBTV.

#### Aktivizimi i "HbbTV"

Cilësimet e HBBTV > Aktiv.

#### Vendosja e gjurmimit të historisë së HbbTV

Cilësimet e HBBTV > Mos gjurmo.

Vendosni opsionet sipas preferencave tuaja.

### Vendosja e skedarëve të personalizimit të HbbTV

Cilësimet e HBBTV > Cilësimet e Cookie.

Vendosni opsionet sipas preferencave tuaja.

#### Vendosja e opsioneve të tjera

Cilësimet e HBBTV > Ruajtja e vazhdueshme, Blloko faqet gjurmuese, ose ID e pajisjes.

Zgjidhni një opsionet dhe e aktivizoni ose e çaktivizoni atë.

#### Rivendosja e ID e pajisjes e HbbTV

Cilësimet e HBBTV > Rivendos ID e pajisjes.

Ju mund ta rivendosni identifikuesin unik të pajisjes së televizorit. Do të krijohet një identifikues i ri. Kjo do të zëvendësojë identifikuesin e pajisjes me një të ri.

### Cilësimet e Freeview Play

MENU > Opsionet e TV > Opsionet e avancuara > Cilësimet e Freeview Play.

Aktivizoni ose çaktivizoni Freeview Play\*. Për të përdorur Freeview Play, në fillim duhet të lidhni televizorin me internetin.

"Freeview Play" ofron:

• Shikoni programe televizive që i keni humbur nga shtatë ditët e kaluara.

• Shikoni televizor të drejtpërdrejtë dhe në kërkesë, të gjitha në një vend pa u futur në një aplikacion, mund të kërkoni programet "Freeview Play" te "Guida televizive".

• Shikoni mbi 70 kanale standarde dhe deri në 15 kanale HD.

• Shijoni shërbimet me porosi si "BBC iPlayer", "ITV Hub", "All 4", "Demand 5", "BBC NEWS" dhe "BBC SPORT".

• Nuk ka kontrata dhe as kosto mujore, e keni ju kontrollin.

Për detaje, vizitoni: <https://www.freeview.co.uk>

\* "Freeview Play" është vetëm për modelet në Mbretërinë e Bashkuar.

### **Titrat**

#### MENU > Opsionet e TV > Opsionet e avancuara > Titrat.

Kanalet dixhitale mund të ofrojnë disa gjuhë titrash për një program. Mund të caktoni një gjuhë të preferuar kryesore dhe një gjuhë dytësore titrash. Nëse titrat ofrohen në njërën prej këtyre gjuhëve, televizori do të shfaqë titrat që keni zgjedhur.

Shtypni butonin SUBTITLE në telekomandë për të shfaqur faqen e titrave.

### Teleteksti

MENU > Opsionet e TV > Opsionet e avancuara > Teleteksti.

Disa transmetues televizivë dixhitalë ofrojnë disa gjuhë teleteksti. Për të hapur funksionin "Teleteksti", shtypni TEXT ndërkohë që shikoni kanale televizive. Shtypja e TEXT për herë të dytë hap modalitetin e ekranit dysh. Shtypni TEXT përsëri në modalitetin e ekranit dysh për të dalë nga ekrani i teletekstit.

#### Gjuha e tekstit dhe dekodimi

Për të caktuar gjuhën e tekstit . . .

**1 -** Zgjidhni MENU > Opsionet e TV > Opsionet e avancuara > Teleteksti dhe shtypni OK.

**2 -** Zgjidhni Gjuha e teletekstit dixhital për të caktuar cilësimet e gjuhës së tekstit.

**3 -** Zgjidhni Gjuha e faqes së dekodimit për të caktuar dekodimin e gjuhës.

**4 -** Në cilësimet e gjuhës së preferuar, shtypni OK për ta caktuar.

**5 -** Shtypni butonin Kthehu disa herë, nëse nevojitet, për ta mbyllur menynë.

Niveli i paraqitjes i TTX

Nëse ofrohet, Niveli 2.5 ofron më shumë ngjyra dhe grafikë më të mirë.

Për të kaluar midis Nivelit 2.5 dhe Nivelit 1.5 . . .

**1 -** Zgjidhni MENU > Opsionet e TV > Opsionet e avancuara > Teleteksti > Niveli i paraqitjes i TTX dhe shtypni OK.

**2 -** Zgjidhni nivelin nga Niveli i paraqitjes i TTX dhe shtypni OK.

**3 -** Shtypni butonin Kthehu disa herë, nëse nevojitet, për ta mbyllur menynë.

### Informacioni i sistemit

MENU > Opsionet e TV > Opsionet e avancuara > Informacioni i sistemit.

për të kontrolluar informacionin e sistemit, ku përfshihen niveli i sinjalit, frekuenca, ID e shërbimit dhe të tjera.

### <span id="page-36-0"></span> $12.5$ Cilësimet e tjera

### Preferencat e pajisjes

Kreu > Cilësimet > Preferencat e pajisjes.

#### Përditësimi i sistemit

Përditësoni softuerin e televizorit nga burim lokal ose përmes internetit.

#### Informacion

Për të shfaqur informacionin rreth këtij televizori ose për të kryer veprimin e rikthimit të televizorit në gjendje fabrike.

#### Data dhe ora

Rregulloni cilësimet e datës dhe orës.

#### Kohëmatësi

Vendosni kohëmatësin e ndezjes ose të fikjes së televizorit.

#### Gjuha

Vendosni ose ndryshoni gjuhën e menysë.

### Tastiera

Vendosni llojin e teastierë në ekran.

#### Hyrjet

Riemërtoni emrin e hyrjes dhe përshtatni cilësimet për kontrollin elektronik për konsumatorët (CEC).

#### Energjia

Vendosni kohëmatësit për kursimin e energjisë.

#### Figura

Përshtatni cilësimet e figurës.

#### Zëri

Përshtatni cilësimet e zërit.

#### "Ambilight"

Përshtatni cilësimet e "Ambilight".

\* Cilësimi "Ambilight"\* ofrohet vetëm për modelet që mbështesin funksionin "Ambilight".

#### Memoria

Kontrolloni memorien e pajisjes.

#### Faqja kryesore

Përsonalizoni faqen kryesore. Mund të aktivizoni ose të çaktivizoni shikimet paraprake video dhe audio. Rirenditni aplikacionet dhe lojërat. Lexoni licencat me burim të hapur.

#### Modaliteti Dyqan

Aktivizoni ose Çaktivizoni modalitetin e reklamës në dyqan. Nëse e vendosni në aktiv modalitetin e dyqanit. Mund të vendosni llojin e mesazhit në dyqan dhe demonstrimin.

#### Google Assistant

Përshtatni cilësimet për Google Assistant. Mund të shihni gjithashtu licencat me burim të hapur.

#### Chromecast i integruar

Përshtatni cilësimet për Chromecast i integruar. Mund të shihni licencat me burim të hapur dhe numrin e versionit.

#### Ruajtësi i ekranit

<span id="page-37-3"></span>Përshtatni cilësimin e ruajtësit të ekranit sipas preferencës suaj.

### Vendndodhja

Vendosni statusin e vendndodhjes.

### Përdorimi dhe diagnostikimi

Vendoset në aktiv për të dërguar automatikisht te Google informacionin e diagnostikimit, si për shembull raportet e prishjes dhe të dhënat e përdorimit nga pajisja juaj, nga aplikacionet dhe Chromecast i integruar.

#### <span id="page-37-2"></span>Asistenca

Aktivizoni funksionet e posaçme për personat me vështirësi dëgjimi dhe shikimi.

### Rindezja

Rindizni televizorin për performancë më të mirë kur nevojitet.

### Telekomandimi dhe aksesorët

Kreu > Cilësimet > Telekomandimi dhe aksesorët.

Ju mund të zgjidhni nga lista lidhjet Bluetooth të ruajtura.

Nëse nuk e gjeni aty aksesorin, zgjidhni Shto aksesor për të kërkuar për lidhje Bluetooth.

### <span id="page-37-0"></span>12.6 Rindezja

Kreu > Cilësimet > Preferencat e pajisjes > Rindiz.

#### Shënim:

• Shkëputni diskun e jashtëm me USB përpara rinisjes. • Pritni për disa sekonda dhe televizori riniset automatikisht.

Ky veprim do të largojë të dhënat dhe informacionin e panevojshëm në memorie.

<span id="page-37-1"></span>Nëse televizori punon me performancë të dobët kur përdorni aplikacionet, për shembull kur audio dhe video nuk janë në sinkron ose aplikacioni punon ngadalë, rinisni televizorin për performancë më të mirë.

### $\overline{127}$ Rikthimi në gjendje fabrike

Rivendosja e të gjitha vlerave të cilësimeve në cilësimet fillestare të televizorit

Kreu > Cilësimet > Preferencat e pajisjes > Rreth > Rikthimi në gjendje fabrike.

Ky veprim fshin të gjitha të dhënat nga memoria e brendshme e pajisjes, duke përfshirë: llogarinë tuaj të Google, të dhënat e aplikacionit të sistemit, aplikacionet e shkarkimit dhe cilësimet e kryera. Të gjitha cilësimet do të rivendosen në vlerat nga fabrika dhe kanalet e instaluara do të fshihen.

### $\overline{12.8}$

# Cilësimet e orës dhe gjuhës

### Gjuha e menysë

Ndryshimi i gjuhës së menysë së televizorit

Kreu > Cilësimet > Preferencat e pajisjes > Gjuha.

- **1** Shtypni Kreu për të shkuar te faqja kryesore.
- **2** Zgjidhni Preferencat e pajisjes > Gjuha.
- **3** Zgjidhni gjuhën tuaj dhe shtypni OK.

**4 -** Shtypni Kthehu ose EXIT disa herë për të mbyllur menynë.

### Gjuha e audios

Caktimi i gjuhës së preferuar të audios

MENU > Opsionet e TV > Opsionet e avancuara > Gjuha e audios/Audio parësore/Audio dytësore ose Kanali i audios.

Kanalet televizive mund të transmetojnë audio në disa gjuhë të folura për një program të caktuar. Mund të caktoni një gjuhë të preferuar kryesore dhe një gjuhë dytësore të audios. Nëse ofrohet audio në ndonjë nga këto gjuhë, televizori do të kalojë te kjo audio.

### Gjuha e titrave

Transmetimet dixhitale mund të kenë titra për programet e tyre.

#### Caktimi i gjuhës së preferuar të titrave

MENU > Opsionet e TV > Opsionet e avancuara > Titrat.

Kanalet dixhitale mund të ofrojnë disa gjuhë titrash për një program. Mund të caktoni një gjuhë të preferuar kryesore dhe një gjuhë dytësore titrash.

<span id="page-38-1"></span>Nëse titrat ofrohen në njërën prej këtyre gjuhëve, televizori do të shfaqë titrat që keni zgjedhur.

Shtypni butonin SUBTITLE në telekomandë për të shfaqur faqen e titrave.

### Caktoni cilësimet e gjuhës së titrave

- Titrat dixhitale
- Gjurmët e titrave
- Gjuha e titrave dixhitale
- Gjuha 2 e titrave dixhitale
- <span id="page-38-0"></span>• Lloji i titrave

### Caktimi i gjuhës së preferuar të teletekstit

#### MENU > Opsionet e TV > Opsionet e avancuara > Teleteksti.

Disa transmetues televizivë dixhitalë ofrojnë disa gjuhë teleteksti.

### Ora

Kreu > Cilësimet > Preferencat e pajisjes > Data dhe ora.

#### Korrigjimi automatik i orës

Data dhe ora automatike > Përdor orën e ofruar nga rrjeti.

• Cilësimi standard për orën e televizorit është

"Automatik". Informacioni i orës vjen nga transmetimi i kohës së koordinuar botërore UTC.

#### Korrigjimi manual i orës

Data dhe ora automatike > Joaktiv.

Zgjidhni Vendos datën dhe Vendos orën për të përshtatur vlerën.

#### Shënim:

Nëse asnjëri nga cilësimet automatike nuk e tregon orën saktë, mund ta caktoni manualisht.

### Caktimi i brezit orar ose i shmangies kohore në rajonin tuaj

Data dhe ora > Vendos zonën kohore.

Zgjidhni zonën kohore sipas preferencës suaj.

#### Vendosja e foramtit 24-orë të orës

Data dhe ora > Përdor formatin 24-orë.

Aktivizojeni që sistemi ta shfaqë orën në format 24-orë, përndryshe ora shfaqet në format 12-orë.

### Kohëmatësi

Vendosni kohëmatësin e ndezjes ose të fikjes së televizorit

Kreu > Cilësimet > Preferencat e pajisjes > Kohëmatësi.

Vendoseni Lloji i kohës së ndezjes ose Lloji i kohës së fikjes tek Aktiv ose Një herë.

### $12.9$

## Cilësimet e asistencës

Kur televizori përgatitet për përdorimin nga personat e shurdhër, me vështirësi në dëgjim, të verbër ose me shikim të pjesshëm.

Asistenca për personat e verbër ose me shikim të pjesshëm

Kreu > Cilësimet > Preferencat e pajisjes > Asistenca > Lloji i audios.

Kanalet dixhitale televizive mund të transmetojnë komente të posaçme për audion ku përshkruhet çfarë është duke ndodhur në ekran. Llojin e audios mund ta caktoni në cilësimet e mëposhtme.

- Normal
- Përshkrimi i audios
- Titra të lexuara
- Për vështirësi në dëgjim
- Përshkrim audio dhe Titra të lexuara

#### Me vështirësi në shikim

Kur "Përshkrimi i audios" është aktiv, disponohen më shumë opsione për "Vështirësi në shikim". Vendosni altoparlantin, volumin e kufjeve të audios normale me komentet e audios ose vendosni efekte shtesë të audios në audion komentuese. Efektin mund ta përshtatni me cilësimet më poshtë.

- Altoparlanti
- Kufjet
- Volumi
- Forcimi dhe shuarja
- Audio për personat me vështirësi në shikim
- Kontroll i rregulluesit të zërit

#### Përmirësim i dialogut AC4

Aktivizoni/çaktivizoni ose vendosni nivelin e përmirësimit të dialogut për të rritur kuptueshmërinë e dialogut dhe komentet kur transmetimi audio është i llojit AC4.

# <span id="page-39-6"></span><span id="page-39-0"></span>13 "Ambilight"

### <span id="page-39-1"></span> $13.1$ Stili i "Ambilight"

<span id="page-39-3"></span>Mund të caktoni që "Ambilight" të ndjekë dinamikat e videos së një programi televiziv. Përndryshe, mund të caktoni që "Ambilight" të shfaqë një stil të paracaktuar ngjyrash ose mund ta fikni.

### Ndjekja e videos

Nëse zgjidhni Ndiq videon, mund të zgjidhni një nga stilet që ndjekin dinamikat e figurës në ekranin e televizorit.

Për të caktuar stilin e Ambilight…

- **1** Shtypni butonin ambilight.
- **2** Aktivizo Ambilight.

**3 -** Ju mund të zgjidhni midis stileve Ndiq videon dhe Drita e sallonit.

**4 -** Zgjidhni stilin që dëshironi dhe shtypni OK.

Stilet e disponueshme të Ndjekjes së videos janë…

- Standard Ideal për shikim të përditshëm televizori
- Natyral Ndjek figurën ose zërin me vërtetësinë më të madhe
- Sporte Ideal për programet sportive
- I ndezur Ideal për kushtet e ditës

<span id="page-39-4"></span>• Lojë - Ideal për të luajtur

Stilet e disponueshme të Lounge Light janë…

- Llavë e nxehtë Variante të ngjyrës së kuqe
- Ujë i thellë Variante të ngjyrës blu
- Natyrë e freskët Variante të ngjyrës së gjelbër
- E bardhë e ngrohtë Ngjyrë statike
- E bardhë e ftohtë Ngjyrë statike

• Ngjyrë e personalizuar - Ngjyrë statike sipas dëshirës. Për të caktuar ngjyrën për dritën statike të "Ambilight", shkoni te Kreu > Cilësimet > Preferencat e pajisjes > Ambilight > Ngjyra e personalizuar dhe zgjidhni një ngjyrë që ju pëlqen.

### <span id="page-39-5"></span><span id="page-39-2"></span>13.2

# Ngjyra e personalizuar

### Ngjyra e personalizuar

Kreu > Cilësimet > Preferencat e pajisjes > Ambilight > Ngjyra e personalizuar.

Për të vendosur ngjyrën që zgjidhni ju vetë për dritën statike të Ambilight. Ju mund të zgjidhni një ngjyrë që ju pëlqen nga paleta e ngjyrave.

Për të vendosur ngjyrën për dritën statike të Ambilight…

- **1** Shtypni butonin ambilight.
- **2** Aktivizo Ambilight.
- **3** Vendosni stilin e Ambilight te "Ngjyrë e personalizuar".

**4 -** Shkoni te Kreu > Cilësimet > Preferencat e pajisjes > Ambilight > Ngjyra e personalizuar për të zgjedhur një ngjyrë.

**5 -** Zgjidhni ngjyrën që dëshironi dhe shtypni OK.

### 13.3 Ndriçimi dhe ngopja

Përshtatja e ndriçimit të Ambilight

Kreu > Cilësimet > Preferencat e pajisjes > Ambilight > Ndriçimi.

Kur Ambilight është i aktivizuar, shtypni shigjetën majtas ose djathtas për të vendosur nivelin e ndriçimit të Ambilight.

### Përshtatja e ngopjes së Ambilight

Kreu > Cilësimet > Preferencat e pajisjes > Ambilight > Ngopja.

Kur Ambilight është i aktivizuar, shtypni shigjetën majtas ose djathtas për të vendosur nivelin e ngopjes së Ambilight.

### 13.4

## Ngjyra e murit prapa televizorit

Caktimi i ngjyrës së murit prapa televizorit

Kreu > Cilësimet > Preferencat e pajisjes > Ambilight > Ngjyra e murit prapa televizorit.

Ju mund të caktoni ngjyrën e murit për të kompensuar ngjyrat e Ambilight, në mënyrë që perceptimi i ngjyrave të Ambilight të jetë sërish i saktë.

### 13.5

# Fikja e televizorit

Caktimi i ngjyrës së murit prapa televizorit

Kreu > Cilësimet > Preferencat e pajisjes > Ambilight > Fikja e televizorit.

Zgjidhni Fikje e ngadaltë ose Menjëherë për të lejuar që Ambilight të zbehet ngadalë ose të fiket menjëherë kur fiket televizori.

# <span id="page-40-4"></span><span id="page-40-0"></span>Videot, fotot, muzika dhe teksti

### <span id="page-40-3"></span><span id="page-40-1"></span> $14.1$

# Nga një lidhje USB

Mund t'i shikoni fotot dhe të luani muzikën dhe videot tuaja nga njësia USB e lidhur.

Me televizorin të ndezur, futni një njësi USB në një nga lidhjet USB.

**1 -** Shtypni Kreu, zgjidhni MMP lista e aplikacioneve dhe shtypni OK.

**2 -** Përdorni butonat e navigimit për të zgjedhur llojin e skedarit.

**3 -** Ndiqni udhëzimet në ekran për të luajtur skedarët.

### <span id="page-40-2"></span> $\frac{1}{42}$

# Luajtja e videove

#### Luajtja e një videoje

**1 -** Shtypni Kreu, zgjidhni MMP lista e aplikacioneve dhe shtypni OK.

**2 -** Përdorni butonat e navigimit për të zgjedhur Video.

**3 -** Zgjidhni një nga videot dhe shtypni OK për ta luajtur atë.

Gjatë luajtjes së një videoje...

• Shtypni MENU për të shfaqur opsionet.

Luaj, Pushim

Shtypni OK për të luajtur ose për të pushuar videon.

#### Ripërsërit

Luajini videot vazhdimisht ose njëherë.

Shfaq informacionin

Shfaq informacionin e skedarit video.

#### Modaliteti i shfaqjes

Përshtatni modalitetin e shfaqjes.

#### Figura

Përshtatni cilësimet e figurës.

Zëri

Përshtatni cilësimet e zërit.

Kolonat zanore

Shfaqni kolonat zanore.

Memoria e fundit

Kur caktohet në Aktiv, ju mund ta luani videon nga aty ku e keni lënë herën e fundit. Caktojeni në Joaktiv për ta çaktivizuar funksionin.

### $\frac{1}{4}$ Shikimi i fotove

### Shikimi i fotove

#### Shikimi i një fotoje

**1 -** Shtypni Kreu, zgjidhni MMP lista e aplikacioneve dhe shtypni OK.

**2 -** Përdorni butonat e navigimit për të zgjedhur Fotografi.

**3 -** Zgjidhni një nga fotografitë dhe shtypni OK.

Kur shfletoni fotografitë në miniaturë, shtypni MENU për...

#### Rendit

Renditni skedarët e fotografive sipas preferencës suaj.

Lloji i medias

Renditni skedarët sipas llojit të medias.

#### Madhësia e miniaturës

Ndryshoni madhësinë e shikimit në miniaturë.

#### Kopjo

Kopjoni skedarin dhe e vendosni atë në dosjen që preferoni.

#### Ngjit

Vendosni skedarin e kopjuar në dosjen që preferoni.

Fshi

Fshini skedarin e zgjedhur.

#### Analizuesi rekursiv

Zgjidhni midis opsioneve Analizuesi rekursiv ose Analizuesi normal.

#### Kornizë fotografie

Zgjidheni për të filluar modalitetin "Kornizë fotografie".

### Opsionet e fotografisë

Kur shikoni skedarët e fotografive, shtypni MENU për...

#### Pushimi

Shtypni OK për të pushuar fotografitë.

#### Ripërsërit

Shikojini figurat vazhdimisht ose vetëm një herë.

#### Përzierja e aktivizuar, Përzierja e çaktivizuar

Shikojini figurat në rend të njëpasnjëshëm, ose të çrregullt.

### Kohëzgjatja

Caktoni shpejtësinë e fotoserisë.

### Efekti

Caktoni tranzicionin nga njëra figurë në tjetrën.

### Shfaq informacionin

Shfaqni informacionin e skedarit të fotos.

### Imazh kornizë fotografie

Vendosni foton si Imazh kornizë fotografie.

### Figura

Përshtatni cilësimet e figurës.

### <span id="page-41-0"></span> $\overline{144}$

# Luajtja e muzikës

### Luajtja e muzikës

**1 -** Shtypni Kreu, zgjidhni MMP lista e aplikacioneve dhe shtypni OK.

**2 -** Përdorni butonat e navigimit për të zgjedhur Audio.

**3 -** Zgjidhni një nga skedarët audio dhe shtypni OK për ta luajtur.

Gjatë luajtjes së një skedari audio... • Shtypni MENU për të shfaqur opsionet.

#### Luaj, Pushim

Shtypni OK për ta luajtur ose për ta vendosur muzikën në pauzë.

#### Ripërsërit

Luani muzikën vazhdimisht ose njëherë.

### Përzierja e aktivizuar, Përzierja e çaktivizuar

Luani audion në rend të njëpasnjëshëm ose në rend të rastësishëm.

### Shfaq informacionin

Shfaqni informacionin e skedarit të muzikës.

### Opsionet e tekstit

Zgjidhni opsionet kur disponohet teksti i këngëve.

### Figura joaktive

Mbyllni ekranin kur luani muzikë, për të kursyer energji.

### Zëri

<span id="page-41-1"></span>Përshtatni cilësimet e zërit.

### $\frac{1}{4.5}$ Shikimi i tekstit

### Shiko tekstin

**1 -** Shtypni Kreu, zgjidhni MMP lista e aplikacioneve dhe shtypni OK.

**2 -** Përdorni butonat e navigimit për të zgjedhur Teksti.

**3 -** Zgjidhni një nga skedarët me tekst dhe shtypni OK për ta parë paraprakisht.

### Gjatë shikimit paraprak...

• Shikimi paraprak i çdo skedari zgjat 3 sekonda. Shtypni OK për ta pushuar shikimin paraprak, për ta lexuar tekstin.

• Shtypni MENU për të shfaqur opsionet.

### Luaj, Pushim

Shtypni OK për të luajtur ose për të pushuar shikimin paraprak të skedarit me tekst.

### Ripërsërit

Shihni paraprakisht skedarët me tekst në mënyrë të përsëritur ose vetëm një herë.

#### Përzierja e aktivizuar, Përzierja e çaktivizuar

Shihni paraprakisht skedarët me tekst në rend të njëpasnjëshëm ose në rend të rastësishëm.

### Fonti

Përshtatni opsionet Madhësia, Stili dhe Ngjyra të tekstit.

#### Shfaq informacionin

Shfaqni informacionin e skedarit me tekst.

# <span id="page-42-3"></span><span id="page-42-0"></span>15 Guida televizive

### <span id="page-42-1"></span> $15.1$

# Të dhënat e guidës televizive

Me funksionin "Guida televizive" mund të shihni listën aktuale të programeve televizive dhe të programeve të planifikuara të kanaleve tuaja. Jo të gjitha kanalet televizive ofrojnë informacionin e guidës televizive.

Guida televizive merr informacion (të dhëna) nga transmetuesit. Televizori mund të mbledhë informacion të guidës televizive për kanalet e instaluara në televizor. Televizori nuk mund të mbledhë informacion të guidës televizive për kanalet e shikuara nga dekodues ose marrës dixhital.

# <span id="page-42-2"></span> $15.2$

# Përdorimi i guidës televizive

Për të hapur guidën televizive, shtypni butonin TV GUIDE në telekomandë. "Guida televizive" shfaq kanalet e sintonizuesit të zgjedhur. Shtypni përsëri TV GUIDE për ta mbyllur

Si alternativë, ndërkohë që shihni televizor, shtypni MENU > butonin e navigimit lart

> Kanalet > Guida e programeve për të hapur guidën televizive.

Guida televizive merr informacion (të dhëna) nga transmetuesit. Në disa rajone dhe për disa kanale, ky informacion mund të mos jetë i disponueshëm.

# <span id="page-43-0"></span> $\overline{16}$ Celularët inteligjentë dhe tabletat

### <span id="page-43-1"></span> $16.1$

# "Google Cast"

### Çfarë ju duhet

Nëse një aplikacion në pajisjen tuaj celulare ka "Google Cast", mund ta transmetoni në televizor. Në aplikacionin celular, kërkoni ikonën e "Google Cast". Mund të përdorni pajisjen celulare për të kontrolluar çfarë ka në televizor. "Google Cast" funksionon në sistemet "Android" dhe "iOS".

Pajisja celulare duhet të jetë e lidhur me të njëjtin rrjet shtëpie Wi-Fi me televizorin.

### Aplikacionet me "Google Cast"

Aplikacione të reja të "Google Cast" bëhet të disponueshme çdo ditë. Mund ta provoni me "YouTube", "Chrome", "Netflix", "Photowall" … ose me "Big Web Quiz" për "Chromecast". Shihni edhe [google.com/cast](http://www.google.com/cast)

Disa produkte dhe funksione të "Google Play" nuk ofrohen në të gjitha shtetet.

Gjeni më shumë informacione te [www.support.google.com/androidtv](http://www.support.google.com/androidtv)

### Transmetoni në televizor

Për të transmetuar një aplikacion në ekranin e televizorit…

**1 -** Në celular apo tabletë, hapni një aplikacion që mbështet "Google Cast".

- **2** Prekni ikonën e "Google Cast".
- **3** Zgjidhni televizorin ku doni të transmetoni.
- **4** Shtypni luaj në celular apo tabletë. Ajo që
- zgjodhët duhet të fillojë të luajë në televizor.

# <span id="page-44-1"></span><span id="page-44-0"></span> $\overline{17}$ "Freeview Play"

Për të përdorur Freeview Play\*, në fillim duhet të lidhni televizorin me internetin.

"Freeview Play" ofron:

• Shikoni programe televizive që i keni humbur nga shtatë ditët e kaluara.

• Shikoni televizor të drejtpërdrejtë dhe në kërkesë, të gjitha në një vend pa u futur në një aplikacion, mund të kërkoni programet "Freeview Play" te "Guida televizive".

• Shikoni mbi 70 kanale standarde dhe deri në 15 kanale HD.

• Shijoni shërbimet me porosi si "BBC iPlayer", "ITV Hub", "All 4", "Demand 5", "BBC NEWS" dhe "BBC SPORT".

• Nuk ka kontrata dhe as kosto mujore, e keni ju kontrollin.

Për detaje, vizitoni: https://www.freeview.co.uk

\* "Freeview Play" është vetëm për modelet në Mbretërinë e Bashkuar.

# <span id="page-45-0"></span>18 "Netflix"

Nëse keni një pajtim anëtarësie "Netflix", mund të shijoni "Netflix" në këtë televizor. Televizori duhet të jetë i lidhur me internetin. Në rajonin tuaj, "Netflix" mund të ofrohet vetëm me përditësime të ardhshme të softuerit.

Për të hapur Netflix, shtypni butonin NETFLIX në telekomandë që të hapet aplikacioni Netflix. "Netflix" mund ta hapni menjëherë nga një televizor në pritje.

www.netflix.com

# <span id="page-46-4"></span><span id="page-46-0"></span>19 Softueri

### <span id="page-46-1"></span> $\frac{1}{19.1}$

# Përditëso softuerin

### Përditësimet lokale

Për të ngarkuar softuerin në televizor, ju nevojitet një kompjuter me lidhje të shpejtë interneti dhe një "Flash USB". Përdorni një njësi USB me hapësirë të lirë minimumi 2 GB. Sigurohuni që mbrojtja ndaj shkrimit të mos jetë aktive.

**1 -** Shtypni Kreu > Cilësimet > Preferencat e pajisjes > Përditësimi i sistemit > Përditësimet lokale dhe shtypni OK.

**2 -** Ndiqni udhëzimet në ekran.

### Përditësimi nga interneti

Nëse televizori është lidhur me internetin, mund të merrni një mesazh për përditësimin e softuerit të televizorit. Nevojitet lidhje interneti me shpejtësi të lartë (përshtatës me bandë të gjerë). Nëse merrni mesazh të tillë, ju rekomandojmë ta kryeni përditësimin.

**1 -** Sjtypni Kreu > Cilësimet > Preferencat e pajisjes > Përditësimi i sistemit > Internet dhe shtypni OK. **2 -** Ndiqni udhëzimet në ekran.

### <span id="page-46-2"></span> $\overline{192}$ Versioni i softuerit

Për të parë versionin aktual të softuerit të televizorit…

#### **1 -** Zgjidhni Kreu > Cilësimet > Preferencat e pajisjes > Rrethh > Versioni i softuerit.

**2 -** Do të shfaqet versioni, shënimet e versionit dhe data e krijimit. Gjithashtu, do të shfaqet numri ESN (numri elektronik i serisë) i "Netflix" nëse ka.

**3 -** Shtypni butonin Kthehu, nëse nevojitet, për ta mbyllur menynë.

### <span id="page-46-3"></span>19.3 Licencat me burim të hapur

Për të parë licencat me burim të hapur…

**1 -** Zgjidhni Kreu > Cilësimet > Kanali, ose zgjidhni Kreu > Cilësimet > Preferencat e pajisjes > Google Assistant.

**2 -** Zgjidhni Licencat me burim të hapur dhe shtypni OK.

**3 -** Shtypni butonin Kthehu, nëse nevojitet, për ta mbyllur menynë.

# <span id="page-47-3"></span><span id="page-47-0"></span> $\overline{20}$ Specifikimet

<span id="page-47-1"></span> $\overline{20.1}$ 

# Mjedisore

### Etiketa evropiane e energjisë

Etiketa evropiane e energjisë ju informon mbi kategorinë e efikasitetit energjetik të këtij produkti. Sa më e gjelbër të jetë kategoria e efikasitetit energjetik e produktit, aq më e vogël është sasia e energjisë që konsumon.

Tek etiketa mund të gjeni klasën e efiçencës së energjisë, informacion mbi konsumin mesatar të energjisë nga produkti gjatë përdorimit dhe konsumin mesatar të energjisë për 1000 orë. Gjithashtu, mund të gjeni vlerat e konsumit të energjisë për këtë produkt duke shkuar në faqen e internetit të "Philips" për shtetin tuaj, në adresën

[www.philips.com/TVsupport](http://www.philips.com/TVsupport).

### Numri i regjistrimit i EPREL

### Numri i regjistrimit i EPREL

43PUS7906: 441226 50PUS7906: 459655 55PUS7906: 559293 65PUS7906: 559308 70PUS7906: 587130 75PUS7906: 657755

43PUS7956: 441327 50PUS7956: 459729 55PUS7956: 559303 65PUS7956: 559313 70PUS7956: 587504

### Fundi i përdorimit

#### Eliminimi i produkteve dhe i baterive të vjetra

<span id="page-47-2"></span>Produkti është projektuar dhe prodhuar me materiale dhe përbërës të cilësisë së lartë, të cilat mund të riciklohen dhe të ripërdoren.

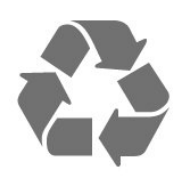

Nëse produkti mban simbolin e koshit me rrota me kryq, do të thotë se mbulohet nga direktiva evropiane 2012/19/BE.

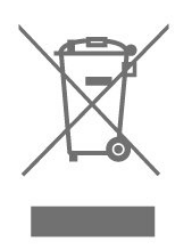

Informohuni rreth sistemeve të veçuara vendase të grumbullimit për produktet elektrike dhe elektronike.

Veproni sipas rregullave vendase dhe mos i hidhni produktet e vjetra në të njëjtin vend me mbeturinat normale të shtëpisë. Hedhja e pajisjes së vjetër në mënyrën e duhur ndihmon në parandalimin e pasojave negative të mundshme për mjedisin dhe për shëndetin e njerëzve.

Produkti mban bateri që mbulohen nga direktiva evropiane 2006/66/KE dhe të cilat nuk mund të hidhen me mbeturinat e zakonshme të shtëpisë.

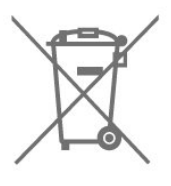

Mësoni rreth rregullave vendase në lidhje me grumbullimin e veçuar të baterive, pasi hedhja e duhur e tyre parandalon pasojat negative në mjedis dhe në shëndetin e njerëzve.

### Deklarata e konformitetit për MB

Nëpërmjet këtij dokumenti, TP Vision Europe B.V. deklaron se ky televizor është në përputhje me kërkesat themelore dhe dispozitat e tjera përkatëse të Direktivave, Rregulloreve "Për pajisjet radio" 2017 dhe me Rregulloren "Për ekodizajnin e produkteve në lidhje me energjinë dhe informacionin për energjinë" (Ndryshim) (Dalja nga BE) 2019 dhe Rregulloren "Për kufizimin e përdorimit të disa substancave të rrezikshme në pajisjet elektrike dhe elektronike" 2012.

### $\overline{20.2}$ Energjia

Specifikimet e produktit mund të ndryshojnë pa njoftim paraprak. Për më shumë detaje mbi specifikimet e këtij produkti, shihni [www.philips.com/TVsupport](http://www.philips.com/TVsupport)

### Energjia

- Rrjeti elektrik: AC 220-240 V +/-10%
- Temperatura e ambientit: 5°C deri në 35°C
- Veçoritë e kursimit të energjisë: Kohëmatësi i gjumit,

Kohëmatësi i fikjes, Figura joaktive, Fikja automatike pa sinjal, Gjumi automatik.

### <span id="page-48-0"></span>20.3 Sistemi operativ

Android OS:

Android 10

### <span id="page-48-4"></span><span id="page-48-1"></span> $\frac{1}{20.4}$ Marrja

- Hyrja e antenës: Koaksiale 75 om (IEC75)
- Bandat e marrësit: Hyperband, S-Channel, UHF, VHF
- DVB: DVB-T2, DVB-C (kabllor) QAM
- Luajtja e videos analoge: SECAM, PAL
- Luajtja e videos dixhitale: MPEG2 SD/HD (ISO/IEC
- 13818-2), MPEG4 SD/HD (ISO/IEC 14496-10), HEVC
- Luajtja e audios dixhitale (ISO/IEC 13818-3)
- Hyrja e antenës satelitore: Tip "F", 75 om
- Rrezja e frekuencës së hyrjes: 950 deri 2150 MHz
- Rrezja e nivelit të hyrjes: 25 deri 65 dBm
- DVB-S/S2 QPSK, shpejtësia e modulimit 2 deri 45 M simbole, SCPC dhe MCPC

• Koka LNB: Mbështetet 1 deri në 4 koka LNB me Unicable 1/2, DiSEqC 1.0, zgjedhje polariteti 13/18 V, zgjedhje bande 22 kHz, modalitet përforcimi të sinjalit, rryma e kokës LNB maks. 300 mA

### <span id="page-48-5"></span><span id="page-48-2"></span> $\overline{20.5}$ Lloji i ekranit

#### Madhësia diagonale e ekranit

- $\cdot$  108 cm / 43 inç
- 126 cm / 50 inç
- 139 cm / 55 inç
- $\cdot$  164 cm / 65 inc
- 177 cm / 70 inç
- 189 cm / 75 inç

#### Rezolucioni i ekranit

<span id="page-48-6"></span>• 3840 x 2160

#### <span id="page-48-3"></span> $\overline{20.6}$

# Rezolucioni i hyrjes së ekranit

#### Rezolucioni i mbështetur vetëm video

Rezolucioni — shpejtësia e rifreskimit

- 480i 60 Hz
- 576i 50 Hz
- $\cdot$  1080i 50 Hz, 60 Hz

#### Rezolucioni i mbështetur kompjuter/video

Rezolucioni — shpejtësia e rifreskimit

- $\cdot$  640 x 480 60 Hz
- $·$  576p 50 Hz
- 720p 50 Hz, 60 Hz
- 1920 x 1080p 24 Hz, 25 Hz, 30 Hz, 50 Hz, 60 Hz
- $\cdot$  2560 x 1440 60 Hz
- 3840 x 2160p 24 Hz, 25 Hz, 30 Hz, 50 Hz, 60 Hz

### $\overline{20.7}$ Lidhja

#### Anash televizorit

- Foleja e ndërfaqes së përbashkët: CI+/CAM
- USB 1: USB 2.0
- Kufjet: Minifole stereo 3,5mm
- Hyrja HDMI 1: ARC Ultra HD HDR

#### Poshtë televizorit

- Dalja e audios dixhitale: Optike
- USB 2: USB 2.0
- Rrjeti LAN: RJ45
- Sintonizuesi satelitor
- Antena (75 om)
- Hyrja HDMI 2: Ultra HD HDR
- Hyrja HDMI 3: Ultra HD HDR
- Hyrja HDMI 4: Ultra HD HDR

### $\overline{20.8}$ Zëri

Energjia në dalje (RMS): 20 W Dolby MS12 V2.5

- Dolby Atmos
- $\cdot$  DTS HD (M6)
- Virtualizues rrethues + Virtualizues i lartësisë
- Përmirësim i basit Dolby
- Përmirësim i dialogut Dolby
- Volum Dolby (AVL/Modalitet Natën)
- Zë AI

### 20.9 Multimedia

#### Lidhjet

- USB 2.0
- Ethernet LAN RJ-45
- Wi-Fi 802.11n me dy banda (i integruar)
- BT 5.0

#### Sistemet e mbështetura të skedarëve për USB • FAT 16, FAT 32, NTFS

- Formatet e luajtjes
- Kontejnerët: PS, TS, M2TS, TTS, AVCHD, MP4, M4V,
- MKV, ASF, AVI, 3GP, Quicktime

• Kodekët video: AVI, MKV, HEVC, H264/MPEG-4

AVC, MPEG-1, MPEG-2, MPEG-4, VP9, HEVC (H.265), AV1

• Kodekët zanorë: MP3, WAV, AAC, WMA (v2 deri në v9,2), WMA-PRO (v9 dhe v10)

• Titrat:

– Formatet: SRT, SMI, SSA, SUB, ASS, TXT

– Kodimet e shkronjave: UTF-8(Unicode), UTF-16, Kinezisht e thjeshtuar, Evropa Qendrore, Cirilike, Evropa Perëndimore, Greqisht, Turqisht, Hebraisht, Koreanisht

• Shpejtësia maksimale e mbështetur e të dhënave :

– MPEG-4 AVC (H.264) mbështetet deri në profilin e lartë në nivelin 5.1. 30Mbps

H.265 (HEVC) mbështeten deri në profilin Kryesor / Kryesor 10 deri në nivelin 5.1 40 Mbps

• Kodekët e figurës: JPEG, GIF, PNG, BMP, HEIF

# <span id="page-50-3"></span><span id="page-50-0"></span> $\overline{21}$ Ndihma dhe mbështetja

### <span id="page-50-1"></span>21.1

# Regjistrimi i televizorit

Regjistrojeni televizorin dhe shijoni një sërë përfitimesh, duke përfshirë mbështetje të plotë (duke përfshirë ngarkimet), hyrje të privilegjuar në informacionet mbi produktet e reja, uljet e çmimeve dhe ofertat ekskluzive, mundësinë për të fituar çmime, madje dhe për të marrë pjesë në anketime të posaçme për produktet e reja.

Shkoni te [www.philips.com/TVsupport](http://www.philips.com/TVsupport)

### <span id="page-50-2"></span> $\overline{212}$ Zgjidhja e problemeve

### Ndezja dhe telekomanda

#### Televizori nuk ndizet

• Hiqni kordonin elektrik nga priza. Prisni për një minutë dhe futeni sërish në prizë.

• Sigurohuni që kordoni elektrik është lidhur në mënyrë të sigurt.

#### Tingull kërcitës gjatë ndezjes ose fikjes

Gjatë ndezjes, fikjes apo kalimit të televizorit në modalitet pritjeje, skeleti i tij lëshon një tingull kërcitës. Tingulli kërcitës shkaktohet nga zgjerimi dhe tkurrja normale e televizorit kur nxehet dhe ftohet. Kjo nuk ndikon në performancë.

### Televizori nuk përgjigjet ndaj komandave të telekomandës

Ndezja e televizorit kërkon pak kohë. Gjatë kësaj kohe nuk reagon ndaj komandave të telekomandës apo të televizorit. Kjo është sjellje normale.

Nëse televizori vazhdon të mos u përgjigjet komandave të telekomandës, mund të kontrolloni nëse telekomanda funksionon me anë të kamerës së celularit. Vendoseni telefonin në modalitetin e kamerës dhe pozicionojeni telekomandën drejt lentes së kamerës. Nëse shtypni ndonjë tast në telekomandë dhe vëreni nëpërmjet kamerës që drita infrakuqe LED pulson, atëherë telekomanda punon. Duhet të kontrollohet televizori.

Nëse drita nuk pulson, telekomanda mund të jetë prishur ose mund të jenë shkarkuar bateritë. Kjo mënyrë kontrolli e telekomandës nuk është e mundur për telekomandat e çiftuara me televizorin me anë të valëve.

Pas shfaqjes së ekranit të ndezjes "Philips", televizori

#### kthehet në modalitet pritjeje

Kur televizori është në pritje, shfaqet ekrani i ndezjes i "Philips" dhe më pas kthehet në modalitet pritjeje. Kjo është sjellje normale. Kur televizori shkëputet dhe rilidhet me rrymën elektrike, ekrani i ndezjes do të shfaqet në ndezjen tjetër. Për të ndezur televizorin nga gjendja e pritjes, shtypni butonin e energjisë në telekomandë ose në televizor.

### Drita e pritjes vazhdon të pulsojë

Hiqni kordonin elektrik nga priza. Prisni 5 minuta dhe lidheni sërish. Nëse drita pulson sërish, kontaktoni me qendrën e Philips të kujdesit ndaj klientit.

### Kanalet

#### Gjatë instalimit nuk u gjet asnjë kanal dixhital

Shihni specifikimet teknike për t'u siguruar që televizori mbështet kanalet dixhitale në shtetin tuaj. Sigurohuni që të gjitha kabllot janë lidhur mirë dhe që është zgjedhur rrjeti i duhur.

#### Kanalet e instaluara më parë nuk janë në listën e kanaleve

Sigurohuni që është zgjedhur lista e saktë e kanaleve.

### Kodi PIN

Kodi PIN mund të caktohet për të kyçur kanalet ose për të mbrojtur nga veprimet e paautorizuara, si p.sh. riinstalimin e televizorit dhe rivendosjen e kodit PIN. Nëse keni harruar kodin PIN, mund ta anashkaloni kodin aktual duke përdorur kodin 8888 dhe të futni një kod të ri.

### Figura

#### Nuk ka figurë / figura del e deformuar

• Sigurohuni që antena është lidhur siç duhet me televizorin.

• Sigurohuni që si burim i ekranit është zgjedhur pajisja e duhur.

• Sigurohuni që pajisja ose burimi i jashtëm është lidhur siç duhet.

Ka zë, por nuk ka figurë

• Kalojeni në burim tjetër videoje dhe pastaj kthejeni te i njëjti burim si më parë, pastaj kryeni rikthimin e stilit të figurës te cilësimet e figurës ose kryeni rivendosje në vlera fabrike te opsioni i cilësimeve të përgjithshme.

#### Marrje e dobët e sinjalit nga antena

• Sigurohuni që antena është lidhur siç duhet me televizorin.

• Altoparlantët, pajisjet e patokëzuara audio, dritat e

<span id="page-51-0"></span>neonit, ndërtesat e larta dhe objekte të tjera të mëdha mund të ndikojnë në cilësinë e marrjes së sinjalit. Nëse është e mundur, përpiquni ta përmirësoni cilësinë e marrjes duke ndryshuar drejtimin e antenës ose duke i larguar pajisjet nga televizori.

• Nëse marrja vetëm te një kanal është e dobët, sintonizoni kanalin.

#### Figurë e dobët nga një pajisje

• Sigurohuni që pajisja është lidhur siç duhet. Sigurohuni që cilësimi i videos dalëse të pajisjes të jetë në rezolucionin më të lartë të mundshëm, nëse është e zbatueshme.

• Riktheni stilin e figurës ose kaloni në stile të tjera.

#### Cilësimet e figurës ndryshojnë pas pak

Sigurohuni që opsioni Modaliteti Dyqan është i vendosur te Joaktiv . Cilësimet mund t'i ndryshoni dhe t'i ruani në këtë modalitet.

#### Shfaqet shiriti i reklamave

Sigurohuni që opsioni Modaliteti Dyqan është i vendosur te Joaktiv . Shtypni Kreu

> Cilësimet > Preferencat e pajisjes > Modaliteti Dyqan dhe shtypni OK

#### Figura nuk përshtatet me ekranin

• Kaloni në një format tjetër të figurës.

• Ndryshoni opsionin Modaliteti i shfaqjes në Automatik.

#### Pozicioni i figurës nuk është i saktë

• Sinjalet e figurës nga disa pajisje mund të mos përshtaten mirë me ekranin. Kontrolloni daljen e sinjalit të pajisjes së lidhur.

• Ndryshoni opsionin Modaliteti i shfaqjes në Automatik.

#### Figura e kompjuterit nuk është e qëndrueshme

• Sigurohuni që kompjuteri përdor shpejtësinë e freskimit dhe rezolucionin që mbështet.

• Sigurohuni që burimi i videos HDMI nuk mbështet përmbajtje HDR.

### Zëri

#### Nuk ka zë ose zëri ka cilësi të dobët

Nëse nuk diktohet asnjë sinjal zëri, televizori e çaktivizon automatikisht daljen e zërit - kjo nuk tregon keqfunksionim.

- Sigurohuni që cilësimet e zërit janë caktuar saktë.
- Sigurohuni që të gjitha kabllot janë lidhur siç duhet.

• Sigurohuni që volumi nuk është caktuar i heshtur ose në vlerën zero.

• Sigurohuni që dalja e audios të jetë lidhur me hyrjen e audios në sistemin e kinemasë.

Duhet të dëgjohet zë nga altoparlantët e HTS-së.

• Disa pajisje mund t'ju kërkojnë ta aktivizoni manualisht daljen e audios HDMI. Nëse audio HDMI është aktive, përpiquni ta ndryshoni formatin e audios dixhitale të pajisjes në PCM (modulim me kod pulsi). Për udhëzime drejtojuni dokumenteve shoqëruese të pajisjes.

### HDMI dhe USB

#### HDMI

• Vini re se mbështetja HDCP (mbrojtja e materialeve dixhitale të shpejtësisë së lartë) mund ta zgjasë kohën që i duhet televizorit për shfaqjen e materialit nga pajisja HDMI.

• Nëse televizori nuk e njeh pajisjen HDMI dhe nuk shfaq figurë, kalojeni burimin nga pajisja aktuale te një tjetër dhe kthejeni sërish te pajisja e parë.

• Nëse figura dhe zëri i një pajisjeje të lidhur me HDMI del e deformuar apo me distorsion, lidheni pajisjen në një fole tjetër HDMI dhe rindizeni pajisjen e burimit.

• Nëse zëri ndërpritet herë pas here, sigurohuni që

cilësimet e daljes nga pajisja HDMI të jenë të sakta. • Nëse përdorni adaptor ose kabllo HDMI-DVI,

sigurohuni që te AUDIO IN (vetëm minifole) të lidhet një kabllo tjetër audio, nëse ka.

#### HDMI "EasyLink" nuk funksionon

• Sigurohuni që pajisjet HDMI mbështesin HDMI-CEC. Veçoritë e EasyLink funksionojnë vetëm me pajisjet që mbështesin HDMI-CEC.

#### Nuk shfaqet ikona e volumit

• Kjo është diçka normale kur lidhet një pajisje audio "HDMI-CEC" dhe përdorni telekomandën e televizorit për të rregulluar nivelin e volumit nga pajisja. Nuk shfaqen foto, video dhe muzika nga pajisja USB

• Sigurohuni që pajisja ruajtëse USB caktohet në përputhje me kategorinë e ruajtjes masive, siç përshkruhet në dokumentet e pajisjes ruajtëse.

• Sigurohuni që pajisja ruajtëse USB përshtatet me televizorin.

• Sigurohuni që formatet e skedarëve të audios dhe të videos mbështeten nga televizori.

#### Luajtje me ndërprerje e skedarëve USB

• Performanca e transferimit e pajisjes ruajtëse USB mund ta kufizojë shpejtësinë e transferimit të të dhënave te televizori gjë që shkakton luajtje jo të mirë.

### Rrjeti

### Rrjeti "Wi-Fi" nuk u gjet ose sinjali është i çrregullt

• Furrat me mikrovalë, telefonat DECT ose pajisjet e tjera me "Wi-Fi 802.11b/g/n" pranë jush mund të ndërhyjnë në rrjetin me valë.

• Sigurohuni që muret mbrojtëse në rrjetin tuaj lejojnë përdorimin e lidhjes me valë të televizorit.

• Nëse rrjeti me valë nuk funksionon siç duhet në shtëpinë tuaj, provoni instalimin e rrjetit me tela.

#### Interneti nuk funksionon

<span id="page-52-2"></span>• Nëse lidhja me rrugëzuesin është në rregull, kontrolloni lidhjen e rrugëzuesit me internetin.

Lidhja e kompjuterit me internetin është e ngadaltë • Shikoni manualin e përdorimit të rrugëzuesit me valë për informacion mbi rrezen në mjedisin brenda, shpejtësinë e transferimit dhe faktorë të tjerë të cilësisë së sinjalit.

• Për rrugëzuesin përdorni lidhje të shpejtësisë së lartë (brezgjerë) me internetin.

#### DHCP

• Nëse lidhja nuk kryhet, mund të kontrolloni konfigurimin e DHCP (protokolli dinamik i konfigurimit të hostit) të rrugëzuesit. DHCP duhet të jetë aktive.

### Bluetooth

#### <span id="page-52-1"></span>Nuk mund të çiftohet

• Sigurohuni që pajisja të jetë në modalitetin e çiftimit Lexoni manualin e përdorimit të pajisjes.

• Mbajini altoparlantin me valë sa më afër televizorit të jetë e mundur.

• Çiftimi i disa pajisjeve me televizorin njëkohësisht mund të mos funksionojë.

#### Lidhja "Bluetooth" u shkëput

• Pozicionojeni gjithmonë altoparlantin me valë brenda një rrezeje prej 5 metrash nga televizori.

#### Sinkronizimi i audios dhe figurës me Bluetooth

• Përpara se të blini një altoparlant me valë "Bluetooth", informohuni për cilësinë e tij të sinkronizimit të audios me videon, zakonisht i quajtur 'sinkronizimi i buzëve'. Nuk performojnë siç duhet të gjitha pajisjet me "Bluetooth". Pyesni shitësin për këshillë.

### Gjuhë e gabuar e menysë

Ndryshoni përsëri gjuhën në gjuhën tuaj.

**1 -** Shtypni Kreu për të shkuar te faqja kryesore.

**2 -** Shtypni MENU.

**3 -** Shtypni butonin e navigimit - poshtë për 4 herë dhe shtypni OK.

**3 -** Shtypni butonin e navigimit - poshtë për 4 herë dhe shtypni OK.

**5 -** Zgjidhni gjuhën tuaj dhe shtypni OK.

<span id="page-52-0"></span>**6 -** Shtypni Kthehu ose EXIT disa herë për të mbyllur menynë.

### $\frac{1}{213}$ Ndihma në internet

Për të zgjidhur problemet e televizorit Philips, mund t'i drejtoheni ndihmës që ofrojmë në internet. Mund të zgjidhni gjuhën tuaj dhe të jepni numrin e modelit të produktit.

#### Shkoni te [www.philips.com/TVsupport](http://www.philips.com/TVsupport)

Te faqja mbështetëse në internet mund të gjeni numrin e telefonit të kontaktit me ne për shtetin tuaj, si edhe përgjigjet për pyetjet e shpeshta (FAQ). Në disa shtete mund të bisedoni me një nga bashkëpunëtorët tanë dhe t'ia bëni pyetjet direkt ose t'i dërgoni me email.

Softuerin e ri të televizorit ose manualin mund t'i shkarkoni për t'i lexuar në kompjuter.

### $\overline{214}$ Mbështetja dhe riparimi

Për mbështetjen dhe riparimin e televizorit, telefononi kujdesin për klientin në vendin tuaj. Teknikët tanë të shërbimit do të kujdesen për riparimin, nëse nevojitet.

Numrin e telefonit e gjeni te dokumentet e printuara që jepen me televizorin.

Ose konsultohuni në faqen tonë të internetit [www.philips.com/TVsupport](http://www.philips.com/TVsupport) dhe zgjidhni shtetin ku ndodheni nëse nevojitet.

#### Numri i modelit dhe numri i serisë i televizorit

Mund t'ju kërkohet të jepni numrin e modelit dhe numrin e serisë së televizorit. Këta numra gjenden në etiketën e paketimit ose në etiketën e llojit, e cila ndodhet në pjesën e pasme ose të poshtme të televizorit.

#### Paralajmërim

Mos u përpiqni ta riparoni vetë televizorin. Kjo mund të shkaktojë lëndim të rëndë, dëmtim të pariparueshëm të televizorit ose mund ta bëjë garancinë të pavlefshme.

# <span id="page-53-2"></span><span id="page-53-0"></span> $\overline{22}$ Siguria dhe kujdesi

### <span id="page-53-1"></span> $\overline{221}$

## Siguria

### E rëndësishme

Përpara përdorimit të televizorit, lexoni dhe kuptoni të gjitha udhëzimet mbi sigurinë. Garancia nuk vlen nëse ndodhin dëme nga mosndjekja e udhëzimeve.

### Rreziku i goditjes elektrike ose zjarrit

• Mos e ekspozoni asnjëherë televizorin në shi ose ujë. Mos vendosni asnjëherë enë me ujë, si p.sh vazo, pranë televizorit.

Hiqeni menjëherë televizorin nga priza nëse derdhen lëngje mbi të ose brenda.

Kontaktoni kujdesin e Philips ndaj klientit për televizorin për ta kontrolluar televizorin përpara përdorimit.

• Mos i ekspozoni asnjëherë televizorin,

telekomandën apo bateritë ndaj nxehtësisë së lartë. Mos i vendosni asnjëherë pranë qirinjve të ndezur, flakës ose burimeve të tjera të nxehtësisë, duke përfshirë dhe dritën e drejtpërdrejtë të diellit.

• Mos futni asnjëherë objekte në vrimat e ajrimit ose në vrima të tiera në televizor.

• Mos vendosni asnjëherë objekte të rënda mbi kordonin elektrik.

• Shmangni ushtrimin e forcës mbi spinat elektrike. Spinat e liruara mund të shkaktojnë shkëndija ose zjarr. Sigurohuni që mbi kordonin elektrik nuk ushtrohet presion kur rrotulloni ekranin e televizorit. • Për ta shkëputur televizorin nga rrjeti elektrik, spina e televizorit duhet të jetë e shkëputur. Kur e hiqni nga priza, tërhiqni gjithmonë spinën dhe asnjëherë kordonin. Sigurohuni që të mund ta arrini gjithmonë spinën, kordonin elektrik dhe prizën.

### Rreziku i lëndimit të personave ose i dëmtimit të televizorit

• Nevojiten dy persona për ta ngritur dhe lëvizur televizorin që peshon më shumë se 25 kg (ose 55 lbs). • Nëse televizori montohet në bazament, përdorni

vetëm bazamentin e dhënë. Sigurojeni mirë bazamentin në televizor.

Vendoseni televizorin mbi një sipërfaqe të sheshtë e të niveluar që mund të mbajë peshën e përbashkët të televizorit dhe të bazamentit.

• Kur e montoni në mur, sigurohuni që ky montim e mban peshën e televizorit. TP Vision nuk mban

përgjegjësi për montimin e pasaktë në mur që mund të shkaktojë aksident, lëndim ose dëmtim.

• Disa pjesë të këtij produkti janë prej xhami. Lëvizeni me kujdes për të shmangur lëndimin ose dëmtimin.

### Rreziku i dëmtimit të televizorit!

Përpara se ta futni televizorin në prizë, sigurohuni që voltazhi i korrentit të përputhet me vlerën e stampuar në pjesën e pasme të televizorit. Mos e futni asnjëherë televizorin në prizë nëse kanë voltazh të ndryshëm.

### Rreziqet e qëndrueshmërisë

Televizori mund të rrëzohet duke shkaktuar lëndime të personale ose vdekje. Shumë lëndime, veçanërisht ndaj fëmijëve, mund të shmangen duke marrë masa paraprake të thjeshta si p.sh.:

• GJITHMONË sigurohuni që televizori nuk zgjatet jashtë buzës së mobilies ku mbështetet.

• Përdorni GJITHMONË dollapë, bazamente ose metoda montimi të rekomanduara nga prodhuesi i televizorit.

• Përdorni GJITHMONË mobilie që mund të mbështesin me siguri televizorin.

• Mësojini GJITHMONË fëmijët për rreziqet e hipjes mbi mobilie për të arritur tek televizori ose komandat e tij.

• Pozicionojini GJITHMONË kordonët dhe kabllot e lidhur me televizorin në mënyrë që të mos pengoheni, të mos tërhiqen apo të kapen.

• Mos e vendosni ASNJËHERË televizorin në një vend të paqëndrueshëm.

• Mos e vendosni ASNJËHERË televizorin mbi mobilie të larta (për shembull, mbi bufe ose rafte librash) pa i fiksuar të dyja në mur ose në një mbështetëse të përshtatshme.

• Mos e vendosni ASNJËHERË televizorin mbi pëlhurë ose materiale të tjera që mund të ndodhen ndërmjet televizorit dhe mobilies mbështetëse.

• Mos vendosni ANSJËHERË artikuj që mund të nxisin fëmijët të ngjiten, si p.sh. lodra dhe telekomanda, mbi televizor ose mbi mobiliet ku është vendosur televizori.

Nëse televizori ekzistues do të ruhet ose zhvendoset, duhet të merren parasysh të njëjtët faktorë si më sipër.

### Rreziku i baterive

• Mos e gëlltit baterinë. Ka rrezik për djegie kimike.

• Telekomanda mund të ketë bateri si petë/sumbull. Nëse ajo gëlltitet, mund të shkaktojë djegie të brendshme të rënda në vetëm 2 orë dhe mund të rezultojë në vdekje të personit.

• Mbaji bateritë e reja dhe të përdorura larg nga fëmijët.

<span id="page-54-1"></span>• Nëse dhomëza e baterisë nuk mbyllet në mënyrë të sigurt, ndalo përdorimin e produktit dhe mbaje larg nga fëmijët.

• Nëse mendon se bateritë mund të jenë gëlltitur ose futur në brendësi të ndonjë pjese të trupit, kërko menjëherë kujdes mjekësor.

• Rrezik shpërthimi ose zjarri nëse bateria zëvendësohet me një lloj të pasaktë.

• Zëvendësimi i baterisë me një lloj të pasaktë mund të zhvlerësojë një masë mbrojtëse (për shembull, në rastin e disa llojeve të baterive me litium).

• Hedhja e një baterie në zjarr ose në një sobë të nxehtë apo shtypja dhe prerja mekanike e një baterie, gjë e cila mund të rezultojë në shpërthim.

<span id="page-54-0"></span>• Lënia e baterisë në një ambient rrethues me temperaturë jashtëzakonisht të lartë, e cila mund të rezultojë në shpërthim ose rrjedhje të lëngut ose gazit të ndezshëm.

• Bateria e ekspozuar ndaj presionit jashtëzakonisht të ulët të ajrit, e cila mund të rezultojë në shpërthim ose rrjedhje të lëngut ose gazit të ndezshëm.

### Rreziku i mbinxehjes

Mos e instaloni asnjëherë televizorin në hapësirë të mbyllur. Lini gjithmonë një hapësirë prej së paku 10 cm (ose 4 inç) rreth tij për ajrim. Sigurohuni që perdet, ose sende të tjera, të mos i mbulojnë kurrë vrimat e ajrimit të televizorit.

### Stuhitë me vetëtima

Shkëputeni televizorin nga priza dhe antena përpara stuhive me vetëtima.

Gjatë stuhive me vetëtima, mos prekni kurrë asnjë pjesë të televizorit, kordonit elektrik ose kabllos së antenës.

### Rreziku i dëmtimit të dëgjimit

Evitoni përdorimin e kufjeve me volum të lartë ose për periudha të zgjatura kohore.

### Temperaturat e ulëta

Nëse televizori transportohet në temperatura nën 5°C (ose 41°F), shpaketojeni dhe prisni derisa temperatura e tij të përkojë me temperaturën e dhomës pastaj vendoseni në prizë.

### Lagështia

Në raste të rralla, në varësi të temperaturës dhe të lagështisë, mund të ketë kondensim të lehtë në pjesën e brendshme të xhamit të përparmë (në disa modele të televizorit). Për ta parandaluar këtë, mos e ekspozoni televizorin ndaj dritës së drejtpërdrejtë të diellit, nxehtësisë ose lagështisë së tepërt. Nëse ndodh kondensim, do të zhduket vetë pas pak orësh pune të televizorit.

Lagështia nga kondensimi nuk e dëmtojnë televizorin dhe nuk shkaktojnë keqfunksionim.

### $\overline{222}$ Kujdesi për ekranin

• Mos e prekni, shtyni, fshini ose godisni ekranin me objekte.

• Hiqeni televizorin nga priza përpara se ta pastroni.

• Pastrojeni televizorin dhe kornizën e tij me një leckë të butë e të lagur dhe fshijeni lehtë. Shmangni prekjen e dritave LED të "Ambilight"\* në pjesën e pasme të televizorit. Mos përdorni asnjëherë substanca si alkooli, kimikatet ose solucionet pastruese për shtëpinë.

• Për të shmangur deformimet dhe zbehjen e ngjyrës, fshijini pikat e ujit sa më shpejt të jetë e mundur. • Shmangini figurat statike sa më shumë të jetë e mundur. Figurat statike janë figura që mbeten në ekran për periudha të gjata. Ato përfshijnë menytë në ekran, shiritat e zinj, ekranet e orës etj. Nëse ju duhet të përdorni figura statike, reduktoni kontrastin dhe ndriçimin e ekranit për të shmangur dëmtimin e tij.

\* "Ambilight" me LED ofrohet vetëm për modelet që mbështetin funksionin "Ambilight".

# <span id="page-55-1"></span><span id="page-55-0"></span> $\overline{23}$ Kushtet e përdorimit

### 2021 © TP Vision Europe B.V. Të gjitha të drejtat të rezervuara.

Ky produkt ka ardhur në treg nga "TP Vision Europe B.V," ose një nga filialet e saj, të përmendura në vijim si "TP Vision", i cili është prodhuesi i produktit. "TP Vision" është garant në lidhje me televizorin që vjen me këtë broshurë. "Philips" dhe emblema në formë mburoje e "Philips" janë marka të regjistruara tregtare të "Koninklijke Philips N.V.".

Specifikimet mund të ndryshojnë pa njoftim. Markat tregtare janë pronë e Koninklijke Philips N.V ose të pronarëve përkatës. "TP Vision" ruan të drejtën e ndryshimit të produkteve në çdo kohë, pa qenë e detyruar të përshtatë furnizimet e mëparshme sipas këtyre ndryshimeve.

Materiali i shkruar që vjen i paketuar me televizorin dhe manuali i ruajtur në memorien e televizorit ose i shkarkuar nga faqja e "Philips" në internet [www.philips.com/TVsupport](http://www.philips.com/tvsupport) konsiderohen të përshtatshëm për përdorimin e synuar të sistemit.

Materiali i përmbajtur në këtë manual konsiderohet i përshtatshëm për përdorimin e synuar të sistemit. Nëse produkti ose komponentët e tij apo procedurat e veçanta përdoren për qëllime të ndryshme nga ato të specifikuara në këtë dokument, duhet të merret konfirmimi për vlefshmërinë dhe qëndrueshmërinë e tyre. "TP Vision" garanton se vetë materiali nuk shkel asnjë nga patentat e Shteteve të Bashkuara. Nuk jepet asnjë garanci e mëtejshme, as shprehur dhe as e nënkuptuar. "TP Vision" nuk mban përgjegjësi për ndonjë gabim në përmbajtjen e këtij dokumenti dhe as për ndonjë problem që vjen si rrjedhojë e përmbajtjes në këtë dokument. Gabimet që raportohen te Philips do të ndreqen dhe do të publikohen sa më shpejt të jetë e mundur në faqen e mbështetjes në internet të Philips.

Kushtet e garancisë - Rreziku i lëndimit, dëmtimi i televizorit ose anulimi i garancisë! Mos provoni asnjëherë ta riparoni vetë televizorin. Përdoreni atë dhe aksesorët vetëm siç është synuar nga prodhuesi. Shenja e kujdesit në pjesën e pasme të televizorit tregon rrezik goditjeje elektrike. Mos e hiqni kurrë kapakun e televizorit. Për shërbime ose riparime, kontaktoni gjithmonë qendrën e kujdesit ndaj klientit për televizorë "Philips". Numrin e telefonit e gjeni te dokumentet e printuara që jepen me televizorin. Ose konsultohuni me faqen tonë të internetit [www.philips.com/TVsupport](http://www.philips.com/tvsupport) dhe zgjidhni shtetin ku ndodheni nëse nevojitet. Veprimet e ndaluara shprehimisht në këtë manual ose rregullimet dhe procedurat e montimit që nuk rekomandohen ose nuk autorizohen në manual e bëjnë garancinë të pavlefshme.

### Karakteristikat e pikëzave

Ky produkt TV ka një numër të madh pikëzash me ngjyra. Megjithëse ka pikëza efikase në shkallën 99.999% e lart, në ekran mund të shfaqen vazhdimisht pika të zeza ose pika të shndritshme (të kuqe, të gjelbra ose të kaltra). Kjo është veçori strukturore e ekranit (brenda standardeve të zakonshme industriale) dhe jo keqfunksionim.

#### Pajtueshmëria me KE-në

Me anë të këtij dokumenti, "TP Vision Europe B.V." deklaron se ky televizor është në përputhje me kërkesat themelore dhe dispozita të tjera përkatëse të Direktivave 2014/53/BE (RED), 2009/125/KE (Ekodizajni) dhe 2011/65/KE (RoHS).

### Pajtueshmëria me EMF-në

"TP Vision" prodhon dhe shet shumë produkte të synuara për konsumatorët, të cilat në përgjithësi, si çdo aparat elektronik, mund të lëshojnë e marrin sinjale elektromagnetike. Një nga parimet kryesore të punës së "TP Vision" është marrja e të gjitha masave të nevojshme të shëndetit e sigurisë për produktet, në pajtim me të gjitha kërkesat përkatëse ligjore dhe për të qenë brenda standardeve për fushat elektromagnetike (EMF), që janë në fuqi në kohën e prodhimit të produkteve.

"TP Vision" i përkushtohet zhvillimit, prodhimit dhe tregtimit të produkteve që nuk kanë pasoja negative mbi shëndetin. TP Vision konfirmon që, nëse produktet e tij përdoren sipas përdorimit të tyre të synuar, ato janë të sigurta për përdorim në përputhje me provat shkencore që ofrohen në ditët e sotme. "TP Vision" luan një rol aktiv në krijimin e standardeve ndërkombëtare të sigurisë dhe për fushat elektromagnetike, duke bërë kështu të mundur parashikimin e zhvillimeve të mëtejshme në standardizimin për aplikimin e hershëm në produkte.

# <span id="page-56-0"></span> $\overline{24}$ Të drejtat e autorit

### <span id="page-56-1"></span> $\frac{1}{241}$ HDMI

### <span id="page-56-4"></span>HDMI

Termat HDMI, HDMI High-Definition Multimedia Interface dhe logoja HDMI janë marka tregtare ose marka të regjistruara tregtare të HDMI Licensing Administrator, Inc.

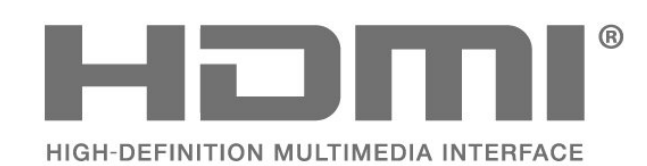

### <span id="page-56-5"></span><span id="page-56-2"></span> $\overline{242}$ "Dolby Vision" dhe "Dolby Atmos"

"Dolby Vision" dhe "Dolby Atmos"

Dolby, Dolby Vision, Dolby Atmos, Dolby Audio dhe simboli me dy "D" janë marka të regjistruara tregtare të Dolby Laboratories Licensing Corporation. Prodhuar me licencë nga "Dolby Laboratories". Punë të papublikuara, konfidenciale. E drejta e autorit © 2012-2021 Dolby Laboratories.

Të gjitha të drejtat janë të rezervuara.

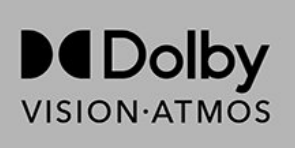

### <span id="page-56-6"></span><span id="page-56-3"></span> $\overline{243}$ DTS-HD

### DTS-HD

Për patentat DTS, shihni http://patents.dts.com. Prodhuar nën licencë nga "DTS Licensing Limited". "DTS", simboli, "DTS" dhe simboli së bashku, "DTS-HD" dhe logoja "DTS-HD" janë marka të regjistruara tregtare ose marka tregtare të kompanisë "DTS, Inc." në SHBA dhe/ose në shtete të tjera. © DTS, Inc. TË GJITHA TË DREJTAT TË REZERVUARA.

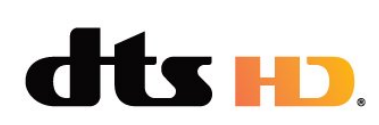

### $74.4$ Wi-Fi Alliance

### Wi-Fi

Logoja Wi-Fi CERTIFIED™ është markë e regjistruar tregtare e Wi-Fi Alliance®.

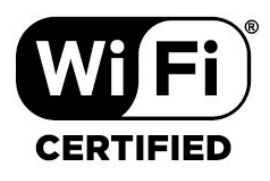

### $\overline{24.5}$ Kensington

(Nëse zbatohet)

Kensington dhe Micro Saver janë marka të regjistruara tregtare në SHBA të ACCO World Corporation me regjistrime dhe aplikime në pritje në shtete të tjera në mbarë botën.

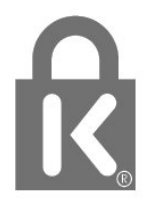

### $\frac{1}{24.6}$ Markat e tjera tregtare

Të gjitha markat e tjera tregtare të regjistruara dhe të paregjistruara janë pronë e zotëruesve përkatës.

# <span id="page-57-0"></span>Mohim në lidhje me shërbimet dhe/ose softuerët e ofruar nga palët e treta

Shërbimet dhe/ose softuerët e ofruar nga palët e treta mund të ndryshojnë, të pezullohen apo të ndërpriten pa njoftim paraprak. "TP Vision" nuk mban asnjë përgjegjësi për këto lloj situatash.

# <span id="page-58-0"></span>**Tregues**

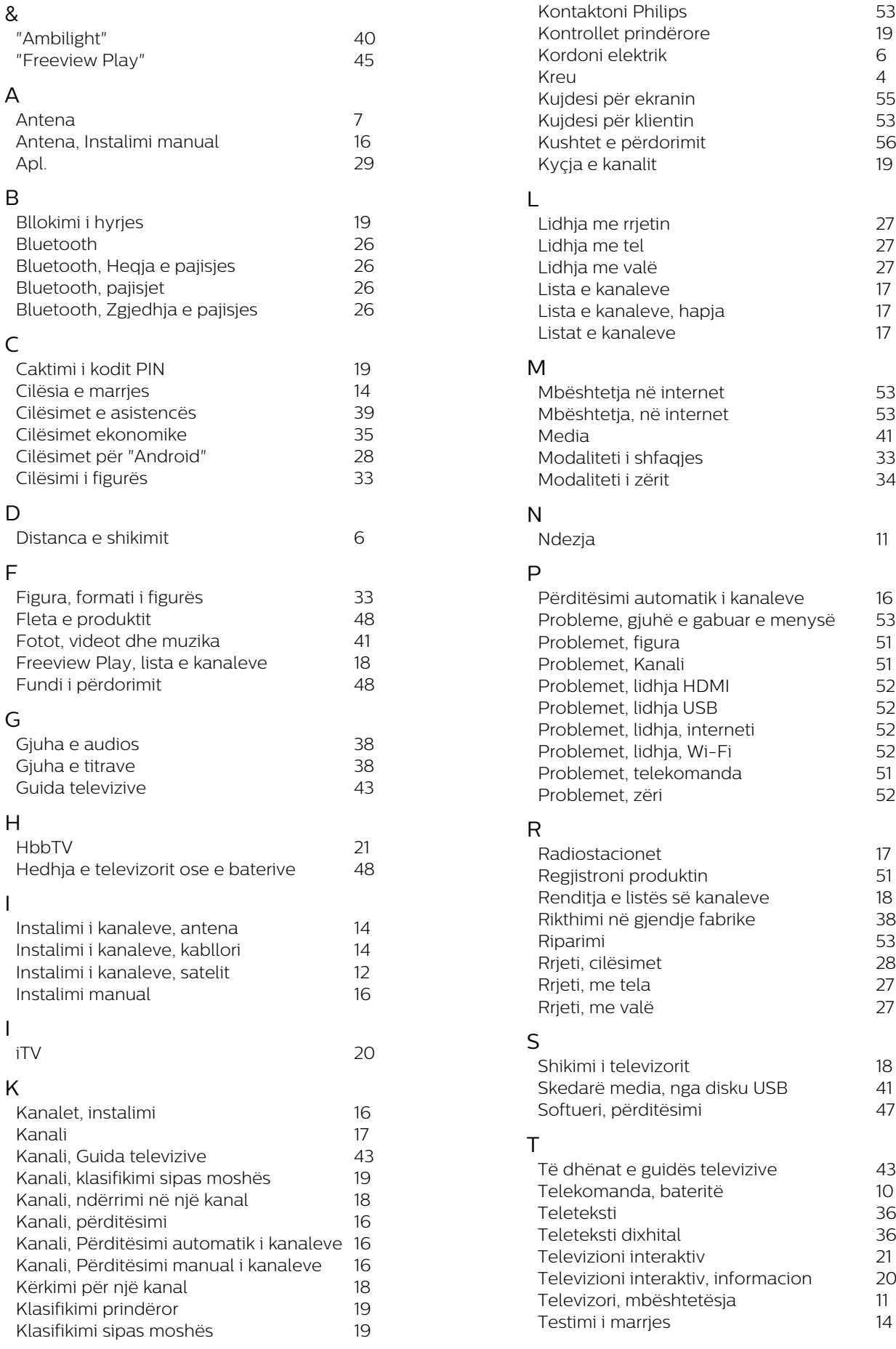

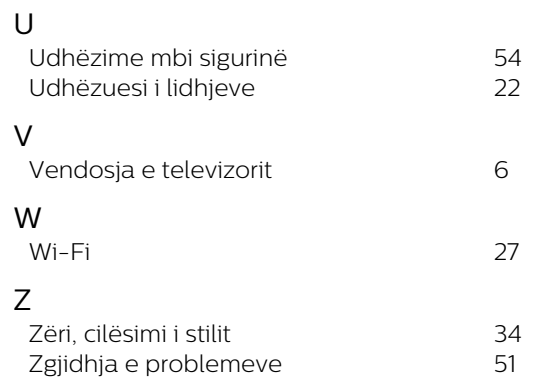

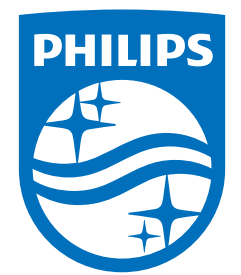

All registered and unregistered trademarks are property of their respective owners.<br>Specifications are subject to change without notice.<br>Philips and the Philips' shield emblem are trademarks of Koninklijke Philips N.V. and This product has been manufactured by and is sold under the responsibility of TP Vision Europe B.V., and TP Vision Europe B.V. is the warrantor in relation to this product. 2021© TP Vision Europe B.V. All rights reserved.

www.philips.com/welcome